# **Fusion Digital Power Studio GUI for Isolated Power Applications**

# **User's Guide**

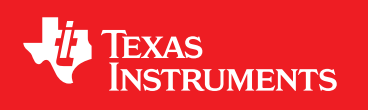

Literature Number: SLUA676C March 2013–Revised June 2019

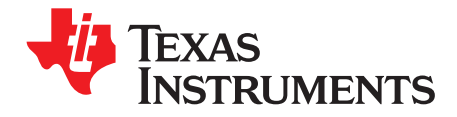

# **Contents**

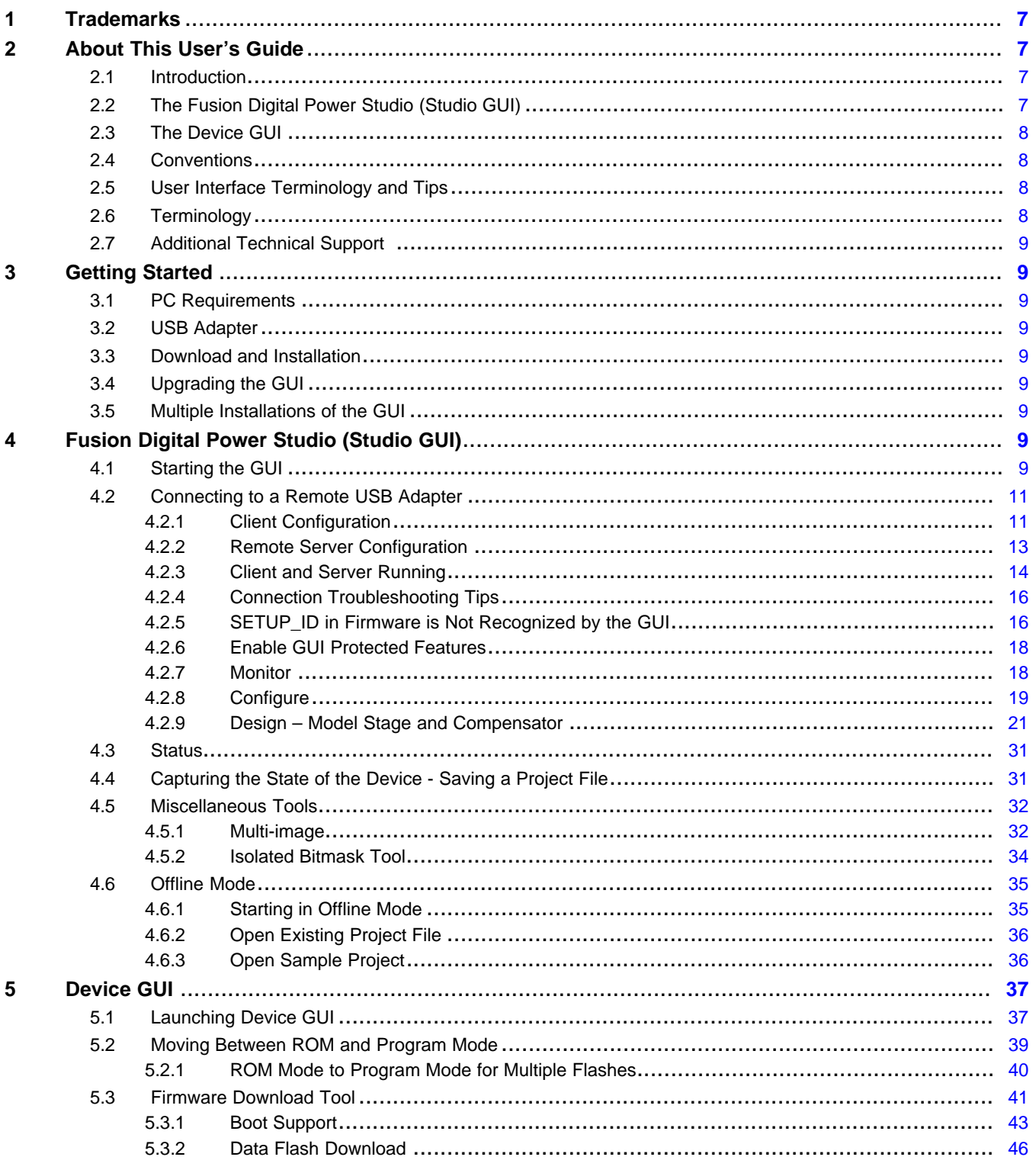

 $\overline{2}$ 

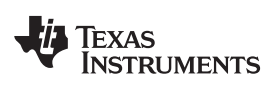

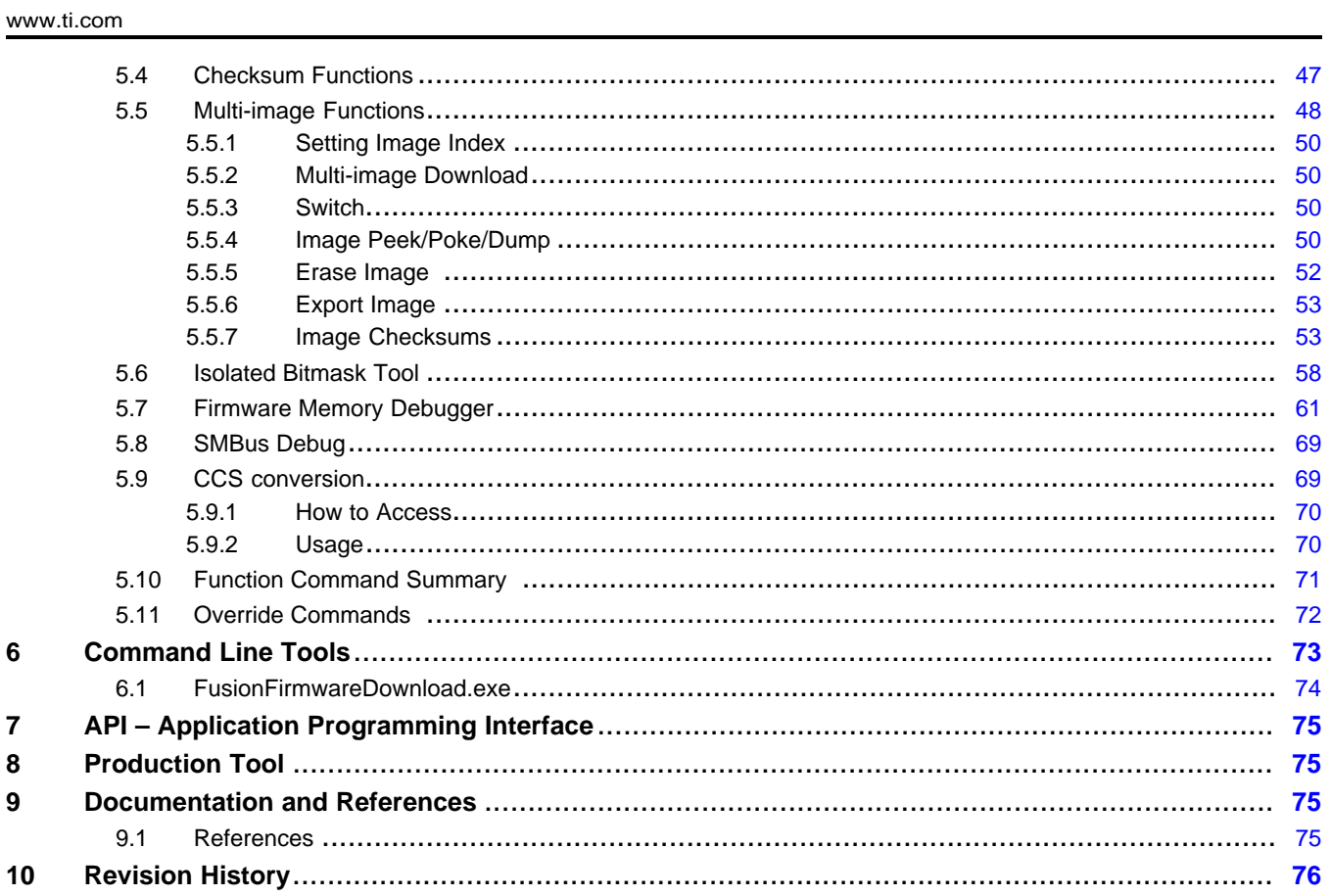

 $\overline{3}$ 

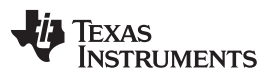

www.ti.com

## **List of Figures**

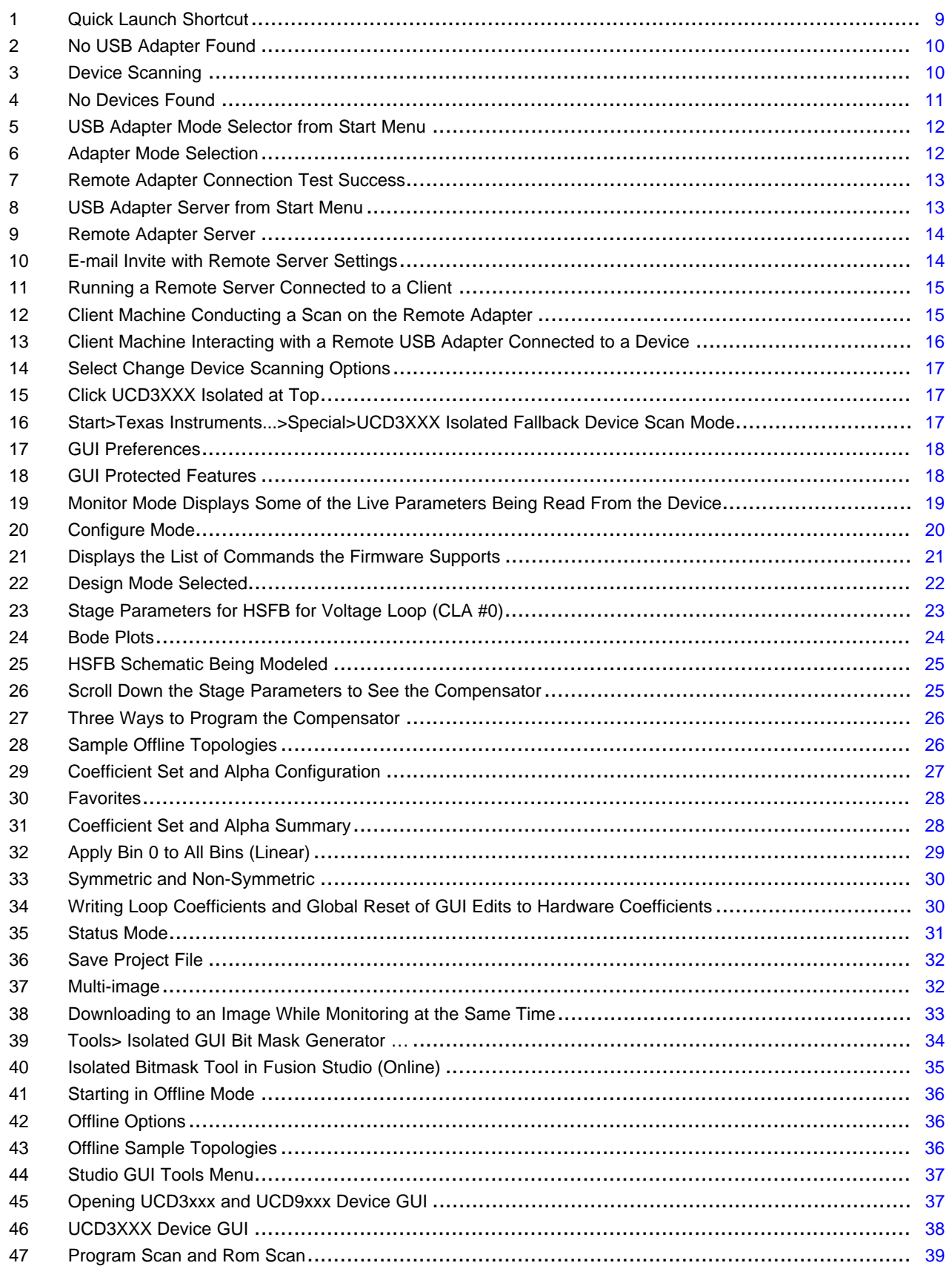

 $\overline{4}$ 

# TEXAS<br>INSTRUMENTS

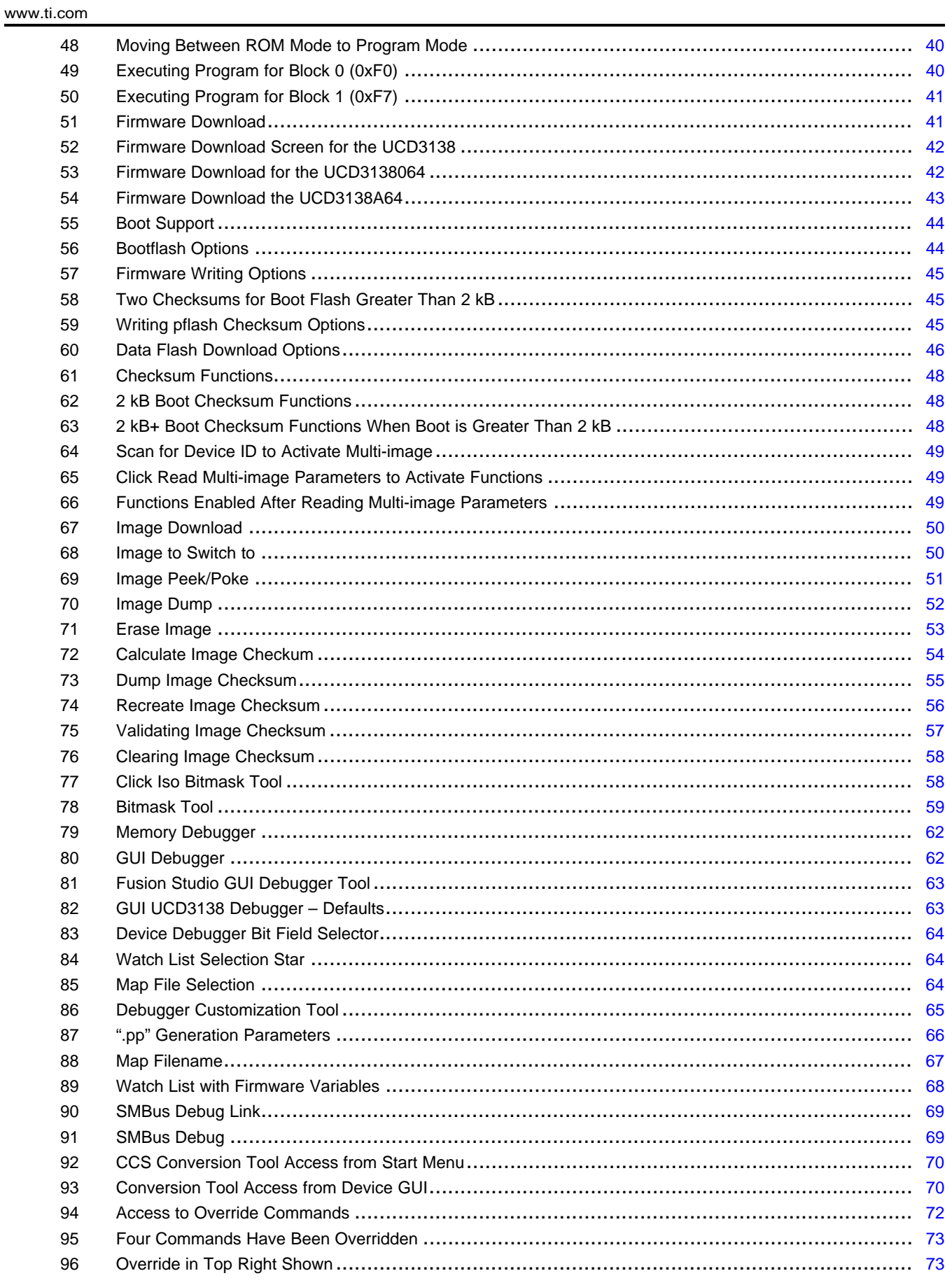

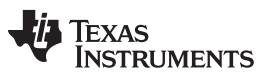

[www.ti.com](http://www.ti.com)

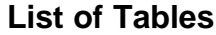

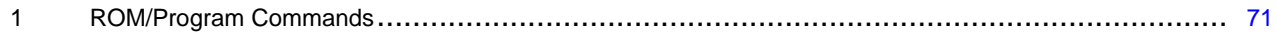

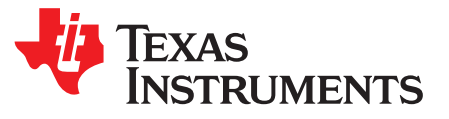

# *Fusion Digital Power Studio GUI for Isolated Power Applications*

#### <span id="page-6-0"></span>**1 Trademarks**

Fusion Digital Power is a trademark of Texas Instruments. SMBus is a trademark of Intel. Windows is a registered trademark of Microsoft Corporation. PMBus is a trademark of SMIF, Inc. All other trademarks are the property of their respective owners.

#### <span id="page-6-1"></span>**2 About This User's Guide**

#### <span id="page-6-2"></span>*2.1 Introduction*

The Fusion Digital Power™ Studio is a GUI tool that supports the evaluation and development of power supply solutions based on Texas Instruments' UCD3xxx family of digital power controllers. This user guide specifically addresses the following Texas Instrument controllers geared towards Isolated Power applications:

- UCD3138(A)
- UCD3138064(A)
- UCD3138A64(A)
- UCD3138128(A)

This tool is available for free download here: [http://www.ti.com/fusion-gui](http://www.ti.com/fuison-gui).

There are a number of tools available upon installation. This user guide focuses on describing the functions of two important tools namely, the Fusion Digital Power Studio (Fusion GUI) and the Device GUI. These two essential GUIs, in addition to providing key functionality, serve as a launchpad to many of the other tools provided.

#### <span id="page-6-3"></span>*2.2 The Fusion Digital Power Studio (Studio GUI)*

The Fusion Digital Power Studio or Studio GUI, essentially emulates a Host in a PMBus™ based power supply system ([pmbus.org](http://www.pmbus.org)). If PMBus commands are implemented in the firmware of the device under test, then the Studio GUI aids in establishing communication and delivering the supported PMBus functions (such as telemetry). Additionally, when used in conjunction with TI-provided reference firmware, the Studio GUI provides certain additional capabilities related to optimizing the power supply such as adjusting loop compensation and more. Currently, TI provides reference firmware for the four isolated power topologies listed in table below, which are supported by the Studio GUI and can be used in conjunction with associated EVMs available for purchase from [www.ti.com](http://www.ti.com):

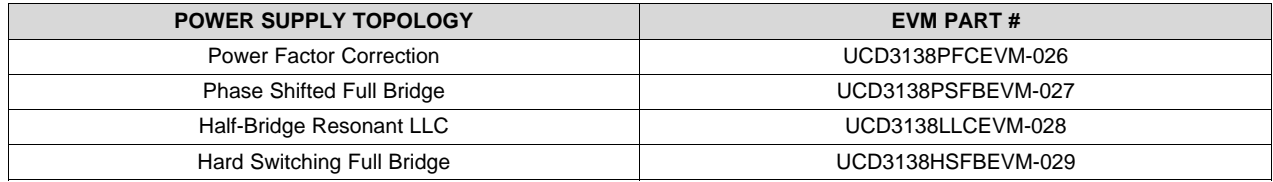

#### <span id="page-7-0"></span>*2.3 The Device GUI*

The Device GUI is a launchpad for several invaluable device-related tools that are necessary for working with the UCD3138 (064, A64, 128) devices and developing successful firmware. These tools allow the designer to execute critical tasks associated with the devices during the development phase such as switching between ROM mode and Program Flash mode, downloading firmware, debugging, investigating the contents of registers, and so forth.

A PMBus-based hardware interface, which allows communication between the GUI tool and the UCD3138 (064, A64, 128) devices, is available from Texas Instruments (part #: USB-to-GPIO, [http://www.ti.com/tool/usb-to-gpio\)](http://www.ti.com/tool/usb-to-gpio). One unit of this interface adaptor is provided with the previously mentioned EVMs, but the adaptor is available for stand-alone purchase for use with other UCD3138 (064, A64, 128) EVMs available from Texas Instruments that are not provided with one:

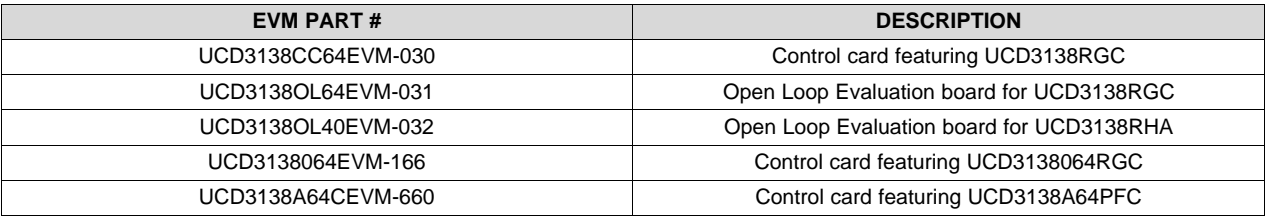

The reference firmware, EVMs, GUI, and interface adaptor constitute a complete and powerful development system that is available for designers to successfully develop power supplies based on the UCD3138 (064, A64, 128).

#### <span id="page-7-1"></span>*2.4 Conventions*

Any hexadecimal number is prefixed by 0x. For example, 0xFF. Any other number should be assumed to be decimal.

## <span id="page-7-2"></span>*2.5 User Interface Terminology and Tips*

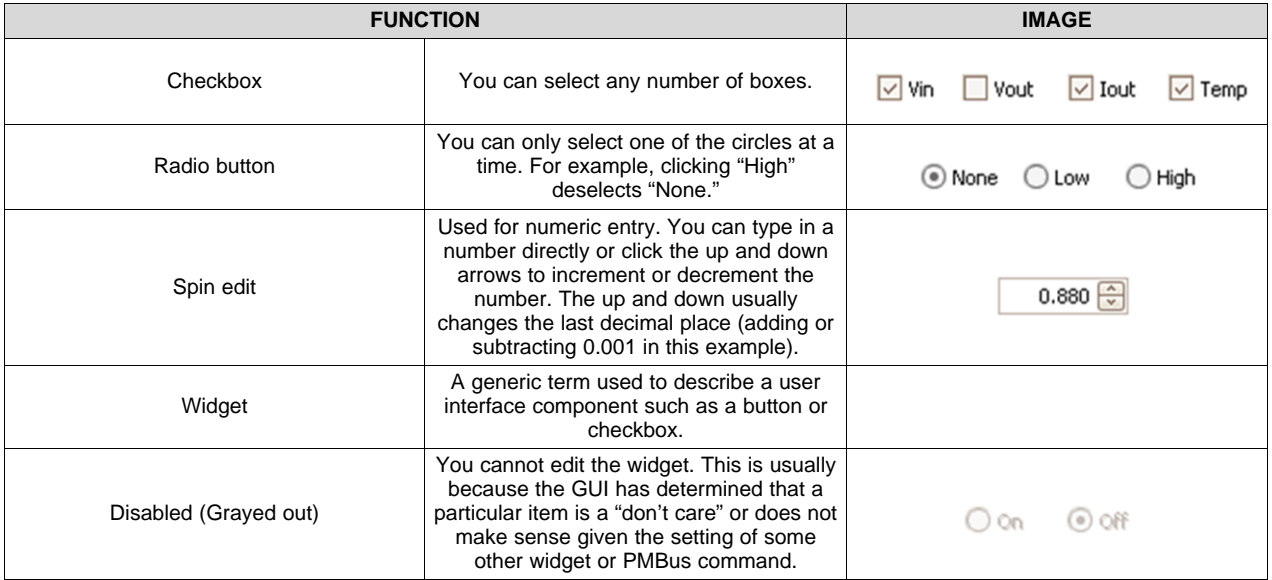

## <span id="page-7-3"></span>*2.6 Terminology*

**'Studio GUI' or 'GUI'—**Refers to Fusion Digital Power Studio GUI (main tool), described above

**Device GUI'—**Refers to the UCD3xxx Device GUI that delivers device-related functions indispensable for development purposes

#### <span id="page-8-0"></span>*2.7 Additional Technical Support*

For additional questions or clarifications, take advantage of TI's E2E community: [http://e2e.ti.com/support/power\\_management/digital\\_power/default.aspx](http://e2e.ti.com/support/power_management/digital_power/default.aspx). Alternately, contact your Texas Instruments local representative.

#### <span id="page-8-1"></span>**3 Getting Started**

#### <span id="page-8-2"></span>*3.1 PC Requirements*

The GUI requires the following:

- A PC Windows® 7/Windows 10
- Microsoft.NET Framework, version 4.5

Microsoft.NET is the runtime application framework that the GUI uses. The GUI installer ensures version 4.5 of .NET is installed, and installs if necessary.

#### <span id="page-8-3"></span>*3.2 USB Adapter*

As mentioned earlier, the EVM is attached to the PC through a Texas Instruments serial bus adapter, part number USB-to-GPIO. You should have received this adapter with certain EVMs, but you can also order it as a stand-alone product. The serial adapter must be running firmware v. 1.0.5 or higher. If the firmware of the adapter does not meet this requirement, a warning message appears when the GUI first starts. The GUI can be run in "Offline mode" without the serial bus adapter, which allows you to edit an existing device configuration or experiment with a default "virtual device."

#### <span id="page-8-4"></span>*3.3 Download and Installation*

The latest public versions can be found at <http://www.ti.com/tool/fusion-digital-power-studio>.

#### <span id="page-8-5"></span>*3.4 Upgrading the GUI*

When upgrading to a new release of the GUI, there is no need to un-install the current installed version first. In fact, doing so removes your program preferences, and is not recommended. The GUI installer takes care of updating all necessary files. The program preferences is not modified by the installer.

#### <span id="page-8-6"></span>*3.5 Multiple Installations of the GUI*

You can install different versions of the GUI on same the PC. Because the preferences are stored within the program folder, each version of the GUI installed on your PC has its own set of preferences.

When you install a second copy of the GUI, ensure the name of the folder for the additional copy is named differently from the default folder name, "Texas Instruments Fusion Digital Power Studio." The easiest way to do this is to append something descriptive to the folder name like "-Beta".

## <span id="page-8-7"></span>**4 Fusion Digital Power Studio (Studio GUI)**

#### <span id="page-8-8"></span>*4.1 Starting the GUI*

The previous form in the installer controls whether GUI "shortcuts" are added to the desktop and quick launch area. The quick launch area is the area next to the Start menu which contains shortcuts to commonly used applications.

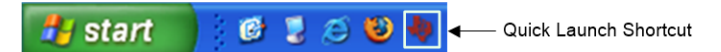

#### **Figure 1. Quick Launch Shortcut**

<span id="page-8-9"></span>When you launch the GUI, it attempts to find a supported device attached to the PMBus. The following sequence is followed:

1. The GUI looks for an attached USB serial bus adapter. If it is not found, you see [Figure](#page-9-0) 2:

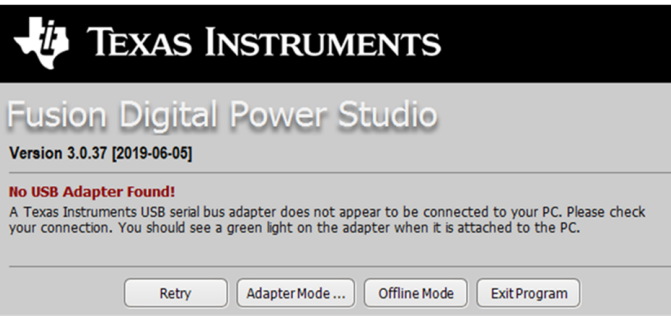

**Figure 2. No USB Adapter Found**

- <span id="page-9-0"></span>2. The GUI sends SMBus™ commands to the "broadcast" address 11 telling any devices that are in ROM mode to execute their program (go to flash mode). While this is not necessary for production devices, it may be necessary for in-development products that are set to boot to ROM mode.
- 3. The GUI scans addresses 1 through 127 for an attached device. It does this by reading a special manufacturer command, DEVICE\_ID, on each address. This parameter contains information about the device, including part number and firmware version. Address 12 is skipped because this is reserved for use in the SMBus Alert Response Protocol. After this command has been read then the SETUP\_ID is analyzed. If the SETUP\_ID is not recognized due to being part of new firmware, for example, then there are some steps that can be taken to still allow for communication with the GUI. See [Section](#page-15-1) 4.2.5.
- 4. While the scanning process occurs, you see a dialog box like [Figure](#page-9-1) 3:

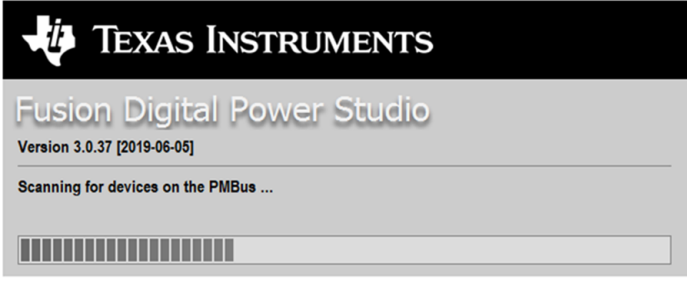

**Figure 3. Device Scanning**

<span id="page-9-1"></span>5. If a supported device cannot be found, you see [Figure](#page-10-2) 4:

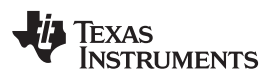

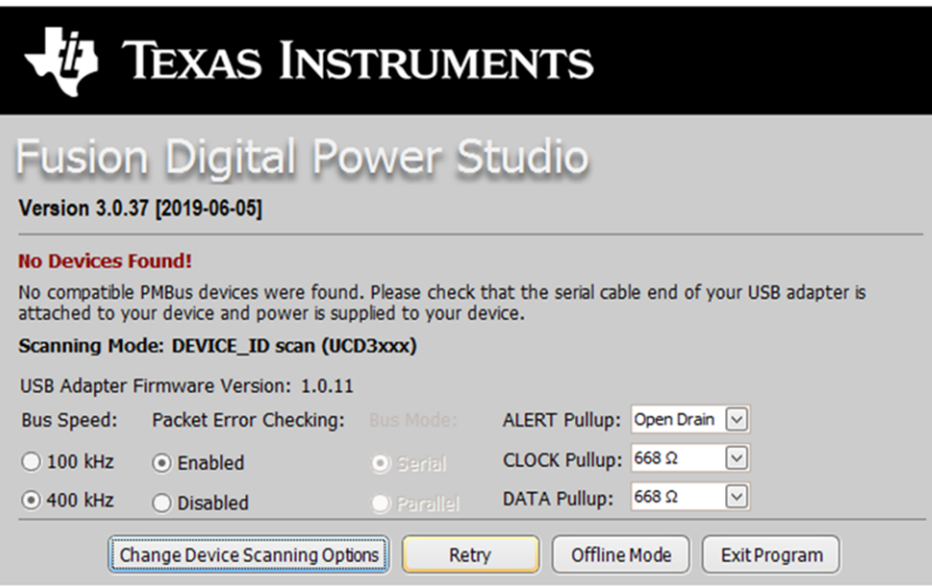

**Figure 4. No Devices Found**

<span id="page-10-2"></span>Double check your USB adapter connection and power to your device and click "Retry" to re-scan.

If the GUI is still unable to detect the device, see the troubleshooting tips in [Section](#page-15-0) 4.2.4.

If you expect the device to not be detected and are interested in working with the offline features for your device, simply click "Offline Mode". This allows you to use most of the features while not electrically connected to a device. Offline Mode is described in more detail in [Section](#page-31-0) 4.5.

#### <span id="page-10-0"></span>*4.2 Connecting to a Remote USB Adapter*

The Fusion GUI supports connecting to a remote USB adapter on another PC running the Fusion GUI Adapter Server.

The client computer, (that is the one without the USB Adapter desired) needs to configure the scan process with the IP, port, and password for the other PC. The computer with the desired USB Adapter needs to run a server that is part of the Fusion GUI. The client is discussed first and then the server.

#### <span id="page-10-1"></span>**4.2.1 Client Configuration**

The following are two ways to get to the client configuration. The first way is from the "Start" menu:

1. Click Start>Texas Instruments Fusion Digital Power>Tools>USB Adapter Mode Selector as shown in [Figure](#page-11-0) 5.

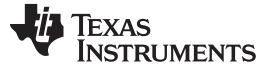

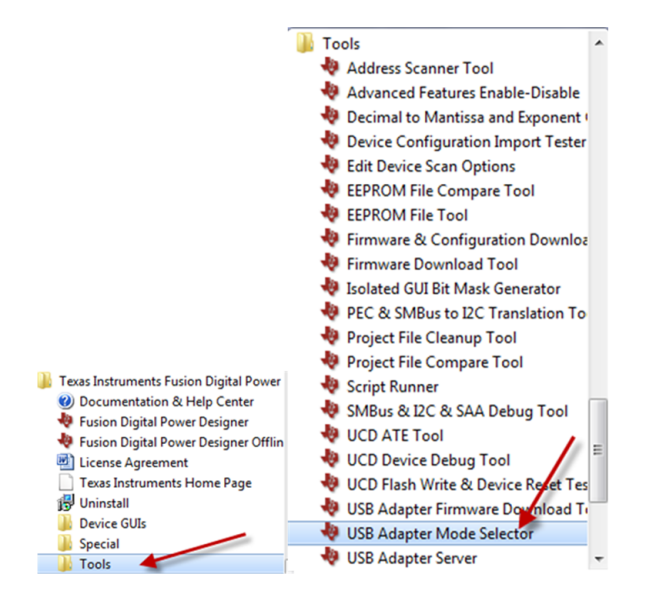

**Figure 5. USB Adapter Mode Selector from Start Menu**

<span id="page-11-0"></span>The default setting is to have the GUI use the local USB adapter. However, to access the remote USB adapter, select "Remote" as shown in [Figure](#page-11-1) 6. The IP and Port of the host needs to be specified (and password if one is set). This information is automatically available in the Fusion GUI Server running as shown in [Figure](#page-14-0) 11. After entering the server information, click "Test Connection" as shown in [Figure](#page-12-2) 8.

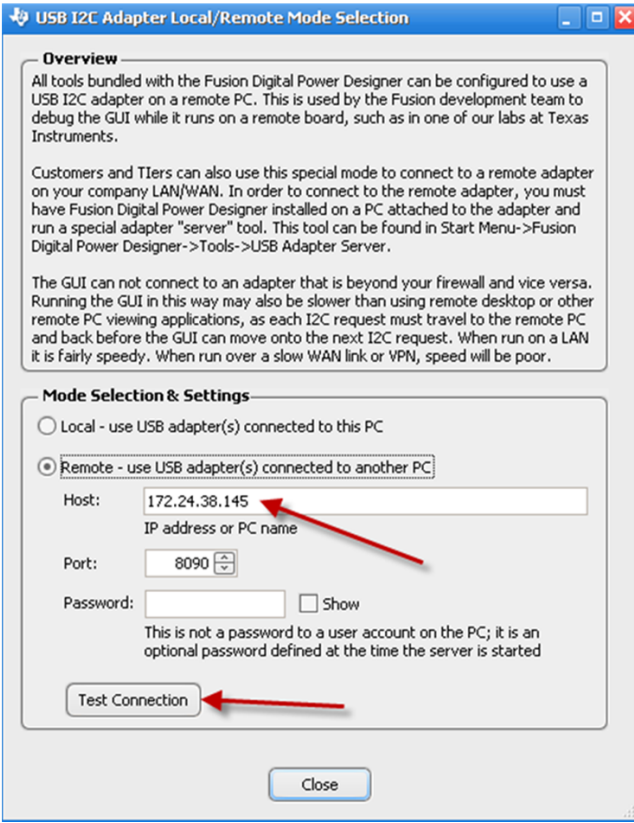

<span id="page-11-1"></span>**Figure 6. Adapter Mode Selection**

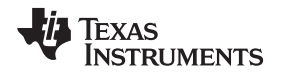

If you click "Test Connection", you are able to test whether you are connected to the server and observe the following figure indicating success. If unsuccessful, ensure you are connected to the internet and that the information is entered correctly. Note: the GUI cannot connect to an adapter that is beyond your firewall and vice versa.

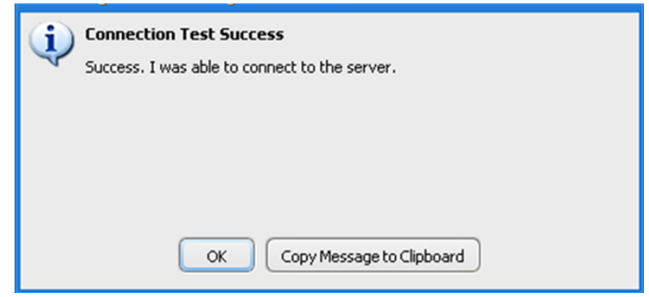

**Figure 7. Remote Adapter Connection Test Success**

#### <span id="page-12-1"></span><span id="page-12-0"></span>**4.2.2 Remote Server Configuration**

The server machine needs to run the "USB Adapter Server" to allow clients to connect. The USB Adapter Server can be found in the Start>Texas Instruments Fusion Digital Power>Tools menu as shown in [Figure](#page-13-2) 10.

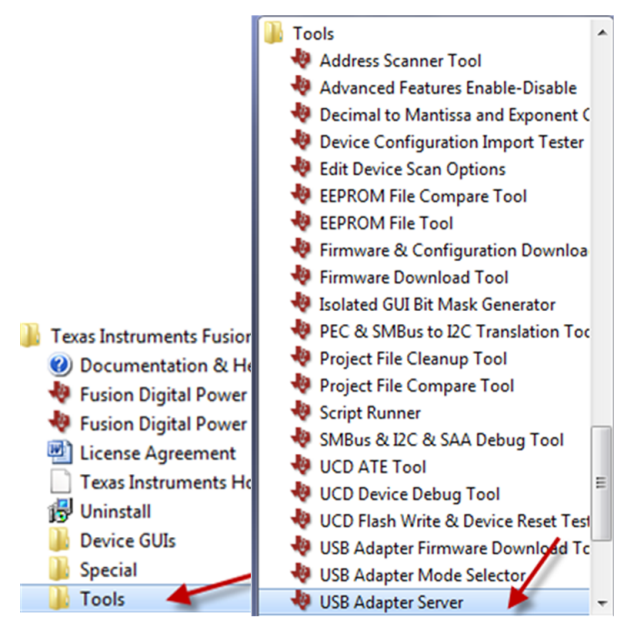

**Figure 8. USB Adapter Server from Start Menu**

<span id="page-12-2"></span>The USB Adapter Server shows its IP Address that the client needs to use. Also, in order for clients to connect to the server, you must click the "Start Server" button.

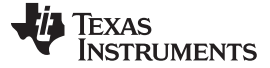

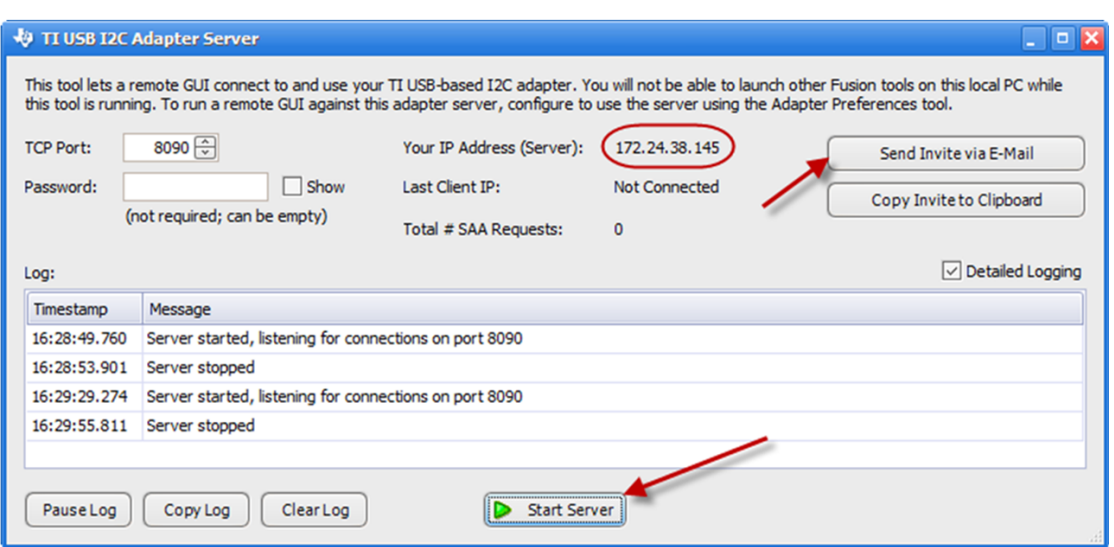

**Figure 9. Remote Adapter Server**

<span id="page-13-1"></span>If you click "Send Invite via E-Mail", a pre-filled email appears populated with the relevant information for the client to connect to the server. It includes the IP address, Port, and Password, if any. It also includes instructions on how to configure the client. [Figure](#page-13-2) 10 shows the content of the pre-filled email. You need to replace "my-client-friend@firend.com" in the "To:" with the appropriate email address of the client.

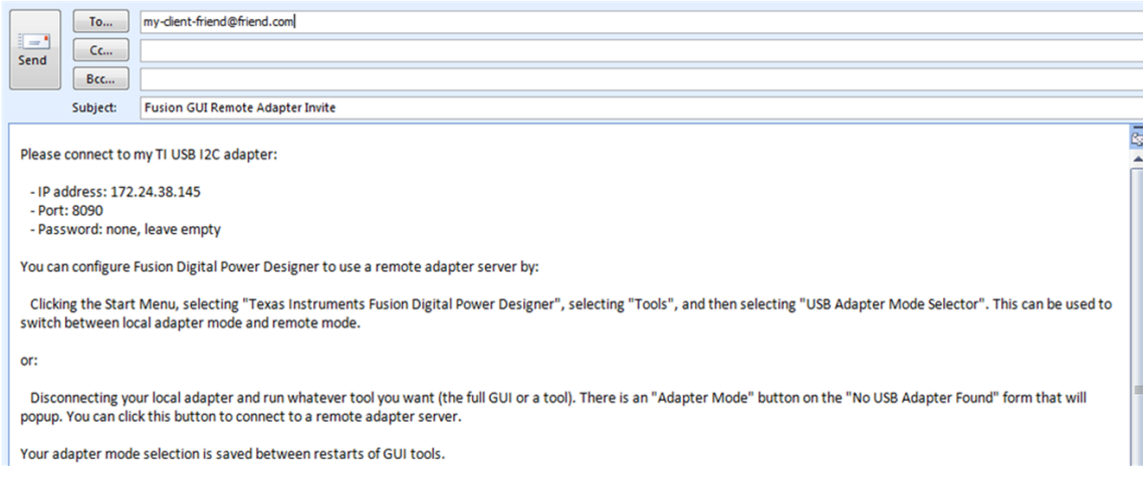

**Figure 10. E-mail Invite with Remote Server Settings**

#### <span id="page-13-2"></span><span id="page-13-0"></span>**4.2.3 Client and Server Running**

The following are some figures of a live client and server interacting. For the client, the experience of running the GUI remotely would be the same as running it on a local USB adapter except for the speed being slower.

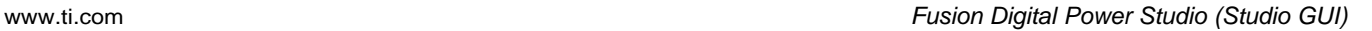

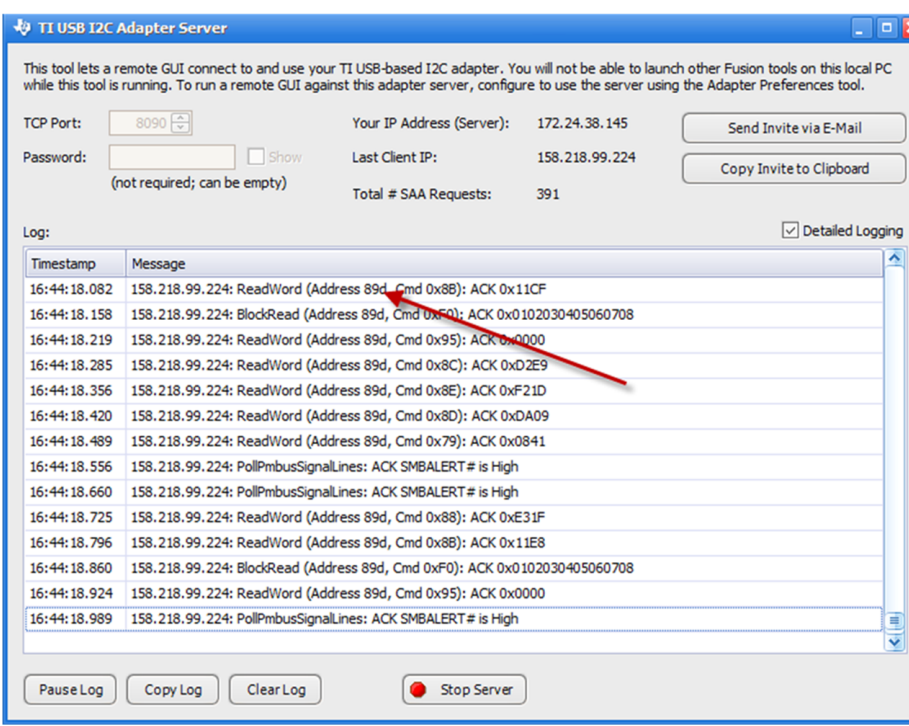

<span id="page-14-1"></span><span id="page-14-0"></span>**Figure 11. Running a Remote Server Connected to a Client**

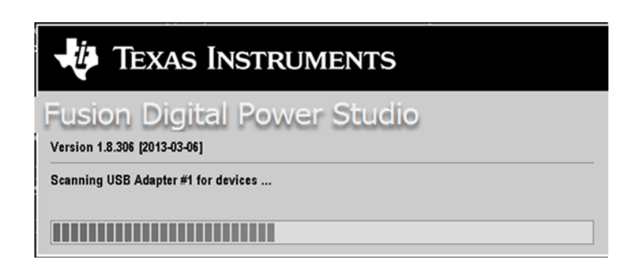

**Figure 12. Client Machine Conducting a Scan on the Remote Adapter**

**TEXAS** 

**RUMENTS** 

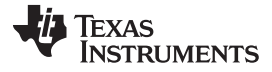

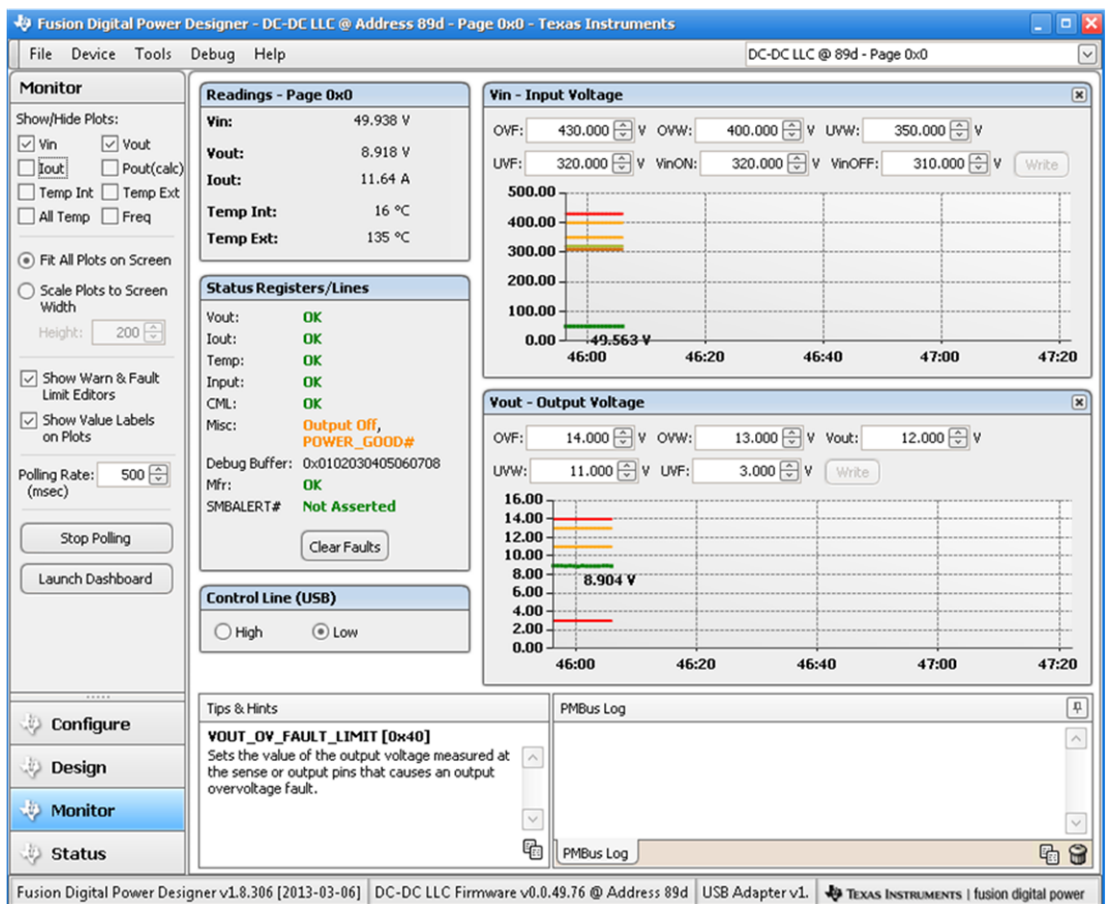

**Figure 13. Client Machine Interacting with a Remote USB Adapter Connected to a Device**

#### <span id="page-15-2"></span><span id="page-15-0"></span>**4.2.4 Connection Troubleshooting Tips**

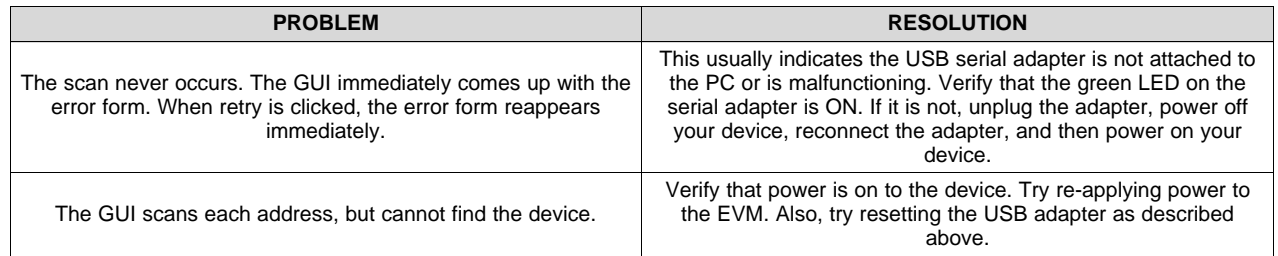

#### <span id="page-15-1"></span>**4.2.5 SETUP\_ID in Firmware is Not Recognized by the GUI**

Generally in order for the GUI to recognize your firmware, it needs to recognize the manufacturer commands Device\_ID and SETUP\_ID. However, in the case where you are developing a new firmware and the SETUP\_ID is not supported by the GUI, you can change your scan preferences to ignore your SETUP \_ID and continue to try to communicate with your device through the GUI. If communication can be established, then you have the ability to interact with the PMBus commands that you have implemented in your firmware. You are not be able to access the Design features of model compensation and the stage of your topology since this requires knowledge of your SETUP\_ID which indicates to the GUI the topology of the device.

You can skip the SETUP\_ID recognition scan by doing the following.

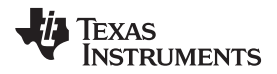

#### *4.2.5.1 Change the Device Scanning Options*

| <b>No Devices Found!</b>                                                                                                    |                                      |                  |                      |              |  |  |  |
|----------------------------------------------------------------------------------------------------|--------------------------------------|------------------|----------------------|--------------|--|--|--|
| No compatible PMBus devices were found. Please check that the serial cable end of your USB adapter is<br>attached to your device and power is supplied to your device. |                                      |                  |                      |              |  |  |  |
|                                                                                                    |                                      |                  |                      |              |  |  |  |
| Scanning Mode: DEVICE ID and DEVICE CODE scan                                                                                                    |                                      |                  |                      |              |  |  |  |
|                                                                                                    | USB Adapter Firmware Version: 1.0.10 |                  |                      |              |  |  |  |
| <b>Bus Speed:</b>                                                                                                    | <b>Packet Error Checking:</b>        | <b>Bus Mode:</b> | ALERT Pullup: 2.2 kΩ | $\checkmark$ |  |  |  |
| $\check{~}$<br>CLOCK Pullup: 2.2 kΩ<br>$\bigcirc$ 100 kHz<br>⊙ Enabled<br>$O$ Serial                                                                                   |                                      |                  |                      |              |  |  |  |
| $\checkmark$<br>$2.2 k\Omega$<br><b>DATA Pullup:</b><br>$\odot$ 400 kHz<br><b>Disabled</b><br>O Parallel                                                               |                                      |                  |                      |              |  |  |  |

**Figure 14. Select Change Device Scanning Options**

<span id="page-16-0"></span>The following dialog allows you tell the scanner what type of device is to be expected at each address. Click the button "UCD3XXX Isolated" at the top right. Click "OK" and then "Retry" the scan.

|                  | <b>Device Scan Editor</b> |                          |                    |                          |                                          |                          |                   |                          |                                | $ \blacksquare$ x        |
|------------------|---------------------------|--------------------------|--------------------|--------------------------|------------------------------------------|--------------------------|-------------------|--------------------------|--------------------------------|--------------------------|
|                  | Set All Addresses To:     | Skip                     | DEVICE_ID          | DEVICE_CODE              | DEVICE_ID & DEVICE_CODe UCD3XXX Isolated |                          |                   |                          |                                |                          |
| 1d               | 0x01 UCD3000              | $\sim$                   | 19d 0x13 UCD3000   | ⊡                        | 36d 0x24 UCD3000                         | $\sim$                   | 53d 0x35 UCD3000  | $\sim$                   | 70d 0x46 UCD3000               | Ŀ<br>$\sim$              |
| 2d               | 0x02 UCD3000              | $\triangleright$         | 20d 0x14 UCD3000   | $\overline{\phantom{0}}$ | 37d 0x25 UCD3000                         | $\overline{\mathbf{v}}$  | 54d 0x36 0003000  | $\overline{\mathbf{v}}$  | 71d 0x47 UCD3000               | $\triangleright$         |
| 3d               | 0x03 UCD3000              | $\sim$                   | 21d 0x15 UCD3000   | $\sim$                   | 38d 0x26 UCD30000                        | $\sim$                   | 55d 0x37 UCD3000  | $\checkmark$             | 72d 0x48 UCD 3000              | $\geq$                   |
| 4d               | 0x04 UCD3000              | $\sim$                   | 22d 0x16 UCD3000   | $\overline{\phantom{0}}$ | 39d 0x27 UCD3000                         | $\overline{\phantom{0}}$ | 56d 0x38 UCD3000  | $\sim$                   | 73d 0x49 UCD 3000              | $\overline{\phantom{0}}$ |
| Sd               | 0x05 UCD3XXX              | $\overline{\phantom{0}}$ | 23d 0x17 UCD 30000 | $\overline{\phantom{0}}$ | 40d 0x28 UCD 30000                       | $\sim$                   | 57d 0x39 UCD3000  | $\overline{\mathbf{v}}$  | 74d 0x4A UCD3000               | M                        |
| 6d               | 0x06 UCD30000             | $\overline{\mathbf{v}}$  | 24d 0x18 UCD3000   | $\overline{\mathbf{v}}$  | 41d 0x29 UCD3000                         | $\overline{\mathbf{v}}$  | 58d 0x3A UCD3000  | $\overline{\mathbf{v}}$  | 75d 0x48 UCD3000               | $\overline{\phantom{0}}$ |
| 7d               | 0x07 UCD3000              | $\overline{\mathbf{v}}$  | 25d 0x19 UCD3000   | $\overline{\phantom{0}}$ | 42d 0x2A UCD3000                         | $\overline{\mathbf{v}}$  | 59d 0x38 0003000  | $\overline{\phantom{0}}$ | 76d 0x4C 0CD3000               | $\overline{\phantom{0}}$ |
| 8d               | 0x08 UCD 30000            | $\overline{\phantom{0}}$ | 26d 0x1A UCD3000   | $\overline{\phantom{0}}$ | 43d 0x28 UCD300X                         | $\sim$                   | 60d 0x3C UCD3000  | $\sim$                   | 77d 0x4D UCD3000               | $\overline{\phantom{0}}$ |
| 9d               | 0x09 UCD3000              | $\overline{\mathbf{z}}$  | 27d 0x18 UCD30000  | $\blacksquare$           | 44d 0x2C UCD3000                         | $\sim$                   | 61d 0x3D UCD3000  | $\overline{\mathbf{v}}$  | 78d 0x4E <mark>UCD30000</mark> | $\blacksquare$           |
|                  | 10d 0x0A UCD3000          | $\overline{\phantom{0}}$ | 28d 0x1C UCD3000   | $\overline{\phantom{0}}$ | 45d 0x2D UCD3000                         | $\sim$                   | 62d 0x3E UCD30000 | $\overline{\phantom{0}}$ | 79d 0x4F UCD3000               | $\overline{\phantom{0}}$ |
|                  | 11d 0x08 0003000          | $\overline{\phantom{0}}$ | 29d 0x1D UCD3000   | $\overline{\phantom{0}}$ | 46d 0x2E UCD3000                         | $\sim$                   | 63d 0x3F UCD30000 | $\overline{\mathbf{v}}$  | 80d 0x50 UCD3000               | $\overline{\phantom{0}}$ |
|                  | 13d 0x00 UCD 3000         | $\checkmark$             | 30d 0x1E UCD3000   | $\overline{\phantom{0}}$ | 47d 0x2F UCD 30000                       | $\sim$                   | 64d 0x40 UCD3000  | $\sim$                   | 81d 0x51 0003000               | $\geq$                   |
|                  | 14d 0x0E UCD3000          | $\blacksquare$           | 31d 0x1F UCD30000  | $\overline{\phantom{0}}$ | 48d 0x30 UCD3000                         | $\sim$                   | 65d 0x41 0003000  | $\overline{\mathbf{v}}$  | 82d 0x52 UCD3000               | $\overline{\phantom{0}}$ |
|                  | 15d 0x0F UCD3000          | $\overline{\mathbf{v}}$  | 32d 0x20 UCD30000  | $\overline{\phantom{0}}$ | 49d 0x31 UCD3000                         | $\overline{\mathbf{v}}$  | 66d 0x42 UCD3000  | $\overline{\phantom{0}}$ | 83d 0x53 UCD300X               | $\overline{\phantom{0}}$ |
|                  | 16d 0x10 UCD3000          | $\overline{\phantom{0}}$ | 33d 0x21 UCD3000   | $\overline{\phantom{0}}$ | 50d 0x32 <b>UCD 3000</b>                 | $\sim$                   | 67d 0x43 UCD3000  | $\sim$                   | 84d 0x54 UCD3000               | $\overline{\phantom{0}}$ |
|                  | 17d 0x11 UCD3000          | $\overline{\phantom{0}}$ | 34d 0x22 UCD3000   | $\overline{\phantom{0}}$ | 51d 0x33 UCD300X                         | $\overline{\mathbf{v}}$  | 68d 0x44 UCD3000  | $\overline{\mathbf{v}}$  | 85d 0x55 UCD3000               | $\geq$                   |
| $\left  \right $ |                           |                          |                    | $\mathbb{R}$             |                                          |                          |                   |                          |                                | I۷<br>$\rightarrow$      |
|                  |                           |                          |                    |                          | OK                                       |                          |                   |                          |                                | $\odot$<br>Help          |
|                  |                           |                          |                    |                          |                                          |                          |                   |                          |                                |                          |

**Figure 15. Click UCD3XXX Isolated at Top**

## <span id="page-16-1"></span>*4.2.5.2 Click Fallback Mode from Start Menu*

An alternative way to change the scanning options is to select this scan mode from the Start Menu as shown below.

<span id="page-16-2"></span>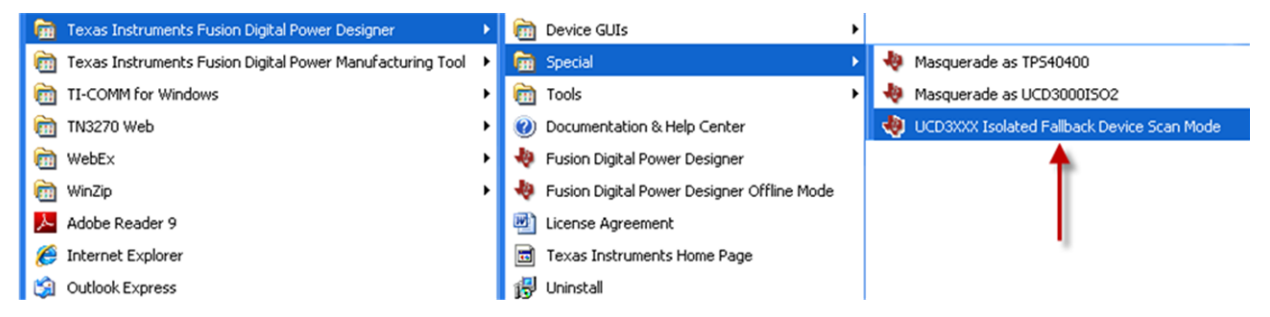

**Figure 16. Start>Texas Instruments...>Special>UCD3XXX Isolated Fallback Device Scan Mode**

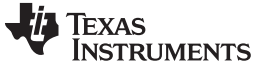

#### <span id="page-17-0"></span>**4.2.6 Enable GUI Protected Features**

[Figure](#page-18-1) 19 shows how to access the configuration screen to enable the GUI protected features. [Figure](#page-19-0) 20 shows the screen. Make sure the selections are checked as shown and in the password box type the word "forestln." Click OK and then many features are available.

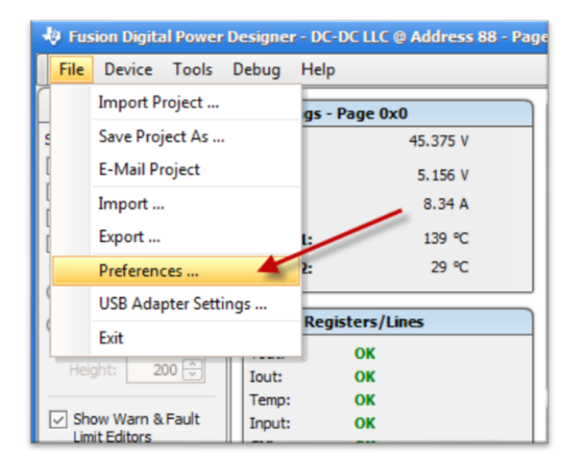

**Figure 17. GUI Preferences**

<span id="page-17-2"></span>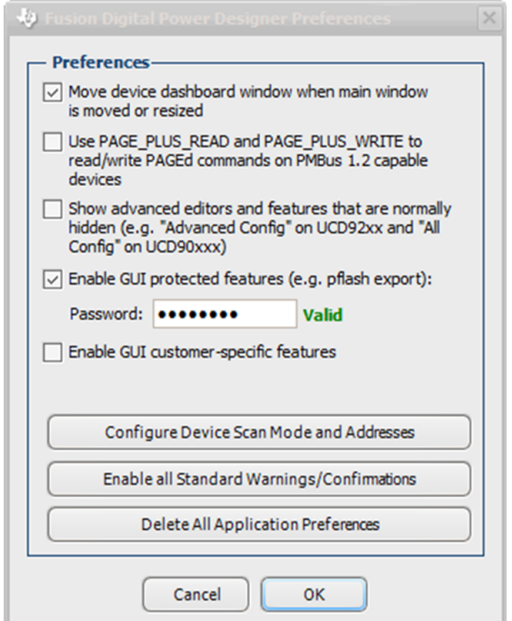

**Figure 18. GUI Protected Features**

#### <span id="page-17-3"></span><span id="page-17-1"></span>**4.2.7 Monitor**

After a device is found, the first screen that appears is the Monitor Screen. Depending on which commands are implemented, the corresponding monitor graphs are available. In [Figure](#page-18-1) 19, the commands for reading Vin, Vout, Iout, Pout, Temp 1, Temp 2, and Frequency were all implemented so the graphs are available. The Monitor tab gives you a live view of the active power supply. In addition to plotting the values, it also shows the latest values in the "Readings" group. It also shows a snapshot of the "Status Registers/Lines". The word "Fault" appears in red when a register is at fault, otherwise a green "OK" is visible. The polling of the parameters being read can also be halted by clicking "Stop Polling" on the left side.

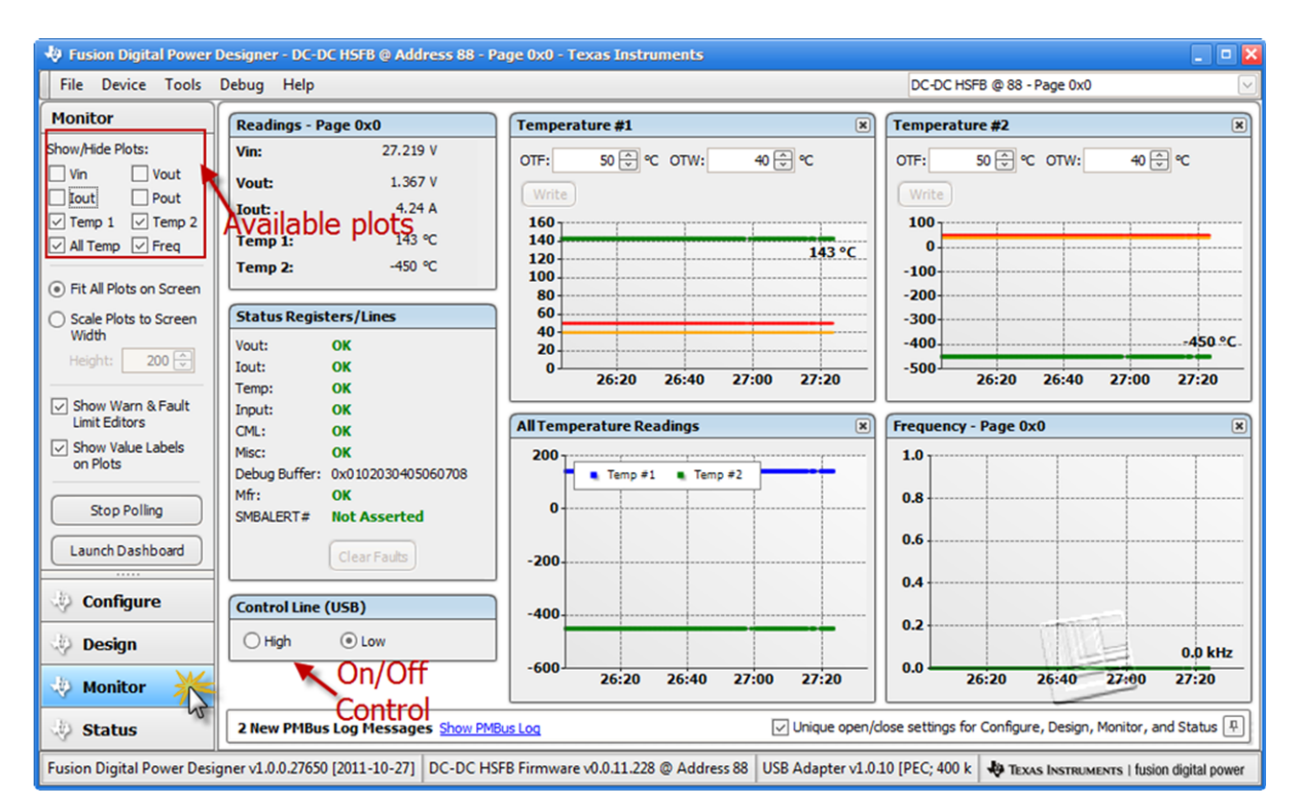

**Figure 19. Monitor Mode Displays Some of the Live Parameters Being Read From the Device**

#### <span id="page-18-1"></span><span id="page-18-0"></span>**4.2.8 Configure**

**TEXAS** 

**STRUMENTS** 

As can be seen from [Figure](#page-18-1) 19, there are a four clickable categories on the bottom left. To get to the Configure mode, select "Configure". The [Figure](#page-19-0) 20 displays some of the features of the Configure mode.

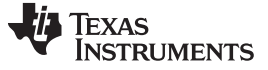

| <b>Configure</b><br>Click here to write edits to RAM of device<br>Configuration<br>Write to Hardware<br>Command<br>Value/Edit<br>Hex/Edit<br>Code<br>Auto write on rail or<br>0x10006<br><b>CMDS_DCDC_NONPAGED [MFR 21]</b><br>0xE5<br>$0x10$ ~<br>device change<br>CMDS_DCDC_PAGED [MFR 20]<br>0x00000<br>0xE4<br>$0x00$ $\vee$<br><b>Discard Changes</b><br>$0x01680$ ~<br><b>CPCC [MFR 36]</b><br>0xF4<br><b>UAU Hotel Vill</b><br>Clicking the combo box<br><b>Store RAM To Flash</b><br>DEADBAND_CONFIG [MFR 26]<br>$0x01900$ ~<br>0xEA<br>causes this dialog to<br>360.0 +<br>PMAX:<br>appear. Making the<br>Restore Flash to RAM<br>DEVICE_ID [MFR 45]<br>0xFD<br>UCD3100ISO1<br>In a 11 annoi<br>40.0 <b>A</b><br>IMAX:<br>command editable.<br>IC_DEVICE_ID<br>UCD3138RGC<br>0xAD<br>Clear Restore Notices<br>100.0 - msec<br>TON:<br>IC DEVICE REV<br>0xAE<br>$\mathbf{0}$<br>Show:<br>Enabled $\sim$<br>OFF $\vert \vee \vert$<br><b>IDEAL DIODE EMUL CONFIG</b><br>0xFE<br>Enable:<br>◯ Global Device<br>Parameters<br>39.00<br>0x5B<br>IIN_OC_FAULT_LIMIT<br>OFF $\boxed{\vee}$<br>Timer:<br>◯ Parameters for<br>$35.00 \div$<br>0x5D<br>IIN OC WARN LIMIT<br>this Rail<br>æ<br>$40.00$ $\leftrightarrow$<br>IOUT_OC_FAULT_LIMIT<br>0x46<br>(e) All Parameters<br><b>UXUUZU</b><br>30.00 ÷ A<br>IOUT_OC_WARN_LIMIT<br>0x4A<br>0x001E<br>Sort Parameters By:<br>LIGHT_LOAD_CONFIG [MFR 02]<br>0x0007<br>Command Name<br>0xD2<br>$\Omega x \Omega \Omega $<br>$\sim$<br>Parameter has been<br>C Command Code<br>YYMMDD<br>edited<br><b>MFR DATE</b><br>0x9D<br>$0x59$ $\vee$<br>0x99<br>MFR_ID<br>Click to Undo edit<br>π<br>$0x54$ $\vee$<br>Group by Category<br><b>MFR LOCATION</b><br>0x9C<br>Dallas, TX<br>$0x44$ $\vee$<br>0x9A<br>UCD3138HSFBI<br>MFR MODEL<br>$0x55$ ~<br>E <sub>1</sub><br>MFR REVISION<br>0x9B<br>$0x45$ ~<br><b>XXXXX</b><br>MFR_SERIAL<br>0x9E<br>$0x58$ $\vee$<br>$ -$<br>1.1.1<br><b>Tips &amp; Hints</b><br><b>PMBus Log</b><br><b>Configure</b><br><b>CPCC [MFR 36,0xF4]</b><br>19:23:36.832: USB-SAA #1: CONTROL1 now Low<br>19:23:38.361: DC-DC HSFB @ 88: USER_RAM_00 [MFR 10,0xDA]: wrote 1<br>Configure Constant Power Constant Current<br>$\land$<br><b>Design</b><br>[0x01] to RAM<br>Description of command being edited<br><b>Monitor</b><br>49<br>$\checkmark$ | <b>File Device Tools</b> | Debug Help |  |  |  | DC-DC HSFB @ 88 - Page 0x0 |  |  |
|----------------------------------------------------------------------------------------------------|--------------------------|------------|--|--|--|----------------------------|--|--|
|                                                                                                    |                          |            |  |  |  |                            |  |  |
|                                                                                                    |                          |            |  |  |  | $\hat{\phantom{a}}$        |  |  |
|                                                                                                    |                          |            |  |  |  |                            |  |  |
|                                                                                                    |                          |            |  |  |  |                            |  |  |
|                                                                                                    |                          |            |  |  |  |                            |  |  |
|                                                                                                    |                          |            |  |  |  |                            |  |  |
|                                                                                                    |                          |            |  |  |  |                            |  |  |
|                                                                                                    |                          |            |  |  |  |                            |  |  |
|                                                                                                    |                          |            |  |  |  |                            |  |  |
|                                                                                                    |                          |            |  |  |  |                            |  |  |
|                                                                                                    |                          |            |  |  |  |                            |  |  |
|                                                                                                    |                          |            |  |  |  |                            |  |  |
|                                                                                                    |                          |            |  |  |  |                            |  |  |
|                                                                                                    |                          |            |  |  |  |                            |  |  |
|                                                                                                    |                          |            |  |  |  |                            |  |  |
|                                                                                                    |                          |            |  |  |  |                            |  |  |
|                                                                                                    |                          |            |  |  |  |                            |  |  |
|                                                                                                    |                          |            |  |  |  |                            |  |  |
|                                                                                                    |                          |            |  |  |  |                            |  |  |
|                                                                                                    |                          |            |  |  |  |                            |  |  |
|                                                                                                    |                          |            |  |  |  |                            |  |  |
|                                                                                                    |                          |            |  |  |  | $\checkmark$               |  |  |
|                                                                                                    |                          | 卩          |  |  |  |                            |  |  |
|                                                                                                    |                          |            |  |  |  |                            |  |  |
|                                                                                                    |                          |            |  |  |  |                            |  |  |
| 喎                                                                                                    |                          |            |  |  |  |                            |  |  |

*4.2.8.1 PMBus Commands, Edits, and Writing to Hardware*

**Figure 20. Configure Mode**

<span id="page-19-0"></span>When the Configure mode appears, all of the implemented PMBus Commands are visible. A discussion of the relationship between what is visible and what is implemented in the firmware is discussed in [Section](#page-20-2) 4.2.8.2. A read was done on all the PMBus Commands and their values are immediately visible.

On the left, there are some controls to decide how they can be ordered to help view them. They may be listed by category, or sorted by name or by hex code.

Some values are read-only (uneditable) and some are writable. [Figure](#page-19-0) 20 shows the parameter LIGHT\_LOAD\_CONFIG was edited by changing the value. When a command is edited, A appears beside it. This indicates that the value can be undone, or reverted back to the device value stored in RAM. As a command is edited, the value is not automatically written to the device. To write all edits to the device, you need to click "Write to Hardware." Then if you would like to store those to flash, the button "Store RAM To Flash" would need to be clicked. [Section](#page-30-1) 4.4 discusses storing the current state of all commands to a local file that can be used to write to another device.

Another feature that is highlighted in this figure is the dialog box that appears to edit the Constant Power Constant Current "CPCC" command. Not all commands are direct value edits like "IIN\_OC\_WARN\_LIMIT" that is set for "35 A". Rather some of them are more complex and require unique dialogs to edit them. CCPC is just one example from many.

#### <span id="page-20-2"></span>*4.2.8.2 How Does Implemented Commands on the Firmware Appear in the GUI?*

The Studio GUI is dynamic. It automatically lays out the PMBus commands that are implemented in the firmware. The firmware developer can make a change and then restart the GUI, noticing the change immediately without a new Studio GUI installation. How does the GUI know which commands are implemented? The answer is there are certain Manufacturer commands that indicate which commands are implemented. The command "CMDS\_DCDC\_NONPAGED [MFR 21] 0xE5" is one such important command that helps the GUI to configure itself. It contains a bitmask. That bitmask is determined in firmware. Each bit in the bitmask indicates whether a command is implemented or not. Each bit refers to a specific command according to the PMBus 1.2 spec. When the GUI reads this bitmask, it looks for all the "1"s and then displays those commands in the GUI.

The Isolated Bitmask Tool, discussed in [Section](#page-57-0) 5.6 of this document, is a valuable tool to help firmware developers set this important bitmask. [Figure](#page-20-1) 21 displays the read-only command "CMDS\_DCDC\_NONPAGED [MFR 21] 0xE5".

| Command                           | Code          | Value/Edit                                      | Hex/Edit                    |                                           |
|-----------------------------------|---------------|-------------------------------------------------|-----------------------------|-------------------------------------------|
| CMDS DCDC NONPAGED [MFR 21]       | 0xE5          | 0x10006<br>V                                    | <b>WILL WATER</b>           |                                           |
| EMBIS, OKOK, PAKED DYRK 200       | (bid) ti      | $\sim$<br>Dadititititi                          | 0x03<br><b>CLEAR FAULTS</b> |                                           |
| <b>CIRCE DVIRUL 362</b>           | (Duffre)      | bat until<br>0x12                               | 0x11                        | STORE DEFAULT ALL<br>RESTORE_DEFAULT_ALL  |
| DEJADASAND CIDNETIC (INERI 26.)   | 中点            | 0x20<br>Dall (1933)<br>$\overline{\phantom{a}}$ | <b>VOUT MODE</b>            |                                           |
| DEWOLF JED (PHFM. 4/5)            | <b>BuffB</b>  | 0x21<br><b>CONTRACTOR</b>                       | <b>VOUT_COMMAND</b>         |                                           |
|                                   |               | 0x27                                            | 0x35<br><b>VIN ON</b>       | <b>VOUT_TRANSITION_RATE</b>               |
| <b>BC ONWACK IND</b>              | <b>BUBB</b>   | 0x36                                            | <b>VIN OFF</b>              |                                           |
| <b>IC ORNIER BIEW</b>             | <b>DUBE</b>   | 0x40                                            |                             | <b>VOUT OV FAULT LIMIT</b>                |
| EDITINE CHROSOS CHALE COMPUS.     | diufft.       | 0x42<br><b>Cradition (I)</b>                    |                             | VOUT_OV_WARN_LIMIT                        |
|                                   |               |                                                 | 0x43                        | <b>VOUT UV WARN LIMIT</b>                 |
| <b>TEN OK FAULT LIPET</b>         | (Duffall)     | 無無尽<br>0x44                                     |                             | VOUT_UV_FAULT_LIMIT                       |
| <b>ETH GKC WINNER LIPEET</b>      | (DuffE)       | 0x46<br>無無子                                     | 0x4A                        | IOUT_OC_FAULT_LIMIT<br>IOUT OC WARN LIMIT |
| <b>RONATE GAC PANALT LIPHET</b>   | (Doff).       | B.<br>40.00<br>0x4F                             | OT FAULT LIMIT              |                                           |
| <b>BORUIT IDE: WINNER LIPPEER</b> | (Durish)      | 0x51<br>第1册 子                                   | OT WARN LIMIT               |                                           |
|                                   |               | 0x55                                            |                             | VIN OV FAULT LIMIT                        |
| LOCATE LIGHTS COMPUS (MEN.02)     | <b>Bubil</b>  | 0x57<br>DadHill<br>$\overline{\phantom{a}}$     |                             | VIN OV_WARN_LIMIT                         |
| <b>HEIR GARTIE</b>                | (Budit)       | 0x58<br><b>IMMMERS</b>                          |                             | VIN_UV_WARN_LIMIT                         |
|                                   |               | 0x59                                            |                             | VIN UV FAULT LIMIT                        |
| <b>PERTIEL (83)</b>               | (Duff#)       | 0x5B                                            |                             | IIN OC FAULT LIMIT                        |
| <b>METRI LIGK/ATOGEN</b>          | <b>ButtC</b>  | 0x5D<br>Dallas, TX<br>0x5E                      | POWER GOOD ON               | IIN OC WARN LIMIT                         |
| PERTON PRODUCTS.                  | (Duffall)     | 0x5F                                            | POWER_GOOD_OFF              |                                           |
|                                   |               | 0x61                                            | TON_RISE                    |                                           |
| <b>HEIS: BETATZLEEDRI</b>         | (Butter)      | IFS<br>0x78                                     | <b>STATUS BYTE</b>          |                                           |
| <b>HEIGH SECRITING</b>            | <b>Butter</b> | 0x79<br>MORDERS                                 | STATUS_WORD                 |                                           |
|                                   |               | $\overline{ }$                                  | 0x88<br><b>READ_VIN</b>     |                                           |

**Figure 21. Displays the List of Commands the Firmware Supports**

#### <span id="page-20-1"></span><span id="page-20-0"></span>**4.2.9 Design – Model Stage and Compensator**

To get to the Design mode, click the "Design" button on the bottom left. [Figure](#page-21-0) 22 should appear. The number of loops to configure and parameters in the power stage may differ depending on which of the four power supply topologies is represented by the firmware in the device. [Figure](#page-21-0) 22 illustrates what is available with the "Hard Switching Full Bridge (HSFB)" firmware (featured in UCD3138HSFBEVM-029).

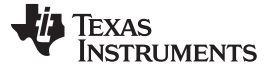

Fusion Digital Power Designer - DC-DC HSFB @ Address 88 - Page 0x0 - Texas Instruments File Device Tools Debug Help DC-DC HSFB @ 88 - Page 0x0 Design Voltage Loop (CLA #0) Current Loop (CLA #1) Feed Forward Loop (CLA #2) Plots Power Stage - Rail #1 **Frequency Response Power Stage Parameters**  $\boxed{\vee}$  Auto Calculate Metrics: O Loop @ Stage Z Loop: Frequency Data Vbus:  $48.000 \frac{A}{v}$  V Vout:  $12.000 \frac{c}{w}$  V Crossover: 13.40 kHz  $\boxdot$  Stage:  $\overline{\odot}$  Comp:  $\bullet$ View Coeff "C" Code  $Fs:$ 200.000  $\boxed{\frac{A}{v}}$  kHz Iout: 5.00  $\boxed{\frac{A}{v}}$  A Phase Margin: 17.92° Gain Margin: 10.57 dB Upload Compensation Rds-on-Q1:  $10.000 \frac{A}{\sqrt{2}}$  m $\Omega$  RpT:  $4.000 \frac{A}{\sqrt{2}}$  m $\Omega$ Gain - Magnitude Rds-on-Q2:  $10.000 \frac{A}{2}$  m $\Omega$  RsT:  $1.000 \frac{A}{2}$  m $\Omega$ Write Loop Coefficients Rds-on-Q3:  $\boxed{10.000 \left[\frac{A}{\infty}\right]}$  m $\Omega$  np:  $\boxed{5.000 \left[\frac{A}{\infty}\right]}$  turns 55 Store RAM to Flash Rds-on-Q4:  $10.000$   $\oplus$   $\blacksquare$  m $\Omega$  $ns:$  $2.000$   $\oplus$  turns 35 5.000  $\boxed{\div}$  mΩ R1: 16.20  $\boxed{\div}$  kΩ 9 Rds-on-Q5: Errors  $5.000$   $\boxed{\div}$  mΩ R2:  $15$  $1.74 \div k\Omega$ **Aagnitude** Rds-on-O6:  $10000$   $\oplus$  % Cp:  $3,500.0$   $\circledcirc$  pF TDelay: .s  $RL1$  $1.000$   $\boxed{\div}$  mΩ  $-L1:$ 2.200 | µH  $-25$  $R3:$  $1.00$   $\boxed{\div}$   $k\Omega$  $R4:$ 75.00 a kΩ ÷. ÷. 45  $100$   $1,000$   $10,00$  0  $\overline{0.10 \oplus}$  kΩ R6:  $\mathbf{10}$  $100$  $RS<sub>2</sub>$  $3.09$   $\circ$   $\circ$   $k\Omega$  $1.000$   $\oplus$   $\mod$   $\Box$  Cp1:  $1.0$   $\odot$  pF Rs: Gain - Phase Schematic View ... Capacitor Legs- $-15$  $C(\mu F)$  $ESR(m\Omega)$  ESL (nH) # Legs  $-35$ <br> $-55$ <br> $-75$ <br> $-95$ <br> $-115$ 22.000  $\vert$ 47.000 4.000  $\overline{2}$ (Degrees) 100.000 130,000 15,000  $1$ Add New Leg Delete Selected Leg Ĕ  $-135$ <br> $-155$  $-175-$ **Configure** Coefficient Set & Alpha Configuration  $-195$  $-215$  $100$   $1,000$   $10,00$  $100<sub>1</sub>$  ${\bf 10}$ **Design Coefficient Set Configuration**  $\ddot{\mathbf{a}}$ Coef: Set A  $\boxed{\smile}$  (info) **Monitor**  $\boxed{\triangledown}$  Unique open/close settings for Configure, Design, Monitor, and Status  $\boxed{0}$ Status 2 PMBus Log Messages Show PMBus Log Fusion Digital Power Designer v1.0.0.27650 [2011-10-27] DC-DC HSFB Firmware v0.0.11.228 @ Address 88 USB Adapt  $\blacktriangleleft$  TExAs INSTRUMENTS | fusion digital pow

**Figure 22. Design Mode Selected**

#### <span id="page-21-0"></span>*4.2.9.1 Power Stage*

Depending on which topology is being modeled, the relevant parameters for the stage are displayed. In the previous example for HSFB, the following parameters for the stage were shown:

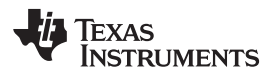

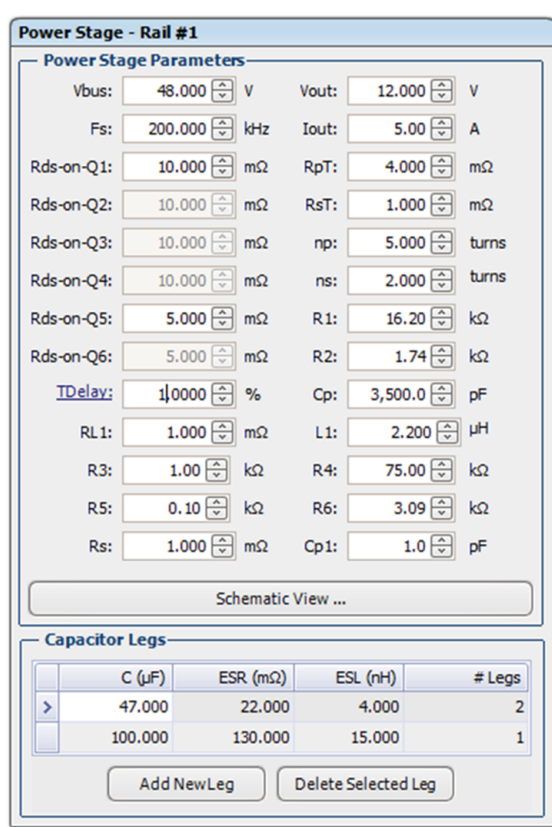

**Figure 23. Stage Parameters for HSFB for Voltage Loop (CLA #0)**

<span id="page-22-0"></span>To model the power stage for the topology, certain parameters need to be specified. Based on the values set, the Bode plot for the power stage is calculated and displayed on the right. This powerful feature is provided to aid designers with fast loop compensation based on analytical models built inside the GUI, representing the power stage equations appropriate for the topology. The power stage equation differs from loop to loop. [Figure](#page-22-0) 23 is part of the voltage loop as shown in [Figure](#page-23-0) 24.

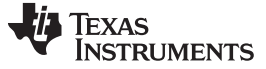

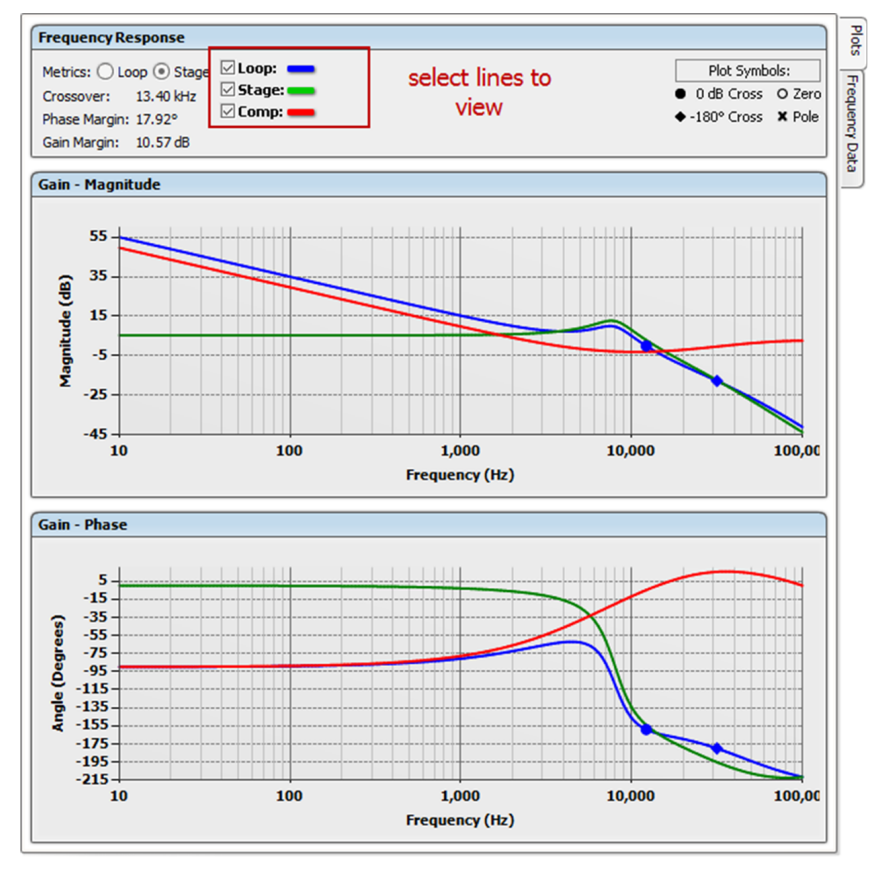

**Figure 24. Bode Plots**

<span id="page-23-0"></span>There are three lines. The green line indicates the power stage. The other two lines are the Compensator and the Loop. Lines can be deselected as shown in [Figure](#page-23-0) 24. The Compensator is discussed in [Section](#page-24-2) 4.2.9.2

Clicking "Schematic View" in [Figure](#page-24-0) 25 opens a dialog with a picture of the schematic.

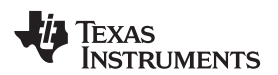

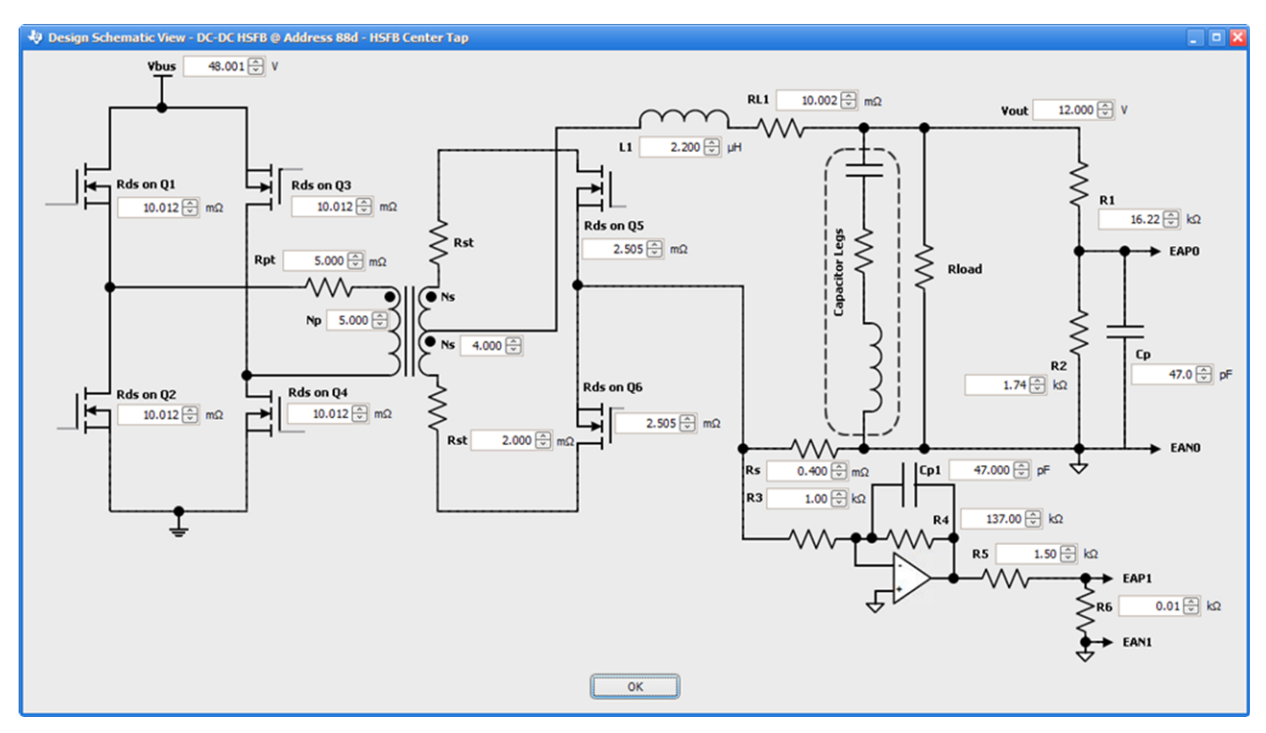

**Figure 25. HSFB Schematic Being Modeled**

The bode plots are updated automatically as the values are set.

#### <span id="page-24-2"></span><span id="page-24-0"></span>*4.2.9.2 Compensator*

To model the compensator, there are a number of values to configure. The values to configure for the compensator are the Coefficient Sets (A to G), Alphas (0 and 1), Bins (0 to 6), and Threshold Limits (0 to 5). This needs to be done for each loop. The compensator area is just below the Power Stage Parameters. Simply scroll down to bring the controls into view.

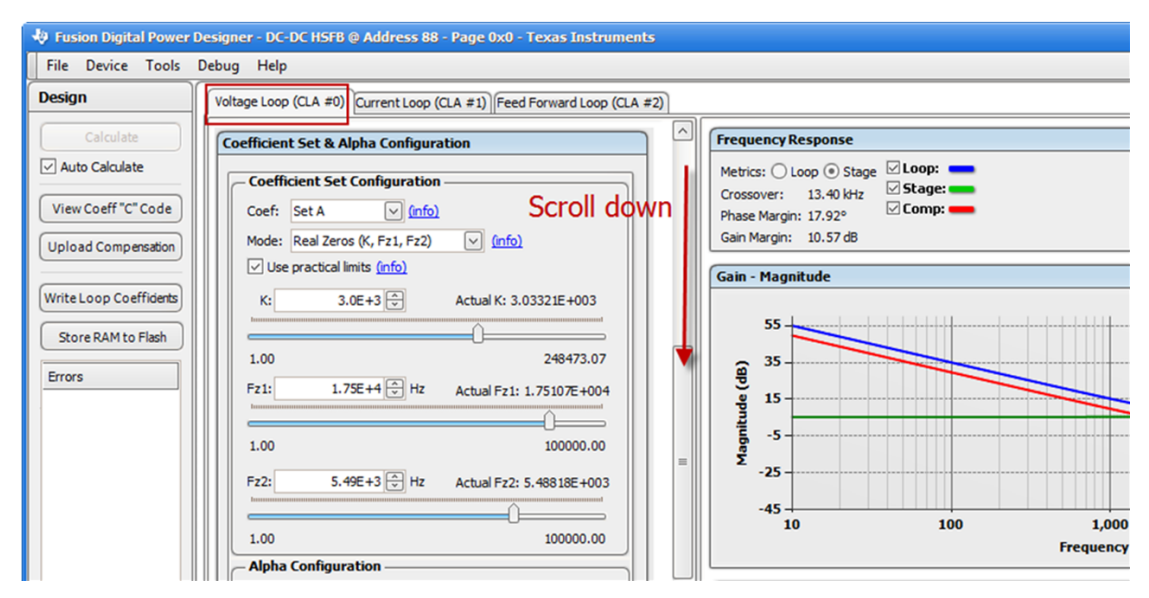

<span id="page-24-1"></span>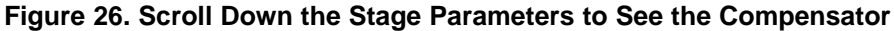

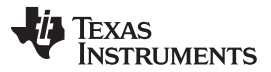

#### *Fusion Digital Power Studio (Studio GUI)* [www.ti.com](http://www.ti.com)

The GUI comes equipped with three different ways to program the UCD3138 digital compensator. [Figure](#page-25-0) 27 lists these options. The compensator hardware is described by the forth equation (Device PID). In this context; Kp, Ki, Kd, and  $\alpha$  are the raw register values used to configure the positions of the poles and zeros of the compensator. SC is a gain scaling term. Although it is normally set to zero, it provides additional gain for situations where the power stage gain may be low. PRD is used to configure the minimum operating period and KCOMP is used to configure the maximum operating period. In the context of the compensator, they are simply gain terms that modify the overall transfer function by a fixed value. It is important to be aware that the proper way to configure PRD and KCOMP varies based on the control topology implemented. Consult the relevant EVM user guide and training materials for details. [Figure](#page-25-0) 27 is the general equation for the compensator.

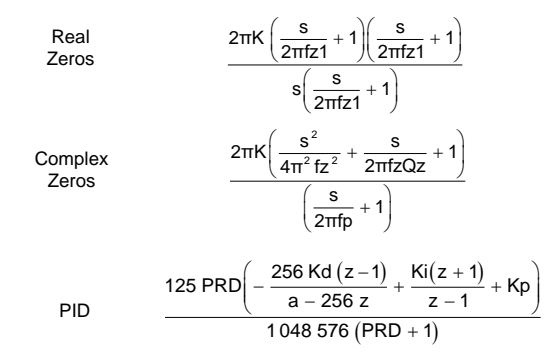

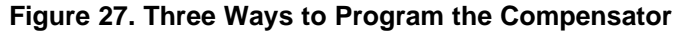

#### <span id="page-25-0"></span>*4.2.9.2.1 Sample Project Compensation Equations*

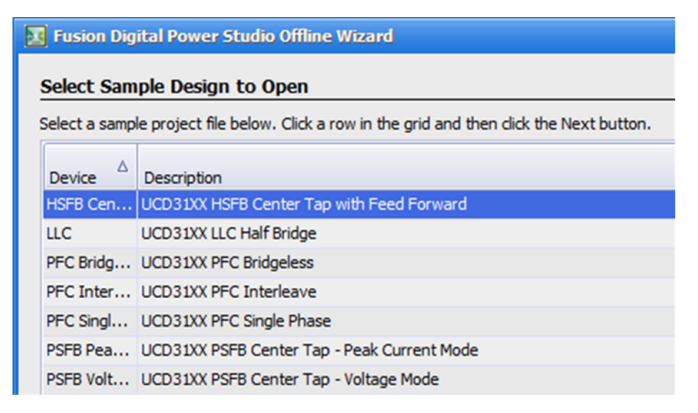

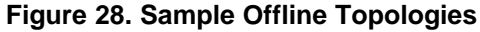

<span id="page-25-1"></span>Below are the compensator equations used in the GUI for the above sample projects accessible in offline mode.

 $z = e^{\text{s x Plant}.\text{Ts / CLA\_Design. Oversample}}$  (1)

#### *4.2.9.2.2 HSFB Center Tap with Feed Forward*

#### $YNO = 5898240;$

Compensator(z) = (125.00 × 2.00<sup>-42.00</sup>  $\cdot$  1.00 × SC) × KCOMP × YNO × (256.00 × Round(Kd) × (-1.00 + z)<sup>2</sup> + (-1.00 × Alpha + 256.00 × z) × (Round(Kp) × (-1.00 + z) + Round(Ki) × (1.00 + z)))) / ((1.00 + PRD) × (-1.00 + z) × (-1.00 Alpha +  $(2)$  256.00  $\times$  z)) (2)

#### *4.2.9.2.3 LLC Half Bridge*

Compensator(z) = Filter\_LLC(z)  $\times$  Zopen\_loop  $\times$  Gdelay2

TDPWM = 250e-12

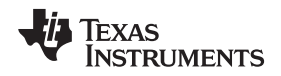

Filter\_LLC(z) = ((125.00 × 2.00<sup>-16.00 -</sup> <sup>1.00 × SC</sup> × KCOMP × TDPWM × (256.00 × Round(Kd) × (-1.00 + z)<sup>2</sup>) + (-1.00 × Alpha  $\times$  256.00  $\times$  z)  $\times$  (round(Kp)  $\times$  (-1.00 + z) + Round(Ki)  $\times$  (1.00 + z)))) / ((-1.00 + z)  $\times$  (-1.00  $\times$  Alpha + 256.00  $\times$ z)))  $(3)$ 

#### *4.2.9.2.4 PFC Bridgeless, Interleave, Single Phase*

Compensator(z) = (125.00  $\times$  Math.Pow(2.00, -20.00 - 1.00  $\times$  SC)  $\times$  KCOMP  $\times$  (256.00  $\times$  Round(Kd)  $\times$  Complex.Pow(-1.00 + z, 2) + (-1.00 × Alpha + 256.00 × z) × (Round(Kp) × (-1.00 + z) + Round(Ki) × (1.00 + z)))) / ((1.00 + PRD) × (-<br>1.00 + z) × (-1.00 × Alpha + 256.00 × z)); 1.00 + z)  $\times$  (-1.00  $\times$  Alpha + 256.00  $\times$  z));

#### <span id="page-26-1"></span>*4.2.9.2.5 PSFB Center Tap - Peak Current Mode*

double  $VDAC = 1.6$ ;

Compensator(z) = (0.00047683897719946744  $\times$  2.00<sup>-16.00</sup>  $\cdot$  1.00  $\times$  SC  $\times$  KCOMP  $\times$  VDAC  $\times$  (256.00  $\times$  Round(Kd)  $\times$  (-1.00 +  $z$ )<sup>2</sup> + (-1.00 x Alpha + 256.00 x z) x (Round(Kp) x (-1.00 + z) + Round(Ki) x (1.00 + z)))) / ((-1.00 + z) x (-1.00 x Alpha  $+ 256.00 \times z$ ); (5)

#### *4.2.9.2.6 PSFB Center Tap – Voltage Mode*

Compensator(z) = (125.00 × 2.00<sup>-19.00</sup> - <sup>1.00</sup> × <sup>sc</sup> × KCOMP × (256.00 × Round(Kd) × (-1.00 + z)<sup>2</sup> + (-1.00 × Alpha + 256.00 x z) x (Round(Kp) x (-1.00 + z) + Round(Ki) x (1.00 + z)))) / ((1.00 + PRD) x (-1.00 + z) x (-1.00 x Alpha + 256.00 x z));  $(256.00 \times z)$ ); (6)

#### *4.2.9.2.7 Coefficient Sets and Alpha*

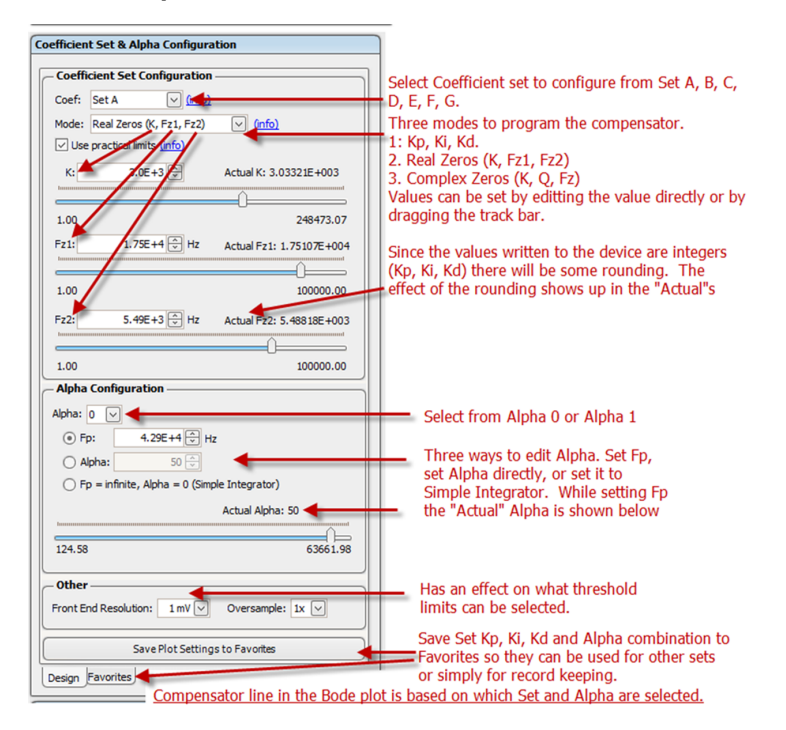

**Figure 29. Coefficient Set and Alpha Configuration**

#### <span id="page-26-0"></span>*4.2.9.2.8 Bode Plot*

The Bode plot located on the right of [Figure](#page-25-1) 28 is based on the selected Set and Alpha.

#### *4.2.9.2.9 Saving Favorites*

Sometimes you might like to keep copies of their Sets and Alphas so you may use them later or apply them to another Set and Alpha. This is possible by clicking the "Save Plot Settings to Favorites" button in [Figure](#page-27-0) 30.

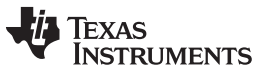

*Fusion Digital Power Studio (Studio GUI)* [www.ti.com](http://www.ti.com)

You can also access the "Favorites" tab directly to view all their Alpha-Set combinations. They can also copy favorites and add descriptions. See [Figure](#page-27-1) 31.

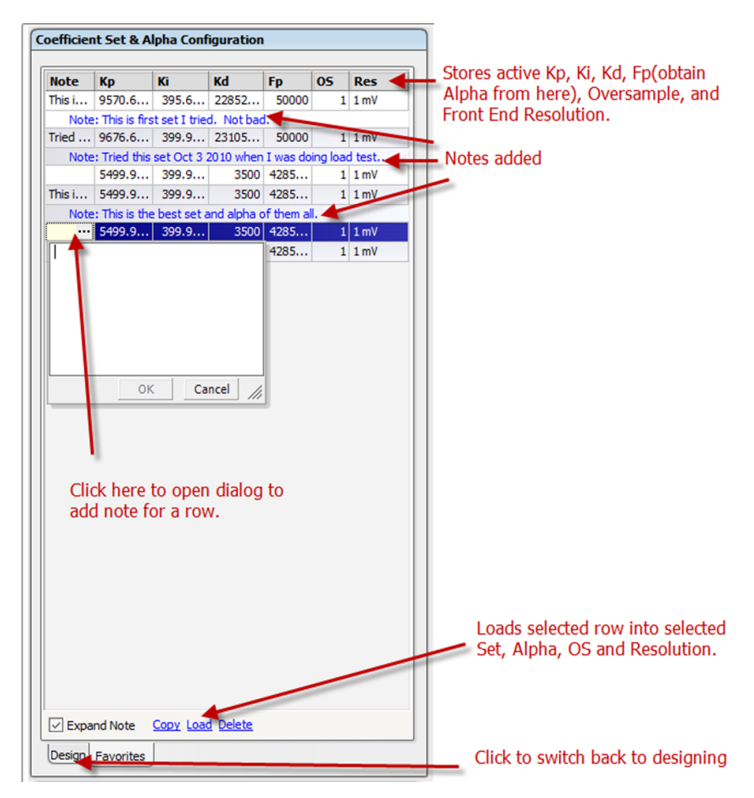

**Figure 30. Favorites**

#### <span id="page-27-0"></span>*4.2.9.2.10 Coefficient Set and Alpha Summary*

Immediately below the Set configuration is the "Coefficient Set and Alpha Summary." This section displays all the alphas and coefficient sets.

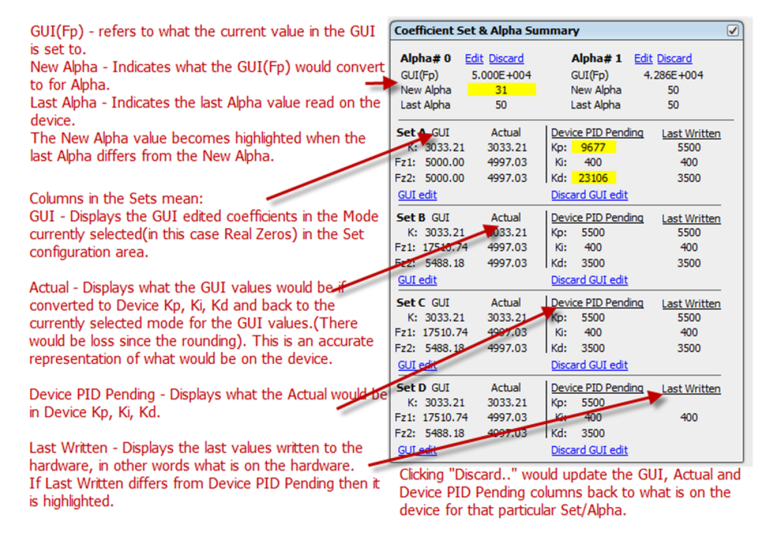

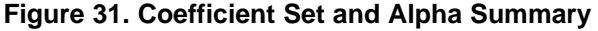

<span id="page-27-1"></span>Another way to discard all GUI edits globally is to click "Upload Compensation" as described in Section [4.2.9.2.5](#page-26-1).

#### *4.2.9.2.11 Bin Assignment and Non-Linear Table Configuration*

To configure the non-linear table, specify which sets and alphas are to be used within the configurable limits. One of the rules of the limits is that Lim 0 should be less than Lim 1, Lim 1 should be less than Lim 2, and so forth...Lim  $(n)$  < Lim  $(n+1)$ . If the limits are not configured validly, then the "Write Loop" Coefficients" button is disabled.

#### *4.2.9.2.11.1 Make Non-Linear Table Linear – Apply Bin 0 to All*

If you wish to simply use the same Set and Alpha for all the limits, making it essentially Linear, then select the convenience option "Apply Bin 0 configuration to all bins". All the errors are removed in this case even though all the Limits are the same. See [Figure](#page-28-0) 32 where all the bins are configured for Set C and Alpha 1.

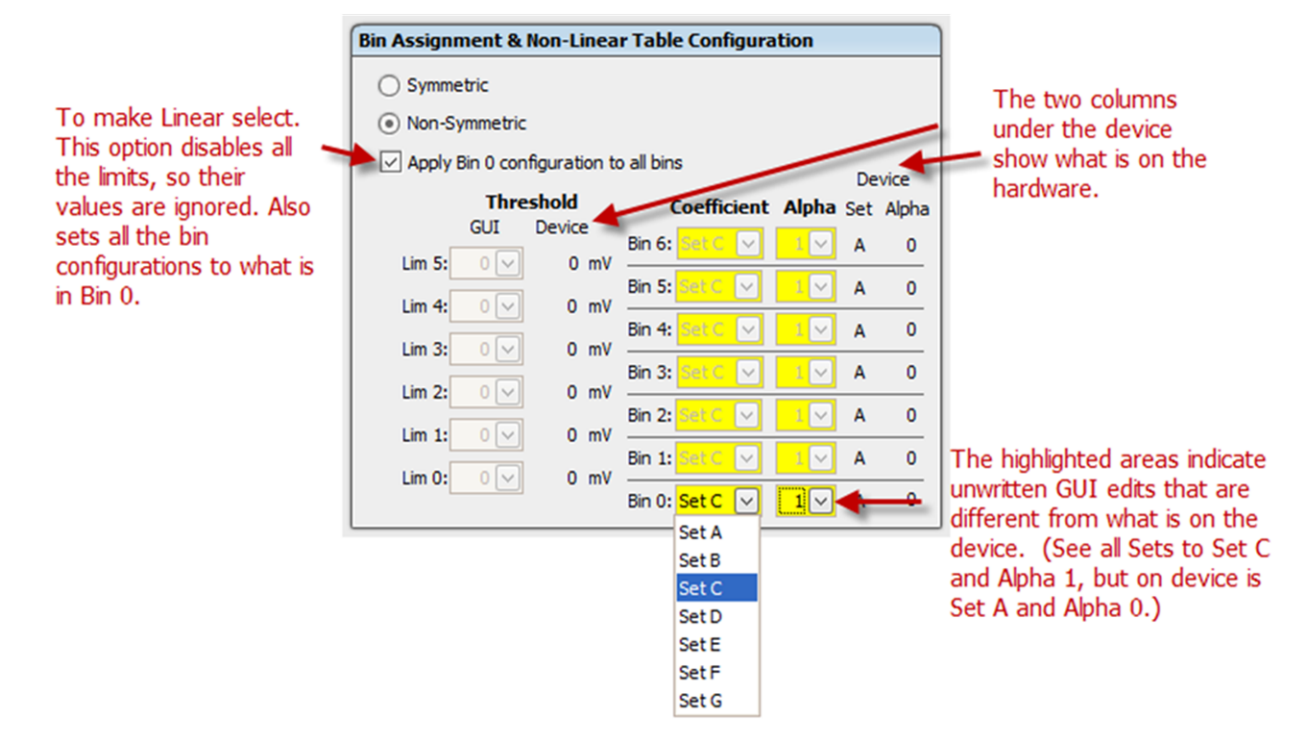

**Figure 32. Apply Bin 0 to All Bins (Linear)**

#### <span id="page-28-0"></span>*4.2.9.2.11.2 Non-Symmetric and Symmetric*

There is an option to make the Limits Symmetric or Non-Symmetric. For Non-Symmetric, the limits can be positive or negative. For Symmetric, the limits specified must be positive since the symmetric part is automatic and negates all the positive limits. See [Figure](#page-29-0) 33.

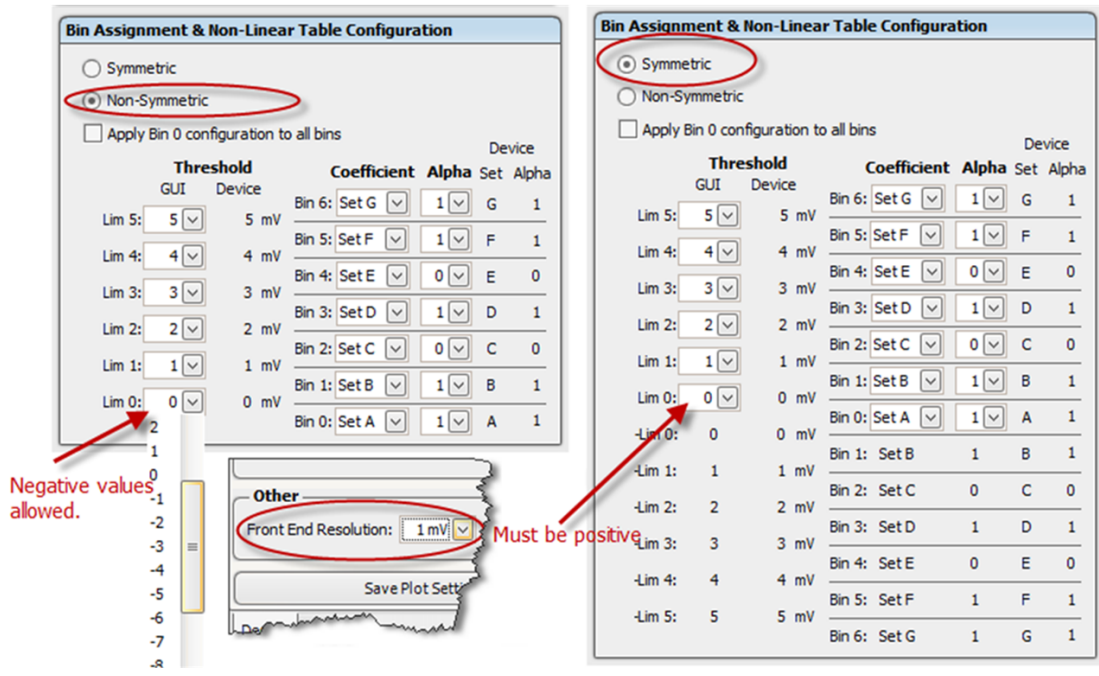

**Figure 33. Symmetric and Non-Symmetric**

#### <span id="page-29-0"></span>*4.2.9.2.12 Writing Loop Coefficients, C Code, Upload Compensation*

After you are satisfied with their configuration, you can then proceed to writing it to the hardware. This does not happen automatically but requires you to "Write Loop Coefficients." If there are errors, they need to be corrected before the writing can proceed. What is written? All the highlighted values are an indication of what is different from what is on the device so those values are written. If you wish to discard all their GUI edits or the highlighted values, they can do a global discard by simply clicking "Upload Compensation." These buttons mentioned are located on the left side. You can also view the C code that represents the coefficients in firmware by clicking "View Coeff 'C' Code". See [Figure](#page-29-1) 34.

<span id="page-29-1"></span>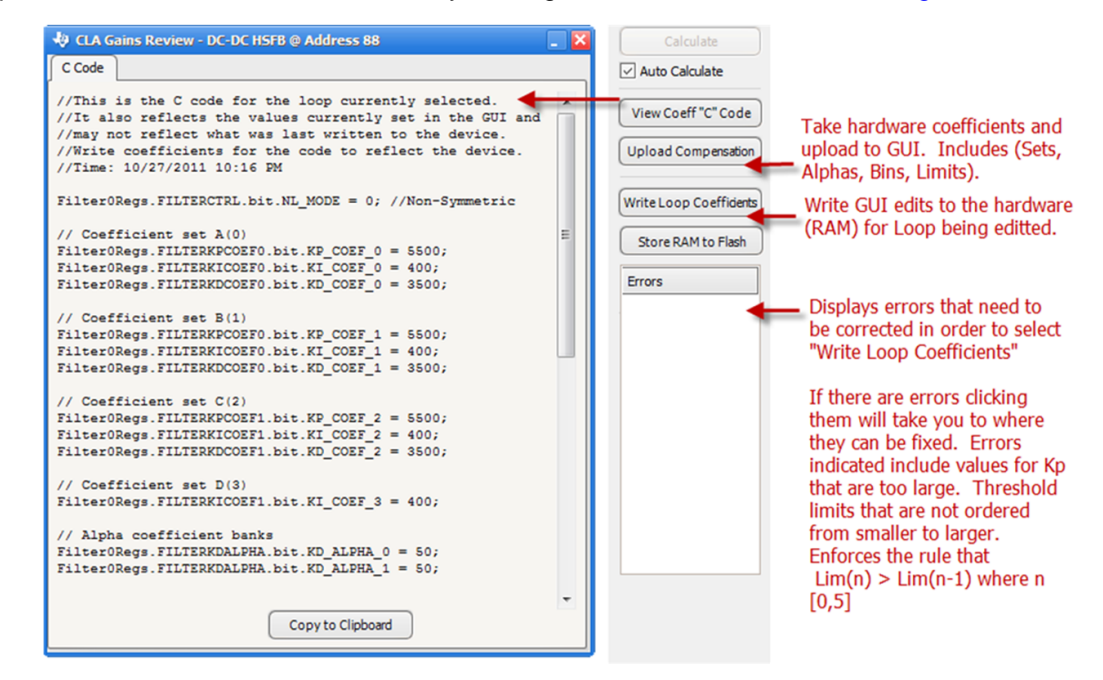

**Figure 34. Writing Loop Coefficients and Global Reset of GUI Edits to Hardware Coefficients**

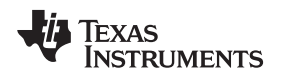

[www.ti.com](http://www.ti.com) *Fusion Digital Power Studio (Studio GUI)*

## <span id="page-30-0"></span>*4.3 Status*

The final mode is the status tab. It provides additional details on the type of fault or warning. [Figure](#page-30-2) 35

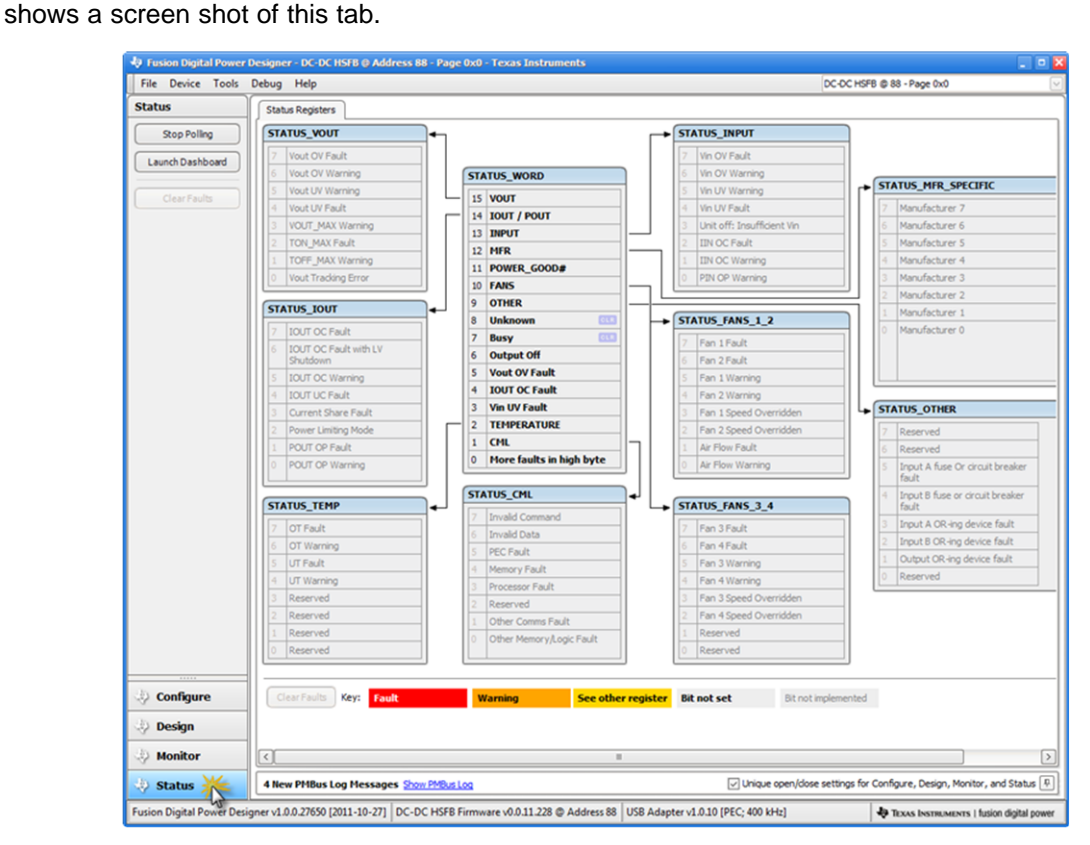

**Figure 35. Status Mode**

## <span id="page-30-2"></span><span id="page-30-1"></span>*4.4 Capturing the State of the Device - Saving a Project File*

After editing PMBus commands in Configuration Mode or editing the Compensation, you can simply click the "Write …" button on the left to commit those changes to the RAM of the hardware. They can then follow that with a "Store RAM to Flash" to save the hardware changes to Flash so that they would remain after the device undergoes a reset. If the changes on the hardware are not flashed, then a reset would simply restore what is in flash and overwrite what was previously written to RAM.

However, the above only covers writing device-related parameters. What about the parameters set in the Power Stage in Design mode? These are not stored on the device. The only way these can be stored is by saving a "Project File". The Project File is an .XML file stored on the PC. Not only does it contain design parameters, but it also stores the current state of all PMBus commands. So it is a snapshot of the device and more.

To save a "Project File", simply click File> Save Project As …

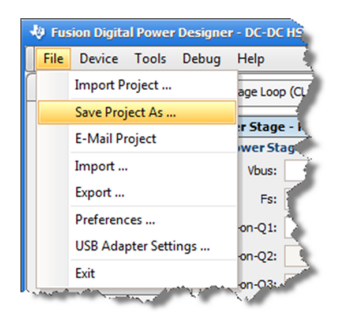

**Figure 36. Save Project File**

<span id="page-31-2"></span>What can be done with a project file? If a new device was hooked up to the PC, you can simply import the project file and write that to the device. The project file can also be used in Offline mode and act as a virtual device.

#### <span id="page-31-0"></span>*4.5 Miscellaneous Tools*

#### <span id="page-31-1"></span>**4.5.1 Multi-image**

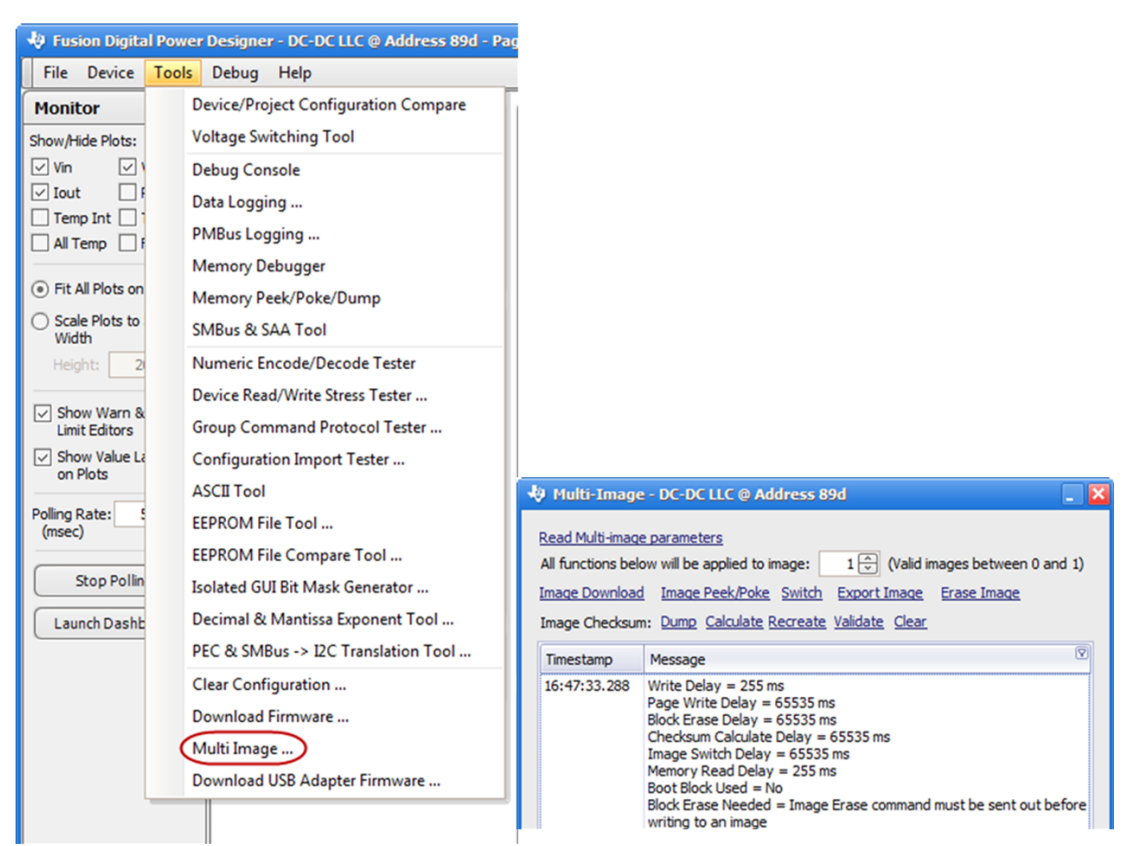

## **Figure 37. Multi-image**

<span id="page-31-3"></span>There are a number of other functions that can be performed from the "Tools" menu. Clicking "Multi Image …" shows a dialog with a number of multi-image functions as shown in [Figure](#page-32-0) 38. These functions are also available from the Device GUI and are covered in detail in [Section](#page-47-0) 5.5. One feature that can be observed in the Fusion Studio that is not seen in the Device GUI is the ability to download to a nonexecuting image and still observe the device monitoring various parameters. This can be seen in the background of [Figure](#page-33-1) 39.

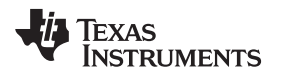

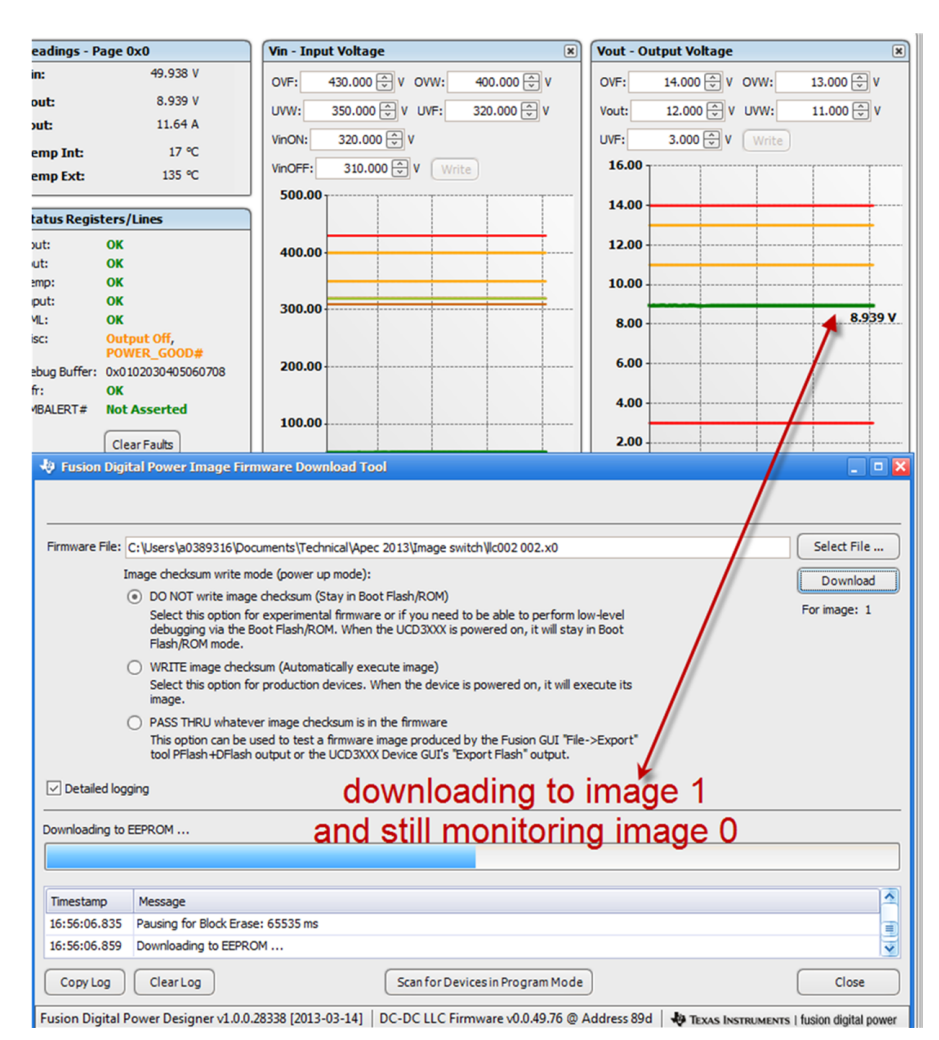

**Figure 38. Downloading to an Image While Monitoring at the Same Time**

<span id="page-32-0"></span>Clicking "Switch" in the Multi-image window activates the new image. The GUI needs to restart to load the new image. NOTE: The power supply is not reset.

#### <span id="page-33-0"></span>**4.5.2 Isolated Bitmask Tool**

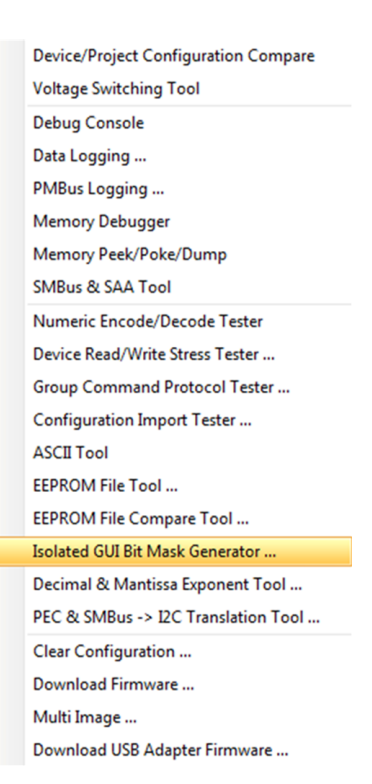

#### **Figure 39. Tools> Isolated GUI Bit Mask Generator …**

<span id="page-33-1"></span>The "Isolated GUI Bit Mask Generator" is also detailed in the part of this document describing the functions of the Device GUI in [Section](#page-57-0) 5.6. One feature that is available in the Online Fusion Studio that is not in the Device GUI is the ability to view the PMBus command bitmasks set in the firmware. Simply click "Upload bitmask from device" as shown in [Figure](#page-35-2) 41. This is a quick way to debug why a command may not be visible in the configuration tab if the reason is the bit of the command was not set in the bitmask.

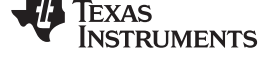

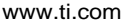

| <b>V</b> Isolated Bitmask Generator Tool                               | $\blacksquare$ $\blacksquare$ $\blacksquare$ $\times$                           |
|------------------------------------------------------------------------|---------------------------------------------------------------------------------|
| 1. Select PMBus Revision<br>$1.2 \vee$                                 |                                                                                 |
| 2. Select PMBus commands to generate bitmask.                          |                                                                                 |
| 3. Or paste the Hex Code bitmask to see which commands are being used. |                                                                                 |
|                                                                        |                                                                                 |
| 4. Or Upload bitmask from device<br>CMDS_DCDC_NON_PAGED V              |                                                                                 |
| Select PMBus Commands Hex Code Entry                                   |                                                                                 |
| V PMBUS CMD PAGE (0x00)<br>$\wedge$                                    | <b>Bitmask Generated</b>                                                        |
| PMBUS_CMD_OPERATION (0x01)                                             | //***PMBus commands selected***<br>//PMBUS_CMD_PAGE (0x00)                      |
| PMBUS_CMD_ON_OFF_CONFIG (0x02)                                         | //PMBUS_CMD_CLEAR_FAULTS (0x03)                                                 |
| $\equiv$<br>V PMBUS_CMD_CLEAR_FAULTS (0x03)                            | //PMBUS CMD STORE DEFAULT ALL (0x11)                                            |
| PMBUS_CMD_PHASE (0x04)                                                 | //PMBUS_CMD_RESTORE_DEFAULT_ALL (0x12)<br>//PMBUS_CMD_VOUT_MODE (0x20)          |
| PMBUS_CMD_PAGE_PLUS_WRITE (0x05)                                       | //PMBUS_CMD_VOUT_COMMAND (0x21)                                                 |
| PMBUS_CMD_PAGE_PLUS_READ (0x06)                                        | //PMBUS_CMD_VOUT_TRANSITION_RATE (0x27)                                         |
| PMBUS_CMD_WRITE_PROTECT (0x10)                                         | //PMBUS_CMD_VIN_ON (0x35)<br>//PMBUS CMD VIN OFF (0x36)                         |
| $\vee$ PMBUS_CMD_STORE_DEFAULT_ALL (0x11)                              | //PMBUS_CMD_VOUT_OV_FAULT_LIMIT (0x40)                                          |
| $\vee$ PMBUS_CMD_RESTORE_DEFAULT_ALL (0x12)                            | //PMBUS_CMD_VOUT_OV_WARN_LIMIT (0x42)                                           |
| PMBUS_CMD_STORE_DEFAULT_CODE (0x13)                                    | //PMBUS_CMD_VOUT_UV_WARN_LIMIT (0x43)<br>//PMBUS_CMD_VOUT_UV_FAULT_LIMIT (0x44) |
| MBUS_CMD_RESTORE_DEFAULT_CODE (0x14)                                   | //PMBUS CMD IOUT OC WARN LIMIT (0x4A)                                           |
| PMBUS_CMD_STORE_USER_ALL (0x15)                                        | //PMBUS_CMD_OT_FAULT_LIMIT (0x4F)                                               |
| PMBUS_CMD_RESTORE_USER_ALL (0x16)                                      | //PMBUS_CMD_OT_WARN_LIMIT (0x51)<br>//PMBUS_CMD_VIN_OV_FAULT_LIMIT (0x55)       |
| PMBUS_CMD_STORE_USER_CODE (0x17)                                       | //PMBUS CMD VIN OV WARN LIMIT (0x57)                                            |
| PMBUS CMD RESTORE USER CODE (0x18)                                     | //PMBUS CMD VIN UV WARN LIMIT (0x58)<br>//PMBUS CMD VIN UV FAULT LIMIT (0x59)   |
| PMBUS_CMD_CAPABILITY (0x19)                                            | //PMBUS_CMD_IIN_OC_FAULT_LIMIT (0x5B)                                           |
| PMBUS_CMD_QUERY (0x1A)                                                 | //PMBUS CMD IIN OC WARN LIMIT (0x5D)                                            |
| PMBUS_CMD_SMBALERT_MASK (0x1B)                                         | //PMBUS_CMD_POWER_GOOD_ON (0x5E)<br>//PMBUS_CMD_POWER_GOOD_OFF (0x5F)           |
| V PMBUS_CMD_VOUT_MODE (0x20)                                           | //PMBUS CMD TON RISE (0x61)                                                     |
| $\vee$ PMBUS_CMD_VOUT_COMMAND (0x21)                                   | //PMBUS CMD STATUS BYTE (0x78)                                                  |
| PMBUS_CMD_VOUT_TRIM (0x22)                                             | //PMBUS_CMD_STATUS_WORD (0x79)<br>//PMBUS CMD READ VIN (0x88)                   |
| PMBUS_CMD_VOUT_CAL_OFFSET (0x23)                                       | //PMBUS_CMD_READ_VOUT (0x8B)                                                    |
| PMBUS_CMD_VOUT_MAX (0x24)<br>PMBUS_CMD_VOUT_MARGIN_HIGH (0x25)         | //PMBUS CMD READ IOUT (0x8C)                                                    |
| PMBUS_CMD_VOUT_MARGIN_LOW (0x26)                                       | //PMBUS_CMD_READ_TEMPERATURE_1 (0x8D)<br>//PMBUS CMD READ TEMPERATURE 2 (0x8E)  |
| $\vee$ PMBUS_CMD_VOUT_TRANSITION_RATE (0x27)                           | //PMBUS_CMD_READ_FREQUENCY (0x95)                                               |
| <b>PMBUS CMD_VOUT_DROOP (0x28)</b>                                     | //PMBUS CMD PMBUS REVISION (0x98)<br>//PMBUS CMD MFR ID (0x99)                  |
| PMBUS_CMD_VOUT_SCALE_LOOP (0x29)                                       | //PMBUS CMD MFR MODEL (0x9A)                                                    |
| PMBUS_CMD_VOUT_SCALE_MONITOR (0x2A)                                    | //PMBUS_CMD_MFR_REVISION (0x9B)                                                 |
| PMBUS_CMD_COEFFICIENTS (0x30)                                          | //PMBUS CMD MFR LOCATION (0x9C)<br>//PMBUS_CMD_MFR_DATE (0x9D)                  |
| PMBUS_CMD_POUT_MAX (0x31)                                              | //PMBUS CMD MFR SERIAL (0x9E)                                                   |
| PMBUS_CMD_MAX_DUTY (0x32)                                              | //PMBUS_CMD_MFR_IC_DEVICE (0xAD)                                                |
| DIMINIC CAR FORALISMOV CULTICLI (000)                                  | //PMBUS CMD MFR IC DEVICE REV (0xAE)                                            |
| 图 Copy to Clipboard<br>凸 Print<br>Save As                              | Print Preview<br><b>OK</b>                                                      |
|                                                                        |                                                                                 |
|                                                                        |                                                                                 |

**Figure 40. Isolated Bitmask Tool in Fusion Studio (Online)**

#### <span id="page-34-2"></span><span id="page-34-0"></span>*4.6 Offline Mode*

So far, all the discussion has been related to communicating with a device that is connected and online. There is also a concept of working with the device in offline mode. This is done by working with a previously saved Project File as discussed in the last section or by working with Sample Project Files that are already embedded in the GUI. In offline mode, you can write PMBUS commands to a "virtual device" and you can also do modeling in Design mode. When the you get a device, you can simply import this project file that they have worked offline with and sync the device to that.

#### <span id="page-34-1"></span>**4.6.1 Starting in Offline Mode**

To start offline, you can click the other shortcut that came when the GUI was installed. See [Figure](#page-35-2) 41.

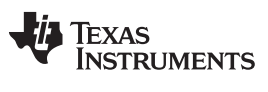

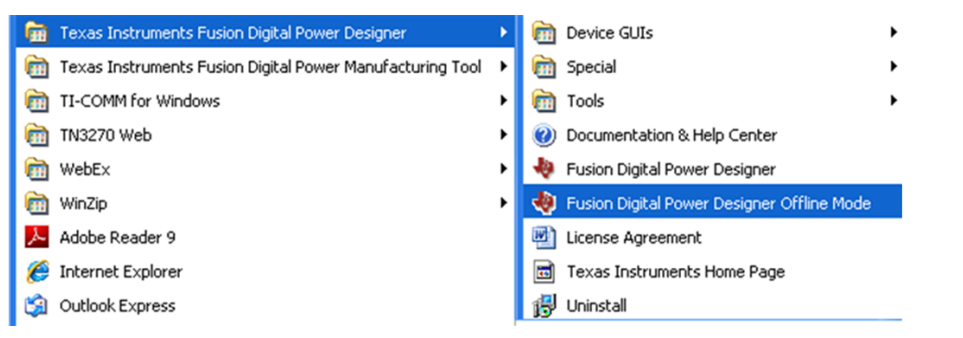

**Figure 41. Starting in Offline Mode**

<span id="page-35-2"></span>Another way to start in offline mode is to unplug any connected devices and start the GUI normally with the other shortcut. This causes the GUI to scan for devices and then upon the fail prompts you to Retry, or work in offline mode.

#### <span id="page-35-0"></span>**4.6.2 Open Existing Project File**

In offline mode, select from three options. The first option is to open an existing project file that has been previously saved.

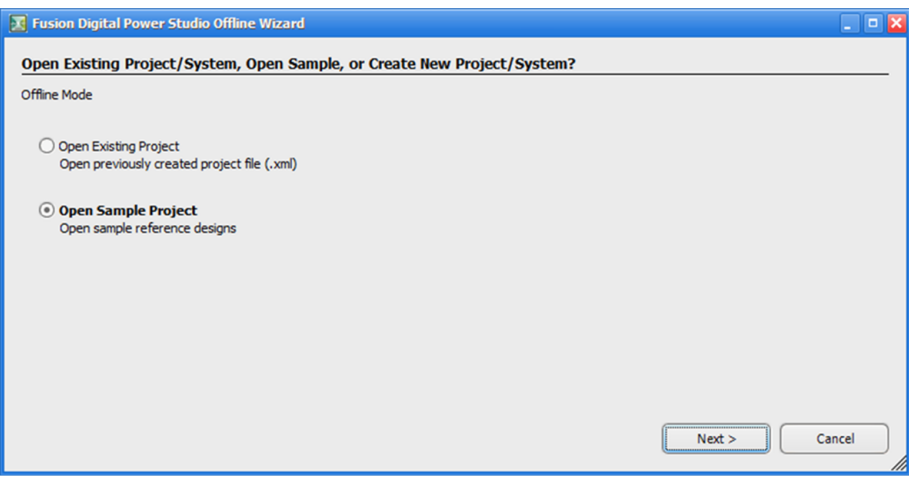

**Figure 42. Offline Options**

#### <span id="page-35-3"></span><span id="page-35-1"></span>**4.6.3 Open Sample Project**

You can also open a sample project file and work with that. They can then save that afterwards as a project file to their PC and use it later to import to a device. The following sample projects are available at this time.

<span id="page-35-4"></span>After clicking "Next" the sample projects appear. This list increases as new topologies are supported.

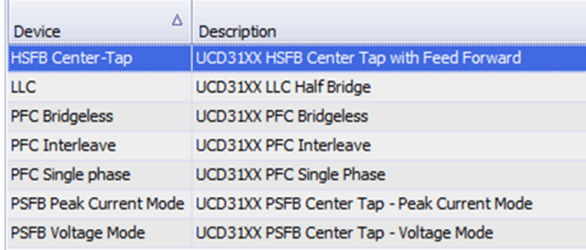

#### **Figure 43. Offline Sample Topologies**
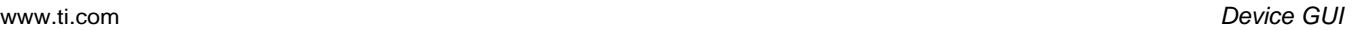

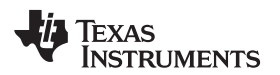

#### **5 Device GUI**

In the previous section, the Fusion Studio GUI was described. In this section, the Device GUI is described. The device GUI provides an entry point to a number of important development tools indispensable for working with the UCD3138(064, A64, 128) devices. You also find out that a number of these tools are also available in the Studio GUI under the Tools menu. You may use whichever entry point they wish to launch these tools. [Figure](#page-36-0) 44 shows the entry point to some of the tools that are described now from the Studio GUI previously discussed. Note that you need to enable the "Protected Features" with the password "forestln" in the Studio GUI to see this. See [Figure](#page-17-0) 17. This password should also be used for the Device GUI if prompted for a password.

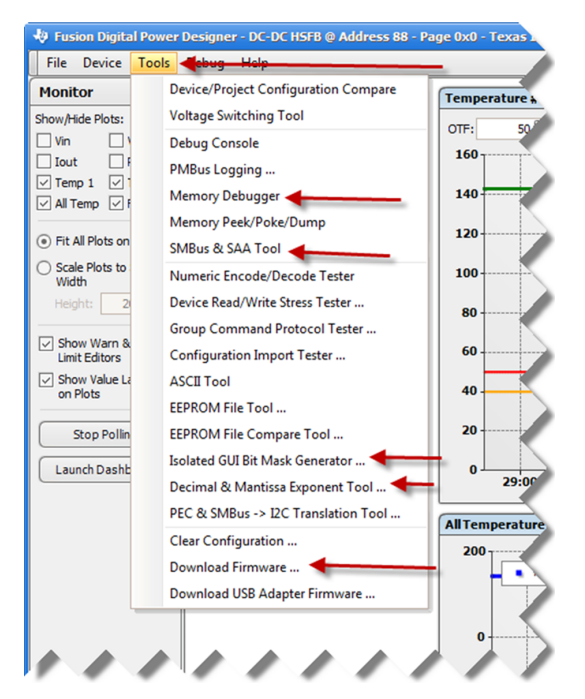

**Figure 44. Studio GUI Tools Menu**

# <span id="page-36-0"></span>*5.1 Launching Device GUI*

During the installation, you had the option to create a shortcut for the UCD3xxx Device GUI. If that option was not selected, the UCD3xxx Device GUI can be accessed from the Start Menu.

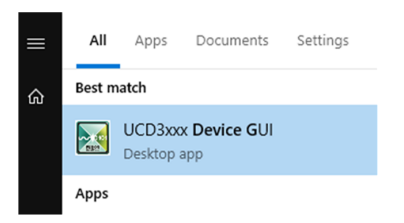

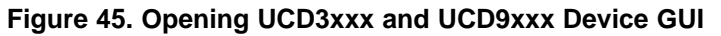

The Device GUI looks like [Figure](#page-37-0) 46.

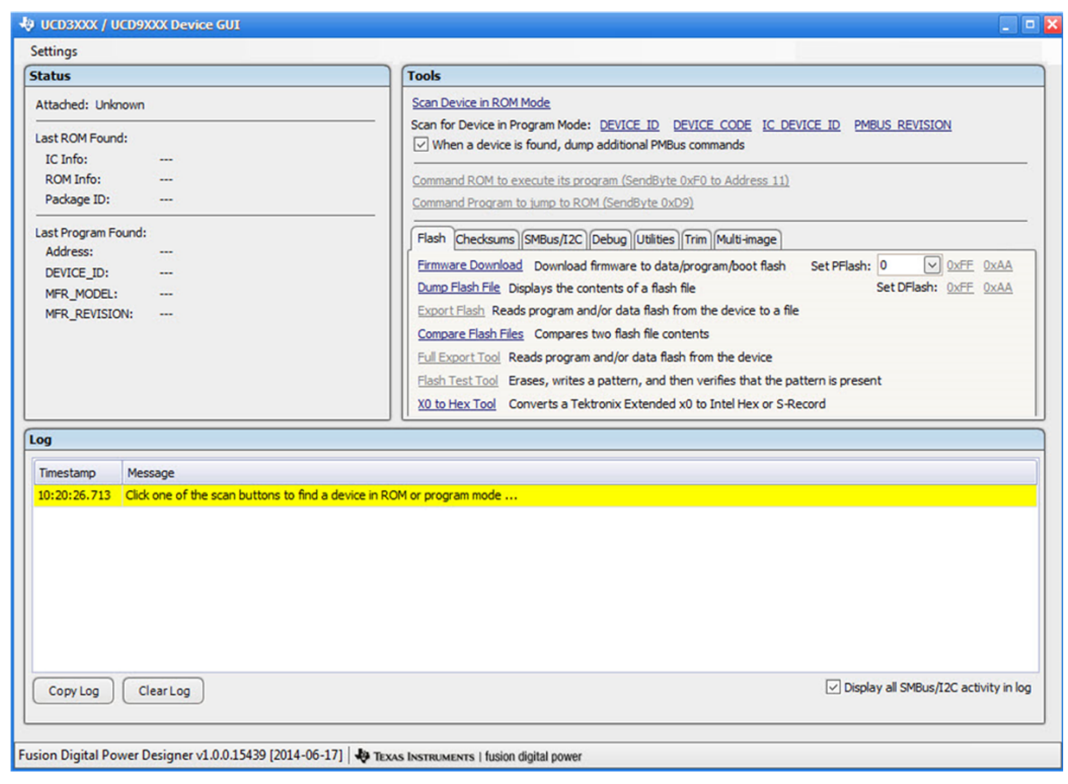

#### **Figure 46. UCD3XXX Device GUI**

<span id="page-37-0"></span>After the Device GUI starts up, there are a number of links that are enabled and some disabled. Which links are clickable depends on whether the GUI is in ROM mode or Program mode. To start off, you should click "Scan Device in Rom Mode" if the device is in ROM mode. If you click this and the device is not in ROM mode, a message is logged that there is No ROM detected. If the device is in Program mode, then you should select "Device ID" or "PMBus REVISION".

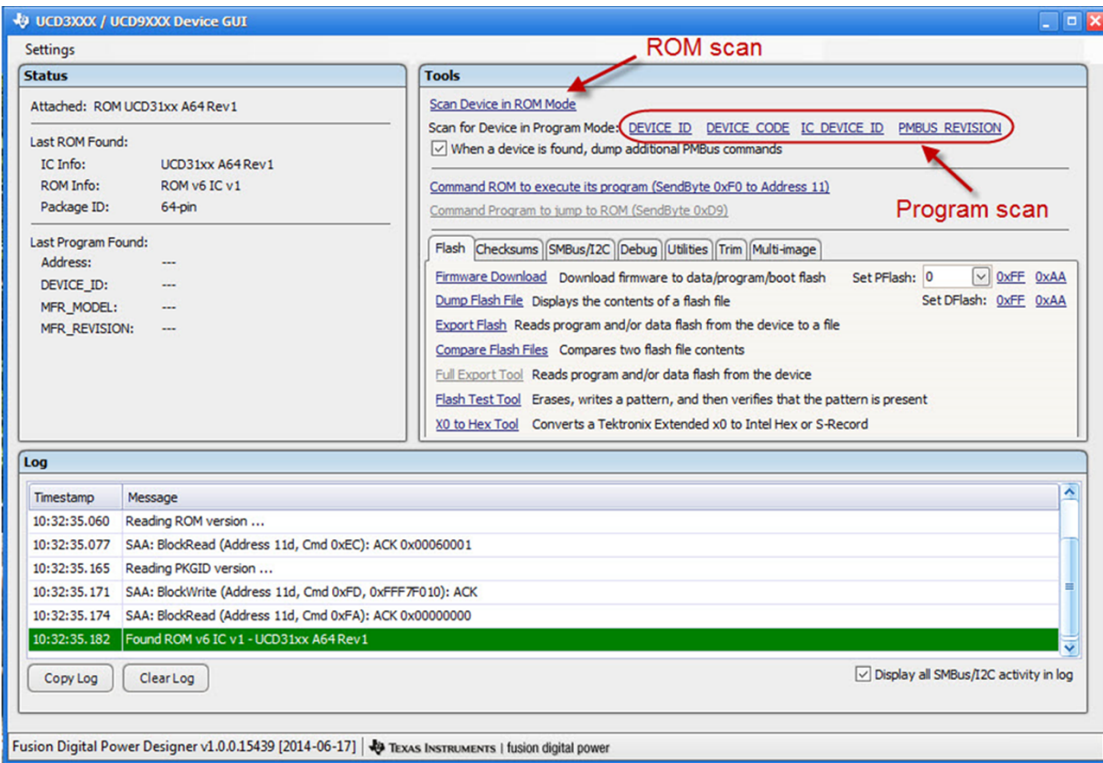

**Figure 47. Program Scan and Rom Scan**

## *5.2 Moving Between ROM and Program Mode*

To move between ROM mode and Program mode, you can select the following links respectively:

- Command ROM to execute its program (SendByte 0xF0 to Address 11)
- Command Program to jump to ROM (SendByte 0xD9 to Address xx)

[Figure](#page-39-0) 48 displays these links in the Device GUI.

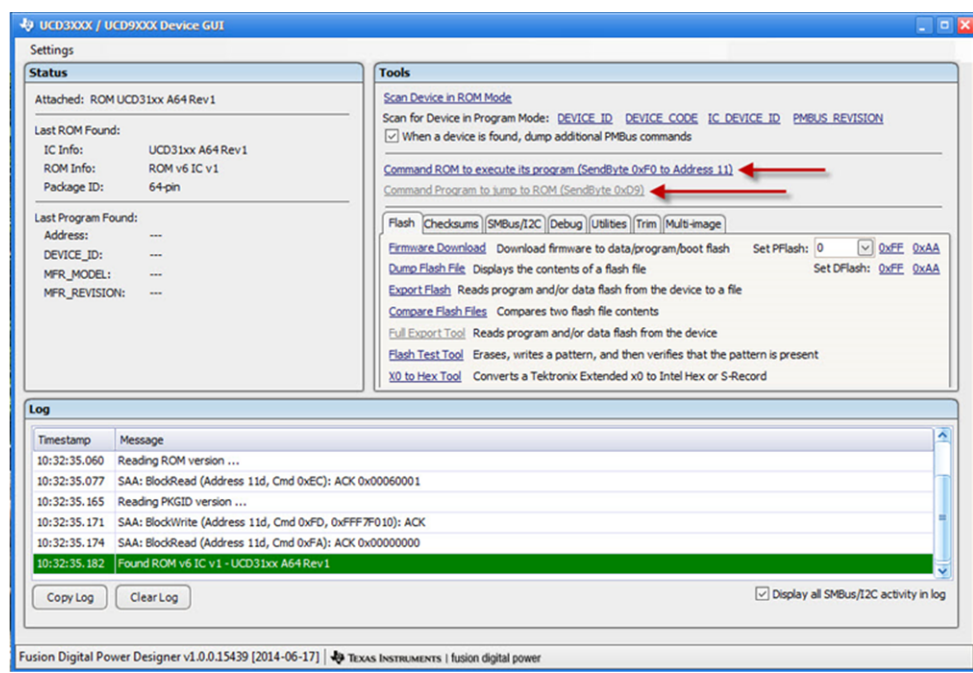

**Figure 48. Moving Between ROM Mode to Program Mode**

#### <span id="page-39-0"></span>**5.2.1 ROM Mode to Program Mode for Multiple Flashes**

In devices that have multiple flash blocks, you have more than one option when commanding ROM to execute its program. This applies to devices that allow execution from more than one block. For example, in the UCD3138064, a device with two flash blocks, you would send a different byte depending on which block you wanted to execute. You would send byte 0xF0 to execute Block 0. This would be the same byte to send if the firmware you wanted to run was the size of both blocks. This is due to the address beginning at the same place as Block 0. To execute Block 1, you would send 0xF7. See [Figure](#page-39-1) 49 and [Figure](#page-40-0) 50 showing what to click to send the device from ROM to Program mode. The options for the two blocks appear after scanning for the device in ROM mode.

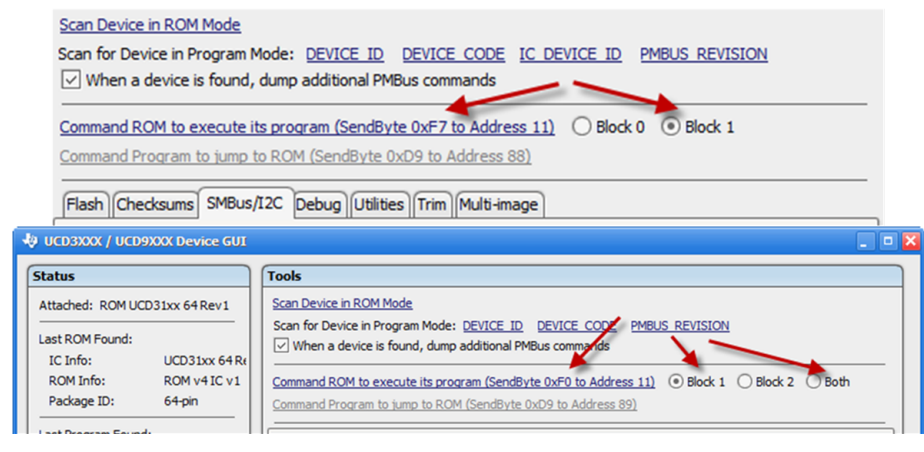

<span id="page-39-1"></span>**Figure 49. Executing Program for Block 0 (0xF0)**

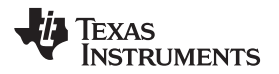

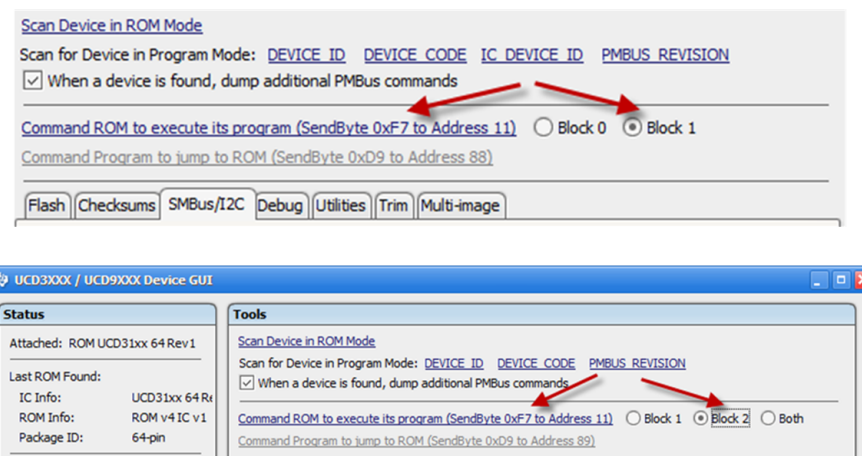

**Figure 50. Executing Program for Block 1 (0xF7)**

# <span id="page-40-0"></span>*5.3 Firmware Download Tool*

To open the Firmware Download tool, click "Firmware Download" as shown in [Figure](#page-41-0) 52.

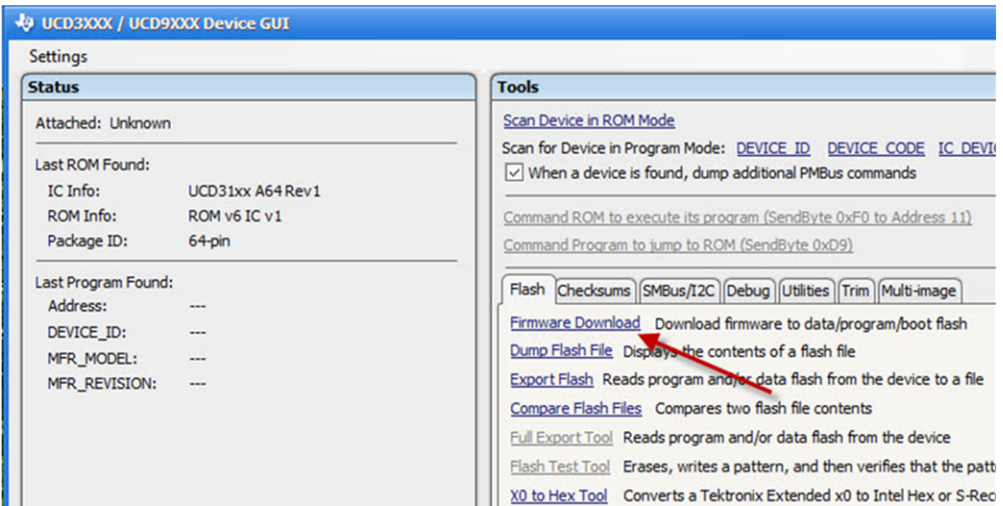

**Figure 51. Firmware Download**

The firmware download screen launched differs due to the available block configurations specific to each IC.

For UCD3138 the screen looks as follows:

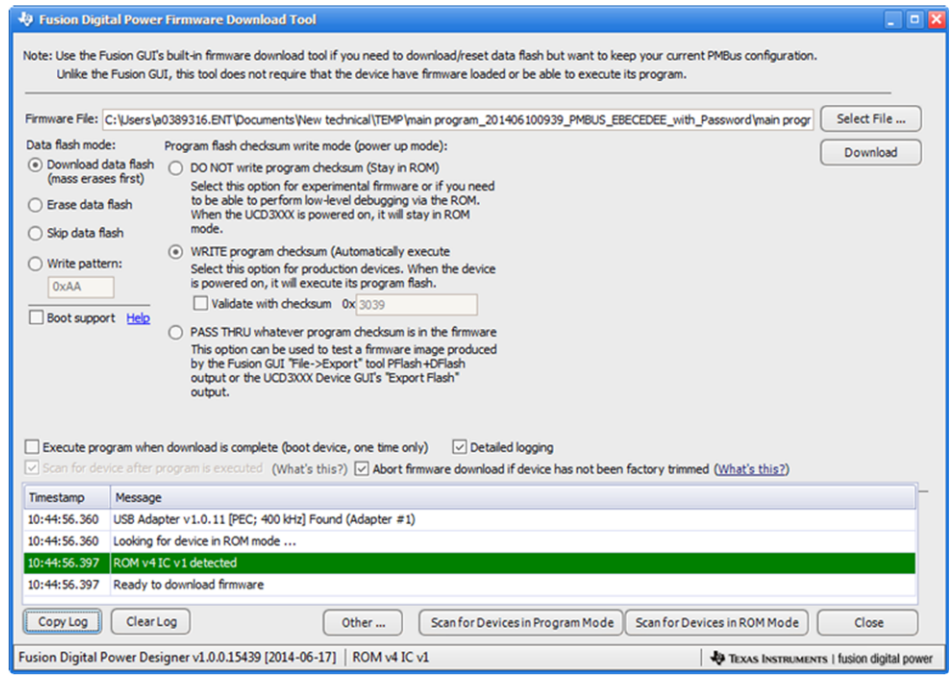

**Figure 52. Firmware Download Screen for the UCD3138**

<span id="page-41-0"></span>For the UCD3138064, notice the flash block selection available:

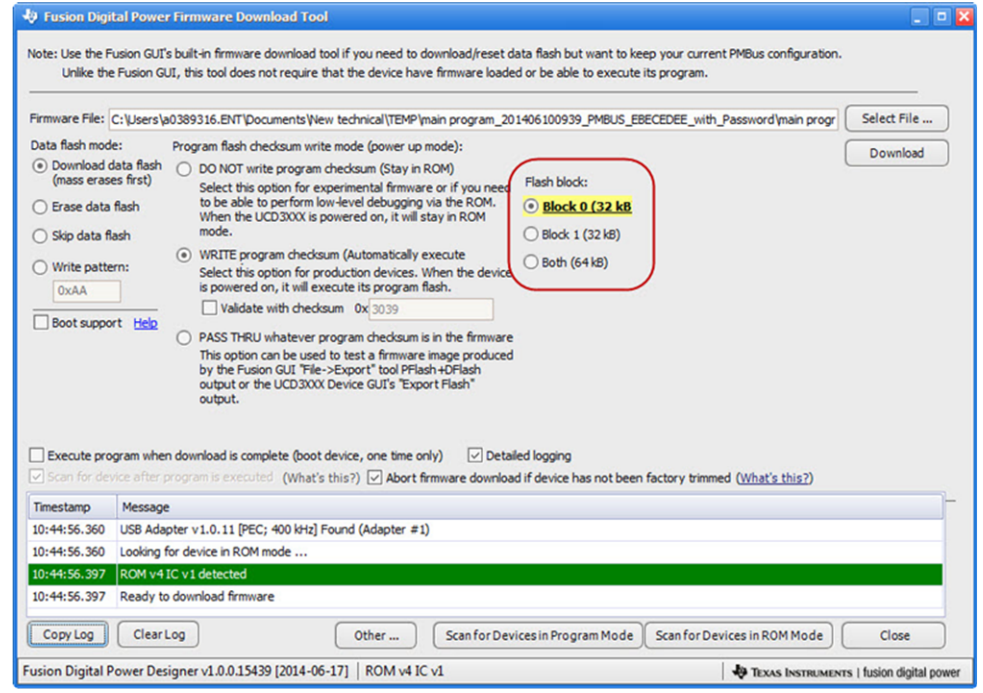

**Figure 53. Firmware Download for the UCD3138064**

For the UCD3138A64:

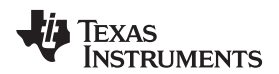

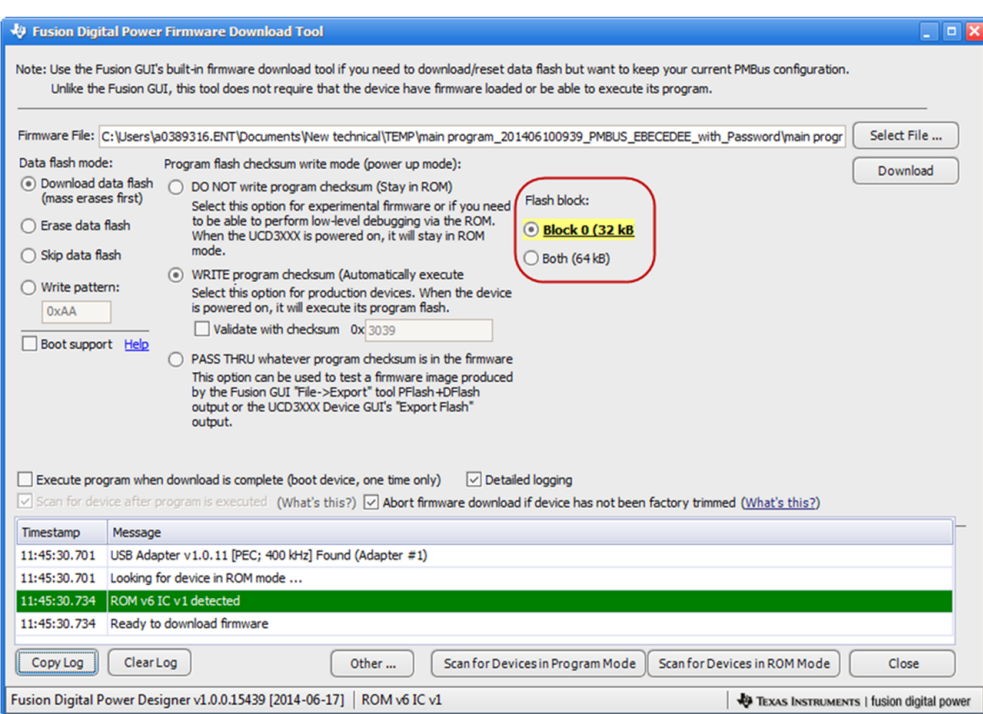

**Figure 54. Firmware Download the UCD3138A64**

You can choose what they would like to download with regards to the Program Flash, and Data Flash.

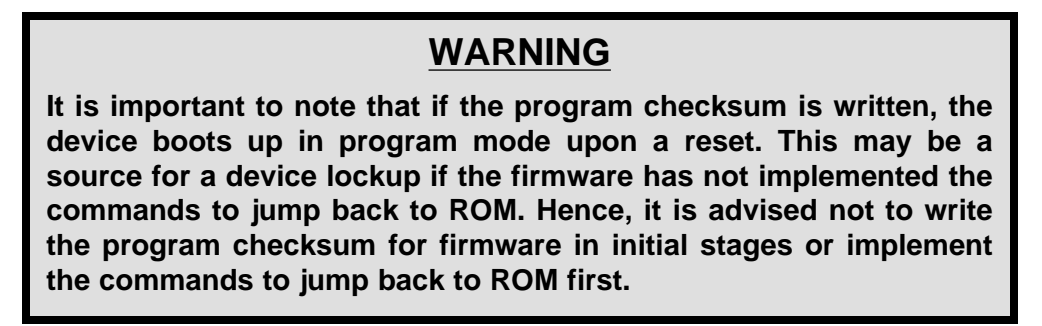

For devices that have multiple flashes, an extra set of radio buttons appears for you to decide which block to download to as shown in the previous figures.

You pick the firmware file and clicks download.

NOTE: Sometimes this tool may be launched when the device is running in program mode. In that case, you can use the button "Other …" at the bottom to put the device in ROM mode so that they can proceed with the download.

## **5.3.1 Boot Support**

To write firmware to the boot flash click "Boot support" as shown in [Figure](#page-43-0) 56.

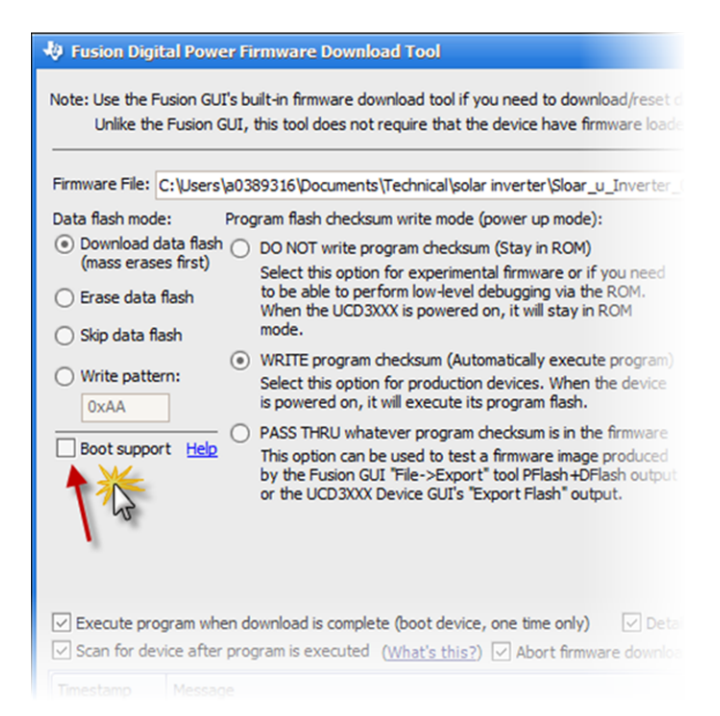

# **Figure 55. Boot Support**

The following screen shows the new options circled below related to boot flash.

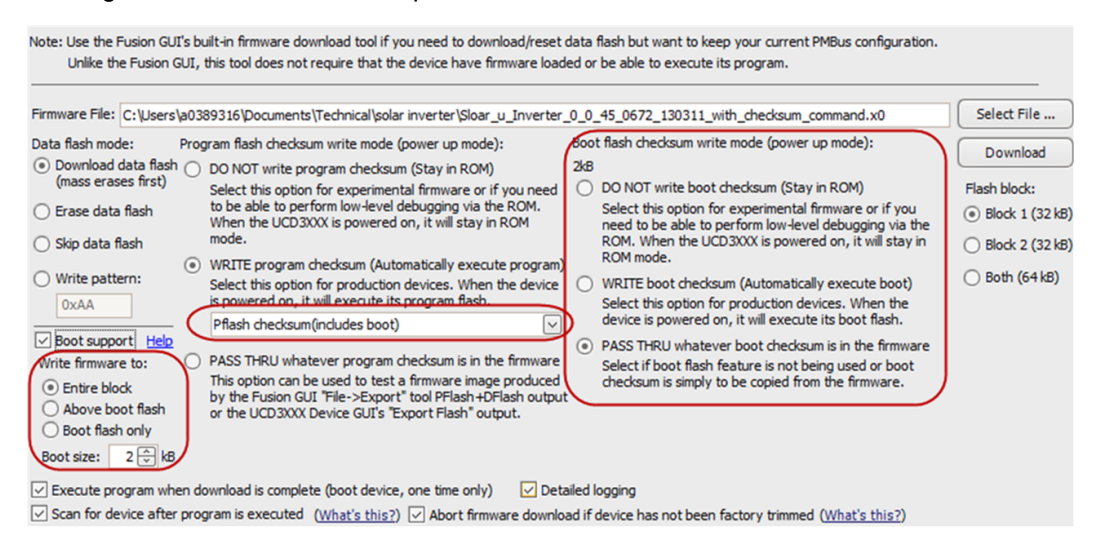

**Figure 56. Bootflash Options**

<span id="page-43-0"></span>Each of the options is described. [Figure](#page-43-0) 56 shows the "Help" screen describing the various options that the firmware can be written to and the checksums related to it.

The first option to configure for Boot Support is "Write firmware to:" as circled in [Figure](#page-44-0) 57.

- Write firmware to "Entire block": The program and the boot is taken from the firmware file.
- Write firmware to "Above boot flash": Only the program is taken from the firmware file.
- Write firmware to "Boot flash only": Only the boot is taken from the firmware file.
- "Boot size": Can range from 2 kB to 31 kB. For a boot size of 2 kB, there is only one option for the boot flash checksum as shown in [Figure](#page-44-0) 57. If the boot size is greater than 2 kB, there is another option to set a checksum for the remainder of the boot flash as shown in [Figure](#page-44-1) 59.

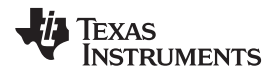

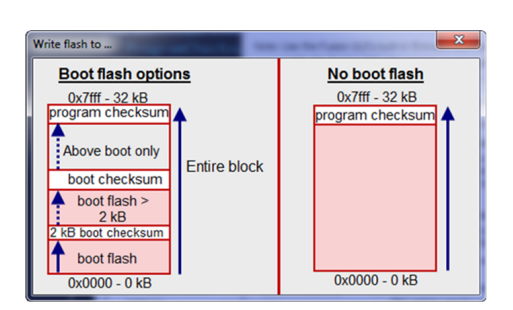

**Figure 57. Firmware Writing Options**

<span id="page-44-0"></span>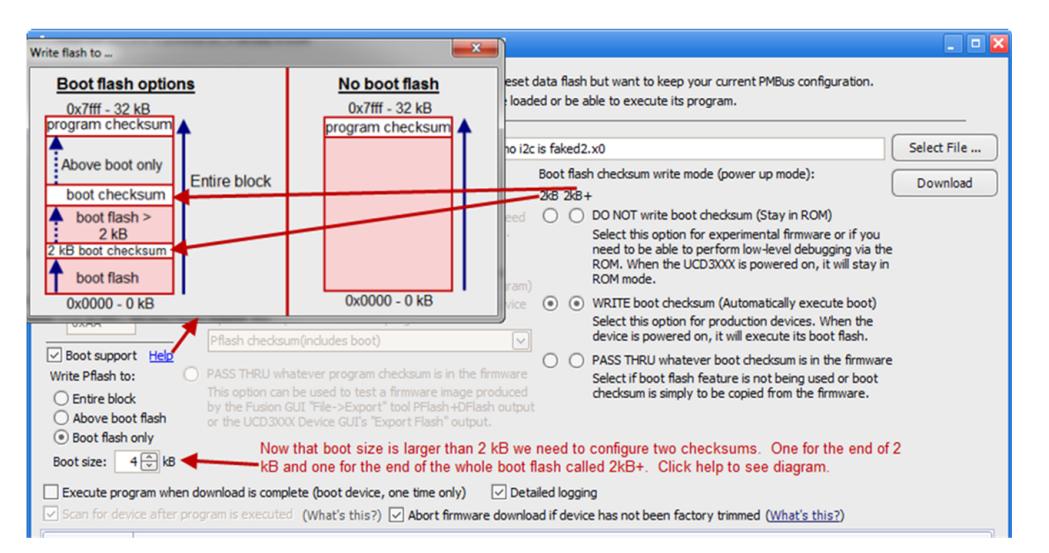

**Figure 58. Two Checksums for Boot Flash Greater Than 2 kB**

There are two options if you are writing the program checksum after downloading program flash. You need to specify if the checksum calculated should include in addition to the program, the boot or not. See [Figure](#page-45-0) 60.

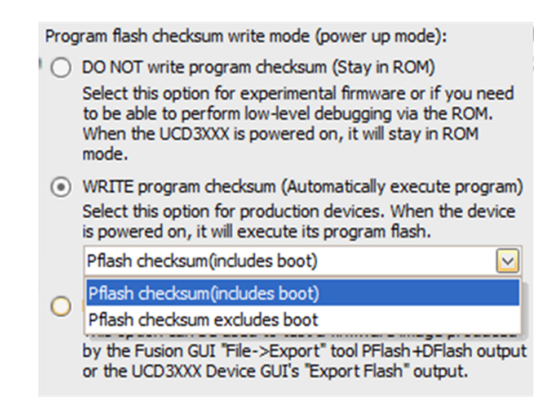

<span id="page-44-1"></span>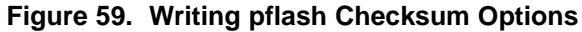

#### **5.3.2 Data Flash Download**

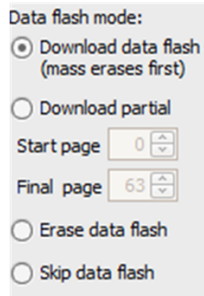

#### **Figure 60. Data Flash Download Options**

#### <span id="page-45-0"></span>*5.3.2.1 Data Flash Download Options*

There are three options regarding downloading of data flash.

#### *5.3.2.1.1 Download*

The option "Download data flash" writes the data flash portion defined in the .x0 file to the data flash location on the device. Before the writing of data flash, a mass erase is issued where all the pages are cleared simultaneously.

#### *5.3.2.1.2 Erase*

The "Erase data flash" option simply issues the mass erase without downloading the .x0 file.

#### *5.3.2.1.3 Partial Download*

The second option is "Download partial." For this case, you must specify an initial start page index and a final page index of the pages defined in your .x0 you wish to download. The data flash pages outside the range of these indices on the device are not edited.

#### *5.3.2.2 Download Partial Flash Clarification*

#### *5.3.2.2.1 Erase Time*

Before the continuous set of pages (defined by the start and final page indices) are written, the page erase command is issued sequentially beginning with the "Start page." This erase is done sequentially, one page at a time, including the appropriate wait time after a page erase has been issued. Therefore, if there are 10 pages and "y" is the wait time per page erase, then the total wait time needed would be 10y. For the first option above, the wait time is only "y", as the mass erase applies a simultaneous erase to all the pages as opposed to the sequential erase in this option.

#### *5.3.2.2.2 Identifying the Pages*

Once the data flash beginning address, and the address of the data variables with their respective data lengths are known then finding the start page index and final page index for a partial download can be found as follows:

Start\_page\_index = (data\_variables\_begin\_address – data\_flash\_begin\_address)/0x20

Final page index = Start page index + (sum of data lengths/0x20) -1

Note: Usually the data that is being partially downloaded to the device is defined in the firmware along page boundaries.

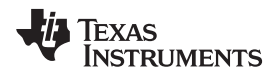

#### *5.3.2.2.3 Helpful Tools*

The "Memory Peek/Poke" tool is helpful for observing the flash.

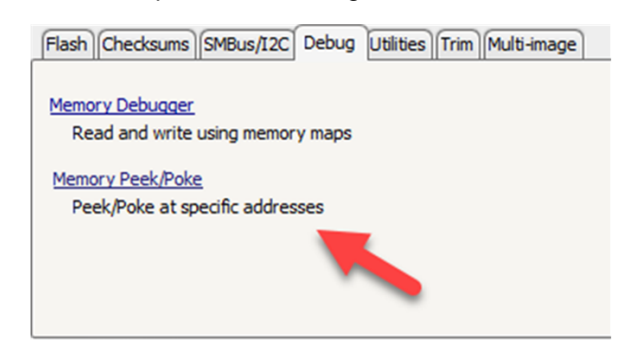

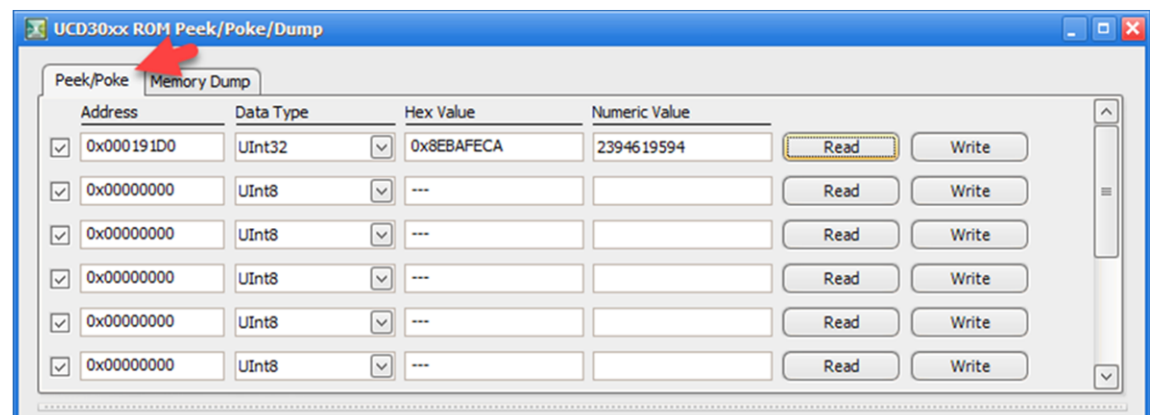

After you specify the begin and end address, you can view the flash contents in the "Memory Dump" tab.

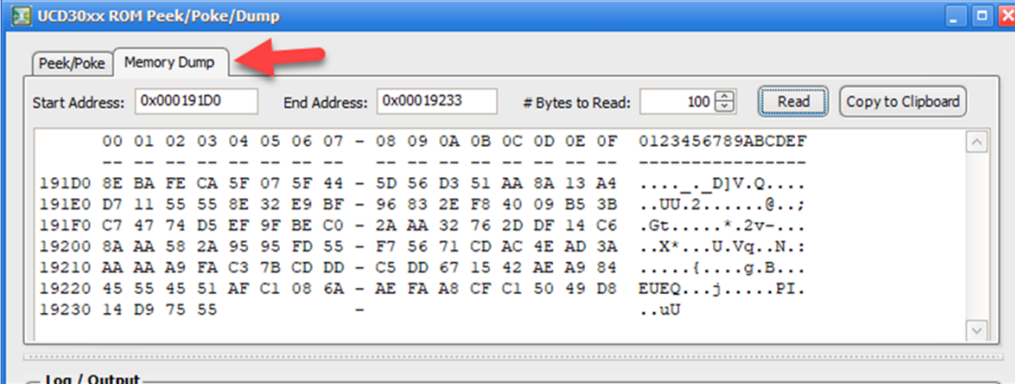

#### *5.4 Checksum Functions*

In the Checksums tab, there are a number of functions available to view, calculate, create, validate, and clear checksums on the device as shown below. The tab visually displays the checksums to more easily apply the appropriate function. Depending on the boot flash size or whether boot flash is even needed, the visualization of the checksums updates as shown in [Figure](#page-47-0) 61 and [Figure](#page-47-1) 62.

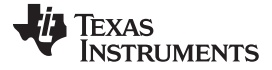

| UI           | .   a                                                                                                    |
|--------------|----------------------------------------------------------------------------------------------------|
|              | <b>Tools</b>                                                                                                    |
| 1xx 100      | <b>Scan Device in ROM Mode</b><br>Scan for Device in Program Mode: DEVICE ID DEVICE CODE PMBUS REVISION               |
| UCD31xx 1p0  | $\vee$ When a device is found, dump additional PMBus commands                                                         |
| ROM v3 IC v2 | Command ROM to execute its program (SendByte 0xF0 to Address 11)                                                      |
| 64-pin       | Command Program to jump to ROM (SendByte 0xD9)                                                                        |
|              | <b>USB Adapter (SAA) Settings</b><br><b>SMBus Debug</b><br>Multi-image<br><b>ROM API</b><br><b>Memory Debugger</b>    |
|              | Peek/Poke IC Registers<br>Memory Peek/Poke Firmware Download<br>Erase/Set DFlash: 0xFF 0xAA<br>and Firmware Variables |
| ---          | Report trim status Dump Info Block Info Block Tool<br>Erase/Set PFlash: 0xFF 0xAA                                     |
|              | Pflash checksum(includes boot) v Dump Calculate<br>Recreate<br>Validate<br>Clear                                      |
|              | Boot size: $2 \oplus$ kB Dump Calculate Recreate Validate Clear<br>Boot flash 2kB checksum<br>$\vee$                  |
|              | Export Flash Compare Flash Files Cump Flash File Clash Test Tool Full Export Tool X0 to Hex Tool                      |
|              | Iso Bitmask Cool<br>Device Debug Tool Mantissa/Exponent Tool<br>PEC & SMBus -> I2C Translation Tool                   |

**Figure 61. Checksum Functions**

<span id="page-47-0"></span>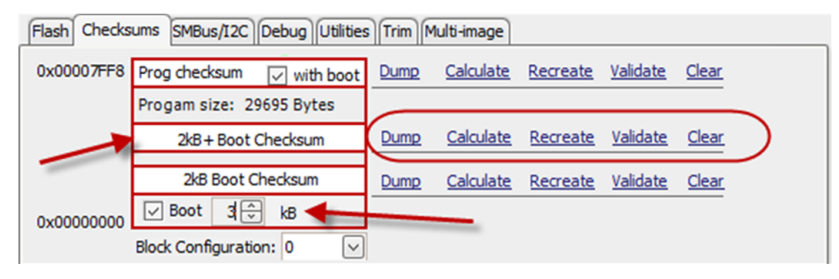

**Figure 62. 2 kB Boot Checksum Functions**

## <span id="page-47-1"></span>*5.5 Multi-image Functions*

Click the Multi-image tab to use functions for firmware that implement multiple images. See [Figure](#page-48-0) 64.

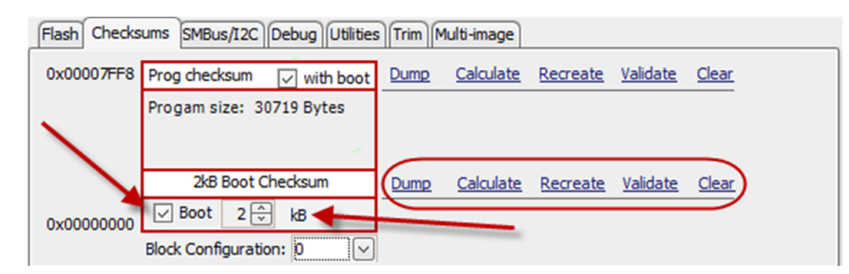

**Figure 63. 2 kB+ Boot Checksum Functions When Boot is Greater Than 2 kB**

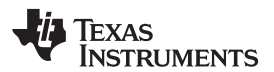

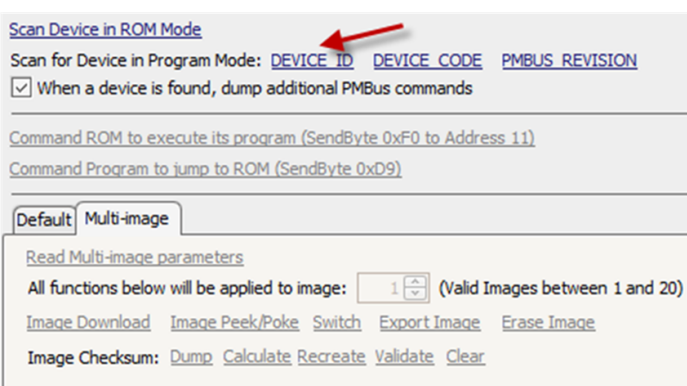

## **Figure 64. Scan for Device ID to Activate Multi-image**

<span id="page-48-0"></span>The Multi-image tab provides functions for working with other images while an image is executing. After scanning for "Device ID" as shown in [Figure](#page-48-0) 64, you see the link "Read Multi-image parameters" become enabled. Click this to read important parameters that describe the images and how the GUI interacts with them as shown in [Figure](#page-48-1) 65 and [Figure](#page-48-2) 66.

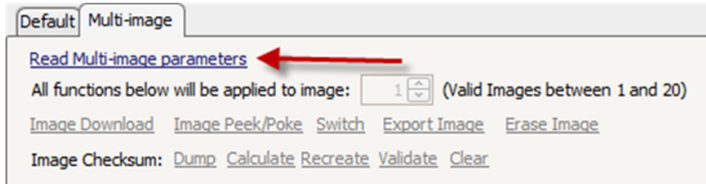

**Figure 65. Click Read Multi-image Parameters to Activate Functions**

<span id="page-48-1"></span>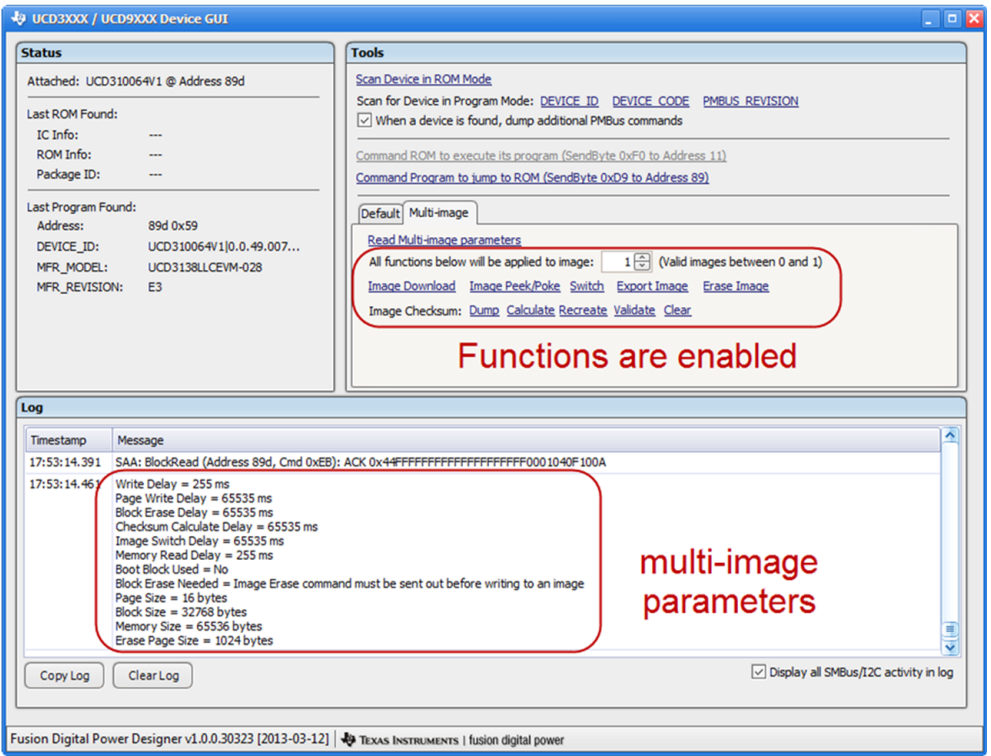

<span id="page-48-2"></span>**Figure 66. Functions Enabled After Reading Multi-image Parameters**

The following sections are descriptions of the functions for multi images.

#### **5.5.1 Setting Image Index**

Before using any of the functions shown in [Figure](#page-48-2) 66, you must set which image index you are working with.

#### **5.5.2 Multi-image Download**

After setting the appropriate image index and clicking "Image Download", [Figure](#page-49-0) 67 is displayed.

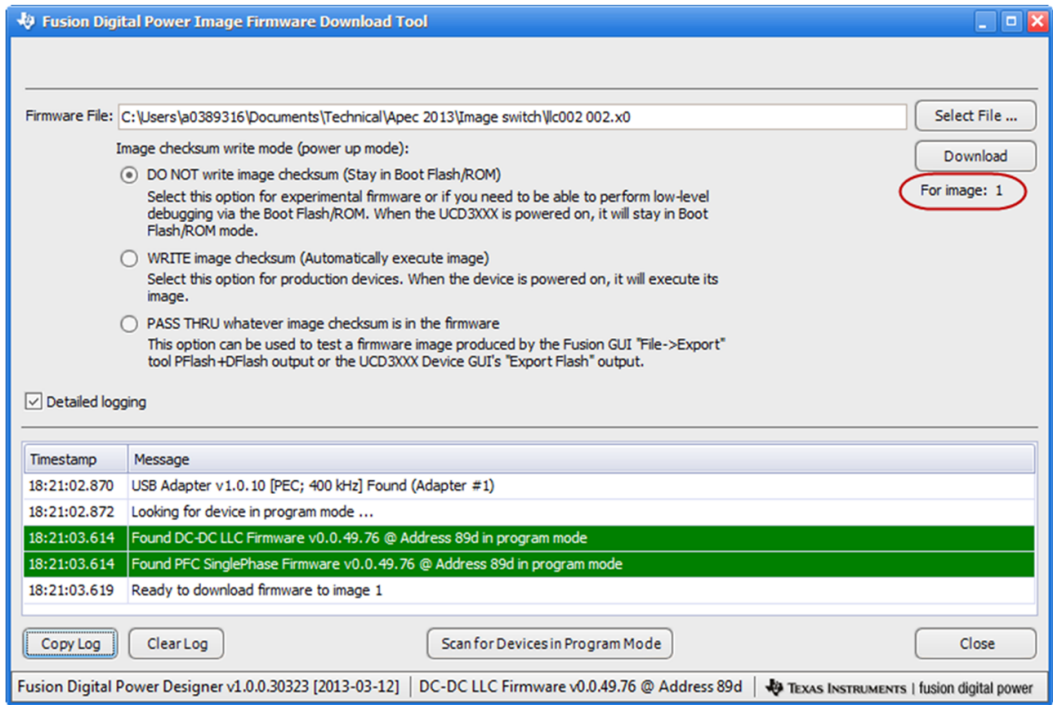

**Figure 67. Image Download**

#### <span id="page-49-0"></span>**5.5.3 Switch**

In order to activate the downloaded image, you need to click "Switch". See [Figure](#page-49-1) 68.

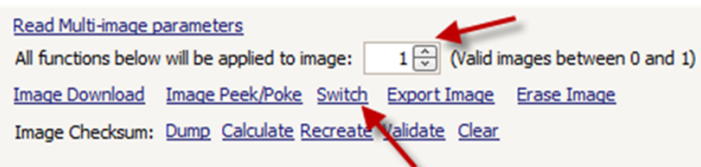

**Figure 68. Image to Switch to**

# <span id="page-49-1"></span>**5.5.4 Image Peek/Poke/Dump**

You can specify which address to read/write to as shown in [Figure](#page-50-0) 69 and [Figure](#page-51-0) 70.

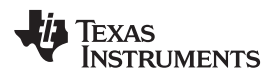

|                   | <b>V</b> Image Peek/Poke/Dump |                    |                                                               |              |                            |                |                    |        |                                                                  | $\Box$ $\times$ |
|-------------------|-------------------------------|--------------------|---------------------------------------------------------------|--------------|----------------------------|----------------|--------------------|--------|------------------------------------------------------------------|-----------------|
|                   | Peek/Poke                     | Memory Dump        |                                                               |              |                            |                |                    |        | Support for 8/16/32/ variable block sizes Read and Write support |                 |
|                   | <b>Address</b>                |                    | Data Type                                                     |              | Hex Value                  | Numpric Value  |                    |        |                                                                  |                 |
| $\overline{\vee}$ | 0x00000802                    |                    | UInt <sub>8</sub>                                             | $\check{~}$  | 0x00                       |                |                    | Read   | Write                                                            |                 |
| ∣✓                | 0x00000802                    |                    | UInt16                                                        | Ģ            | 0x2078                     | 120            |                    | Read   | Write                                                            |                 |
| ∣✓                | 0x00000802                    |                    | UInt32                                                        | $\vee$       | 0x00784678                 | 7882360        |                    | Read   | Write                                                            |                 |
| V                 | 0x00000802                    |                    | Int <sub>8</sub>                                              | $\checkmark$ | 0x00                       | 0              |                    | Read   | Write                                                            |                 |
| ⊽                 | 0x00000802                    |                    | Int <sub>16</sub>                                             | $\checkmark$ | 0x0078                     | 120            |                    | Read   | Write                                                            |                 |
| V                 | 0x00000802                    |                    | Int $32$                                                      | $\checkmark$ | 0x00784678                 | 7882360        |                    | Read   | Write                                                            |                 |
| ∣√                | 0x00000802                    |                    | Linear <sub>11</sub>                                          | $\checkmark$ | 0x0078                     | 120.000        |                    | Read   | Write                                                            |                 |
| ∣✓                | 0x00000802                    |                    | L160 Unsigned                                                 | $\check{~}$  | 0x0078                     | 120.000        |                    | Read   | Write                                                            |                 |
| ∣✓                | 0x00000802                    |                    | Block[16]                                                     | √            | 0x0078467800015C01         | .xFx.          |                    | Read   | Write                                                            |                 |
| ∣✓                | 0x00000802                    |                    | UInt <sub>8</sub>                                             | $\vee$       |                            |                |                    | Read   | Write                                                            |                 |
|                   |                               |                    |                                                               |              | <b>O</b> UInt8             |                |                    |        |                                                                  |                 |
|                   | Check All                     | <b>Uncheck All</b> |                                                               |              | $\bigcirc$ UInt16          |                |                    |        | <b>Write Checked</b>                                             |                 |
|                   |                               |                    |                                                               |              | $\bigcirc$ UInt32          |                |                    |        |                                                                  |                 |
|                   | Log / Output -                |                    |                                                               |              | $\bigcap$ Int <sub>8</sub> |                |                    |        |                                                                  |                 |
|                   | Timestamp                     | Message            |                                                               |              | $\bigcirc$ Int16           |                |                    |        |                                                                  | ۸               |
|                   | 00:06:15.547                  |                    | Read addr 0x00000802 L16 0 U                                  |              | $\bigcirc$ Int32           |                |                    |        |                                                                  |                 |
|                   | 00:06:16.082                  |                    | Read addr 0x00000802 Linear 1                                 |              |                            |                |                    |        |                                                                  |                 |
|                   | 00:06:16.541                  |                    | Read addr 0x00000802 Int32: 7                                 |              | $O$ Linear 11              |                |                    |        |                                                                  | ≡               |
|                   | 00:06:17.091                  |                    | Read addr 0x00000802 Int16: 1<br>Read addr 0x00000802 Int8: 0 |              | $O$ Linear 16              | $0\in$<br>Exp: | Mantissa: Unsigned | $\vee$ |                                                                  |                 |
|                   | 00:06:17.587                  |                    |                                                               |              |                            |                |                    |        |                                                                  | v               |
|                   | <b>Clear Log</b>              |                    | Copy Log to Clipboard                                         |              | <b>Block / ASCII</b><br>◯  | Length:        | $4\frac{A}{V}$     |        |                                                                  | <b>OK</b>       |
|                   |                               |                    |                                                               |              | $\overline{\mathbf{x}}$    |                |                    |        |                                                                  |                 |

<span id="page-50-0"></span>**Figure 69. Image Peek/Poke**

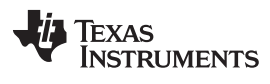

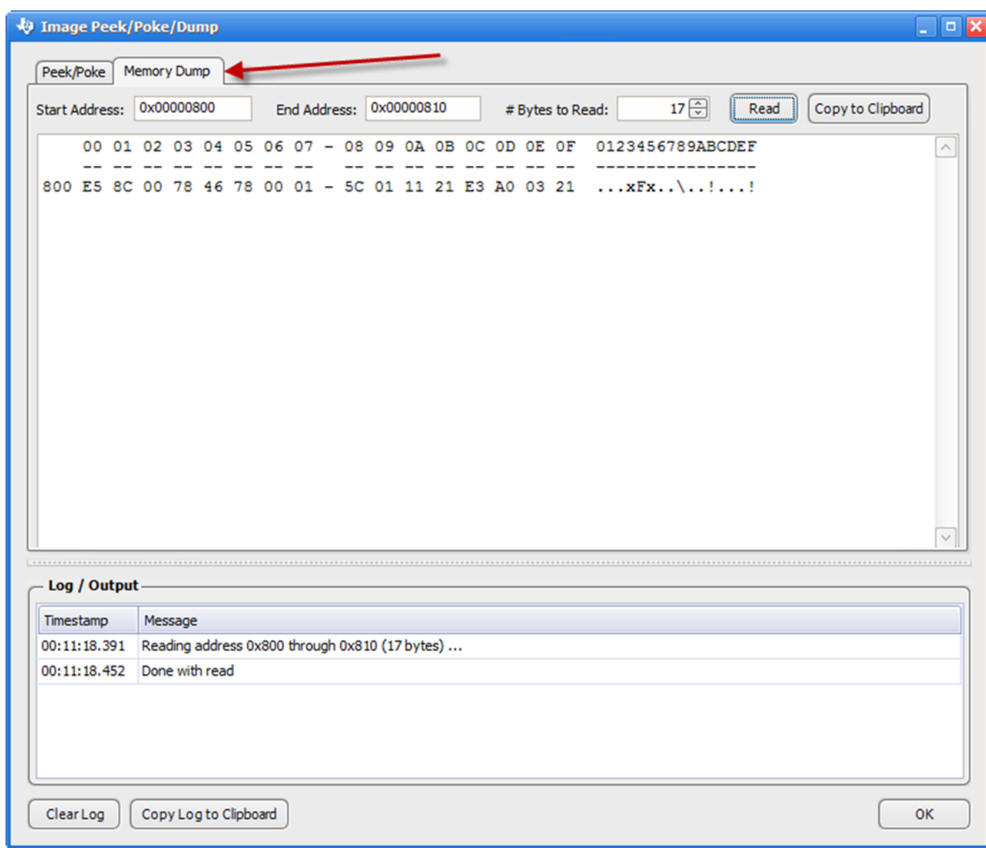

**Figure 70. Image Dump**

#### <span id="page-51-0"></span>**5.5.5 Erase Image**

Click Erase image to send the firmware command to erase the image selected as shown in [Figure](#page-52-0) 71.

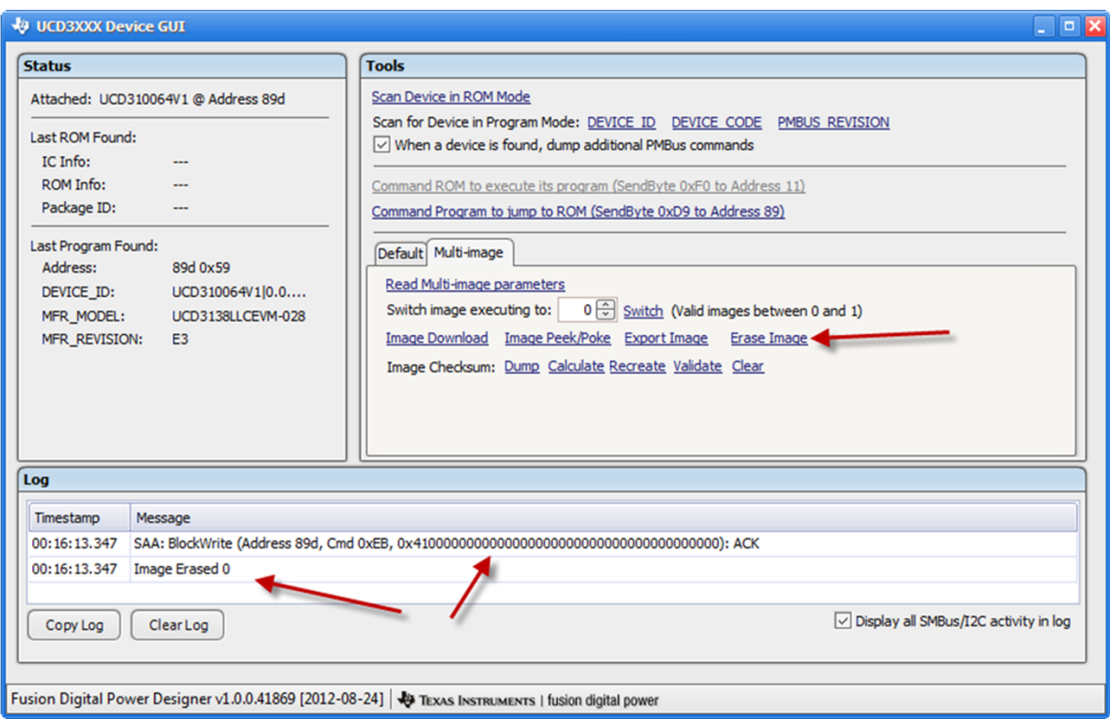

**Figure 71. Erase Image**

# <span id="page-52-0"></span>**5.5.6 Export Image**

You can also export the image currently on the device.

# **5.5.7 Image Checksums**

The following pictures illustrate the image checksum commands.

#### *5.5.7.1 Calculate Image Checksum*

To calculate a checksum based on the image selected, click "Calculate."

U UCD3XXX Device GUI l o **Status Tools** Scan Device in ROM Mode Attached: UCD310064V1 @ Address 89d Scan for Device in Program Mode: DEVICE ID DEVICE CODE PMBUS REVISION Last ROM Found:  $\boxed{\smile}$  When a device is found, dump additional PMBus commands IC Info: ROM Info: ÷. Command ROM to execute its program (SendByte 0xF0 to Address 11) Package ID: Command Program to jump to ROM (SendByte 0xD9 to Address 89) Last Program Found: Default Multi-image 89d 0x59 Address: Read Multi-image parameters DEVICE\_ID: UCD310064V1|0.0.... MFR\_MODEL: UCD3138LLCEVM-028 Switch image executing to:  $\boxed{0 \oplus}$  Switch (Valid images between 0 and 1) MFR\_REVISION: E3 Image Download Image Peek/Poke Export Image Erase Image Image Checksum: Dump Calculate Recreate Validate Clear Log  $\overline{\widehat{\phantom{m}}}$ Timestamp Message 00:17:44.076 SAA: BlockRead (Address 89d, Cmd 0xEB): ACK 0x000000012D0072B0DC0077840400000000 00:17:44.090 SAA: BlockRead (Address 89d, Cmd 0xEB): ACK 0x000000012D0075DDAC0077840400000000 00:17:44.104 SAA: BlockRead (Address 89d, Cmd 0xEB): ACK 0x0000000000007784040077840400000000 00:17:44.108 SAA: BlockRead (Address 89d, Cmd 0xEB): ACK 0x0000000000007784040077840400000000 € 00:17:44.108 Calculated checksum on device is: 0x00778404 ₹ ○ Display all SMBus/I2C activity in log  $Copy Log$   $\Big\vert$  Clear Log Fusion Digital Power Designer v1.0.0.41869 [2012-08-24] | + TEXAS INSTRUMENTS | fusion digital power

**Figure 72. Calculate Image Checkum**

## *5.5.7.2 Dump Image Checksum*

To display the last written checksum or bytes currently in the location of where the image checksum would be, click "Dump."

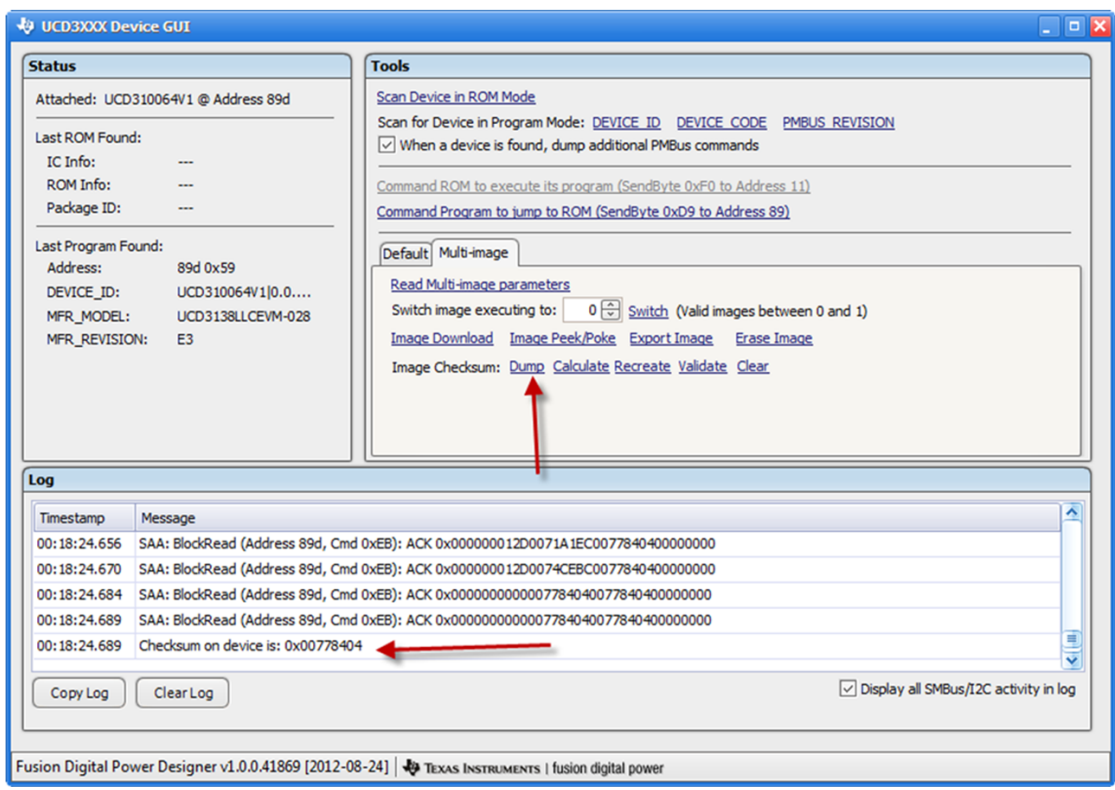

**Figure 73. Dump Image Checksum**

## *5.5.7.3 Create Image Checksum*

To create a checksum in the checksum location for the image selected, click "Recreate."

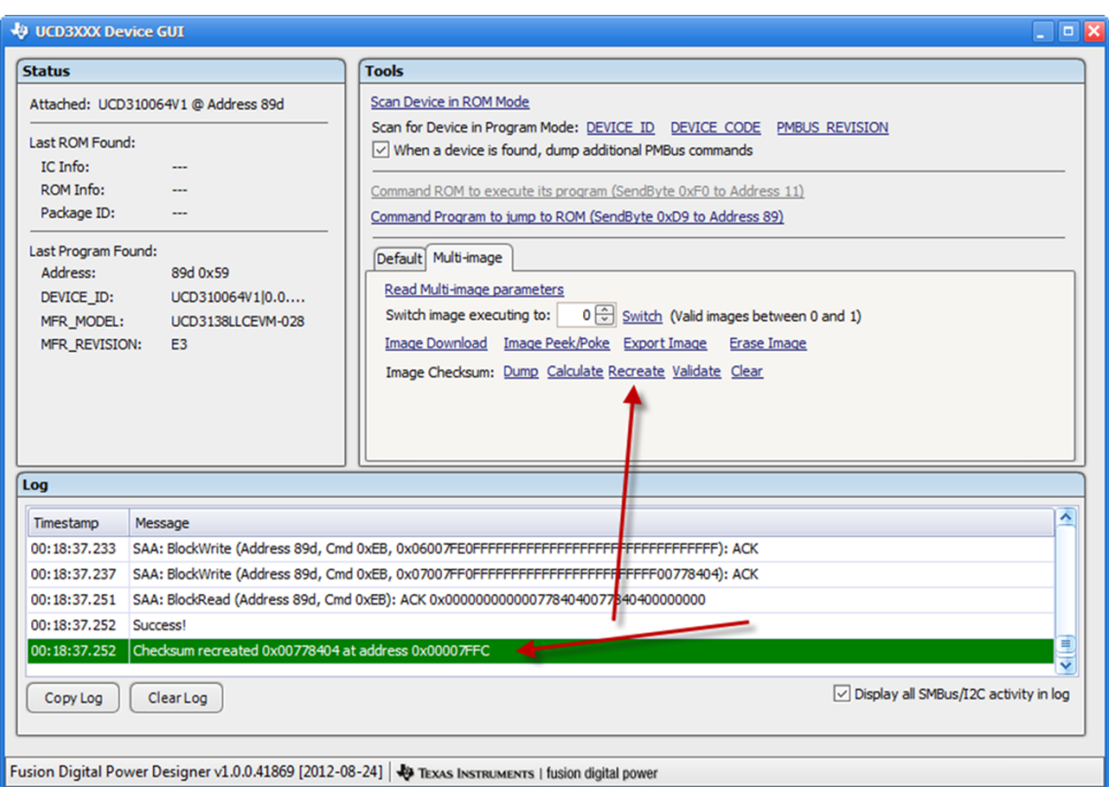

**Figure 74. Recreate Image Checksum**

# *5.5.7.4 Validate Image Checksum*

To validate that the calculated checksum equals the dump checksum, click "Validate."

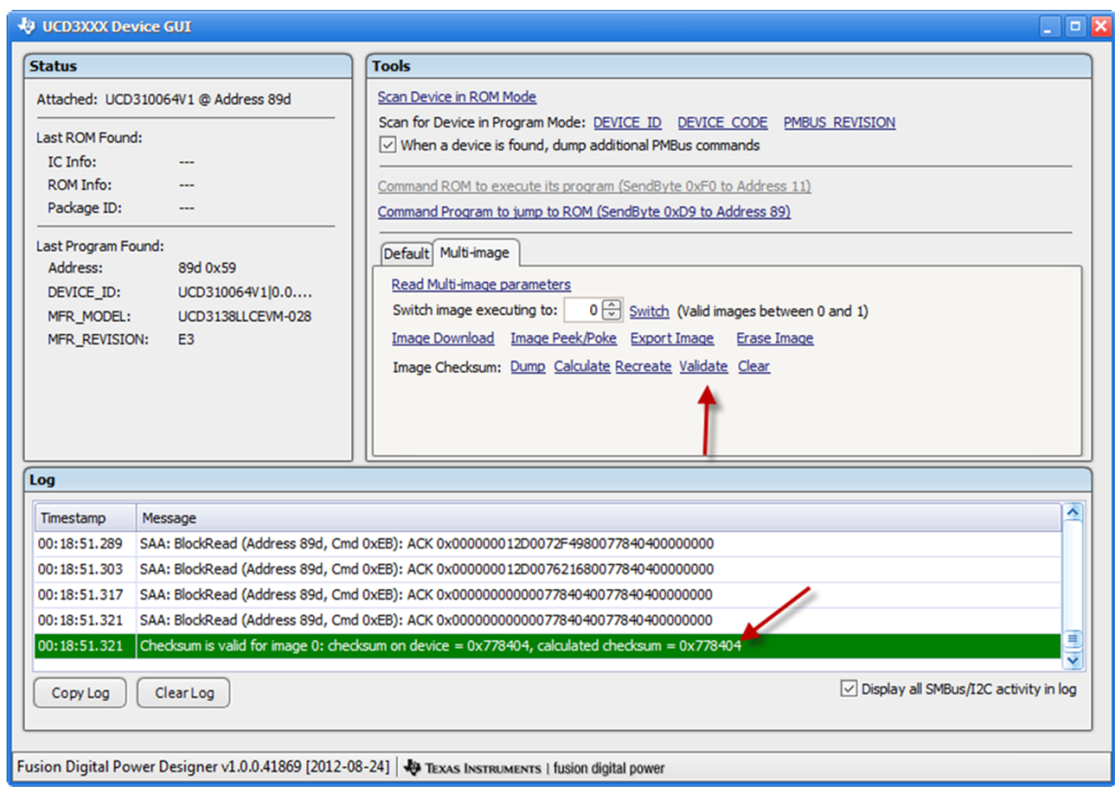

**Figure 75. Validating Image Checksum**

## *5.5.7.5 Clear Image Checksum*

To clear the checksum for the image selected, click "Clear" and 0xFFFFFFFF is written to that location.

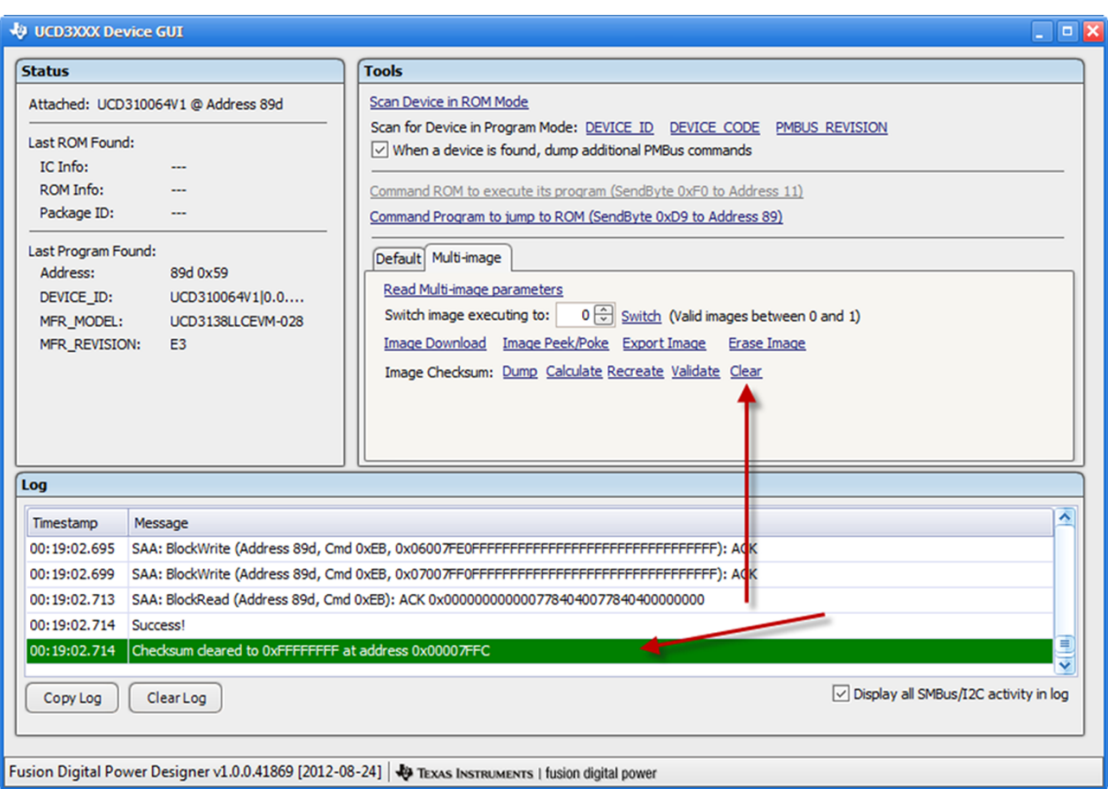

**Figure 76. Clearing Image Checksum**

# *5.6 Isolated Bitmask Tool*

The Isolated Bitmask Tool provides firmware developers with a tool to help them set the bitmask for the commands that inform the GUI of what PMBus commands are supported. See [Section](#page-20-0) 4.2.8.2.

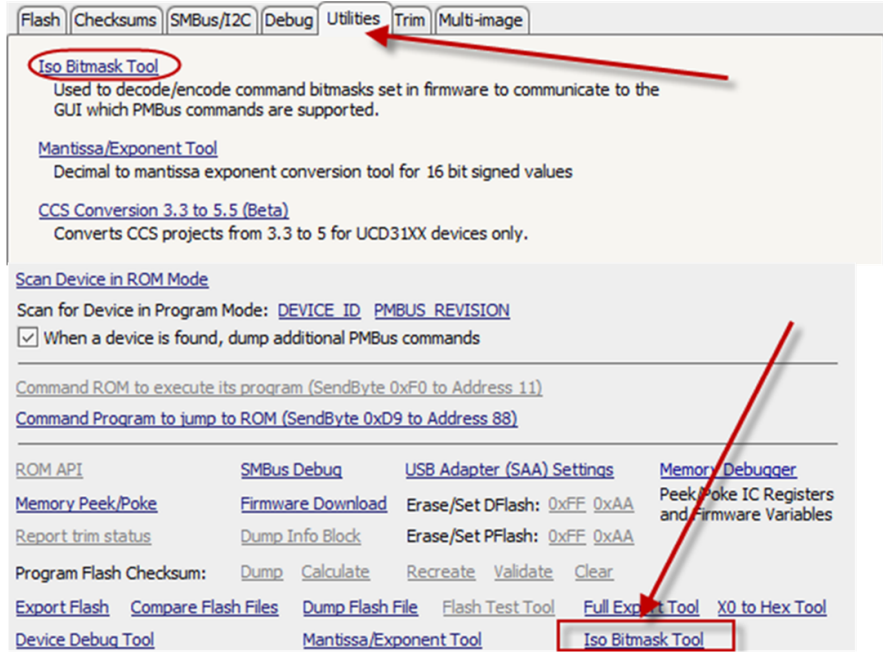

**Figure 77. Click Iso Bitmask Tool**

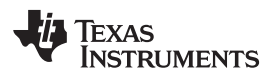

| Isolated Bitmask Generator Tool                                                                                                    |                                                                                                    | $\blacksquare$ $\blacksquare$ $\blacksquare$ $\blacksquare$ |
|----------------------------------------------------------------------------------------------------|----------------------------------------------------------------------------------------------------|-------------------------------------------------------------|
| $1.2 \times$<br>1. Select PMBus Revision<br>2. Select PMBus commands to generate bitmask.<br>3. Or paste the Hex Code bitmask to see which commands are being used.<br>Select PMBus Commands Hex Code Entry<br>PMBUS CMD PAGE (0x00)                                                                                                    | <b>Bitmask Generated</b><br>//***PMBus commands selected***                                                                                                    |                                                             |
| PMBUS_CMD_OPERATION (0x01)<br>PMBUS_CMD_ON_OFF_CONFIG (0x02)<br>PMBUS_CMD_CLEAR_FAULTS (0x03)<br>PMBUS CMD PHASE (0x04)<br>PMBUS_CMD_PAGE_PLUS_WRITE (0x05)<br>PMBUS_CMD_PAGE_PLUS_READ (0x06)<br>PMBUS_CMD_WRITE_PROTECT (0x10)<br>PMBUS CMD STORE DEFAULT ALL (0x11)<br>PMBUS_CMD_RESTORE_DEFAULT_ALL (0x12)<br>PMBUS CMD STORE DEFAULT CODE (0x13)<br>PMBUS_CMD_RESTORE_DEFAULT_CODE (0x14)<br>PMBUS CMD STORE USER ALL (0x15)<br>PMBUS CMD RESTORE USER ALL (0x16)<br>PMBUS CMD STORE USER CODE (0x17)<br>PMBUS_CMD_RESTORE_USER_CODE (0x18)<br>PMBUS CMD CAPABILITY (0x19)<br>PMBUS CMD OUERY (0x1A)<br>PMBUS_CMD_SMBALERT_MASK (0x1B)<br>PMBUS CMD VOUT MODE (0x20)<br>PMBUS_CMD_VOUT_COMMAND (0x21)<br>PMBUS CMD VOUT TRIM (0x22)<br>PMBUS_CMD_VOUT_CAL_OFFSET (0x23)<br>PMBUS_CMD_VOUT_MAX (0x24)<br>PMBUS CMD VOUT MARGIN HIGH (0x25)<br>copy to Cipboard<br>H<br>Save As | $=$<br>// 0 00000000 00000000<br>// 1 00000000 00000000<br>// 2 00000000 00000000<br>// 3 00000000 00000000<br>// 4 00000000 00000000<br>// 5 00000000 00000000<br>// 6 000000000 00000000<br>// 7 00000000 00000000<br>//8 00000000 00000000<br>//900000000000000000<br>// A 000000000 000000000<br>// B 00000000 00000000<br>// C 00000000 00000000<br>// D 00000000 00000000<br>// E 00000000 00000000<br>// F 00000000 00000000<br>{0x00, 0x00, \<br>0x00, 0x00, \<br>$0x00, 0x00, \sqrt{2}$<br>0x00, 0x00, \<br>0x00, 0x00, \<br>0x00, 0x00, \<br>0x00, 0x00, \<br>0x00, 0x00, \<br>0x00, 0x00, 1<br>0x00, 0x00, 1<br>0y00, 0y00<br>OK |                                                             |
| Print                                                                                                    | Print Preview                                                                                                    |                                                             |

**Figure 78. Bitmask Tool**

Select commands desired in the bitmask and the bitmask code on the right is automatically generated.

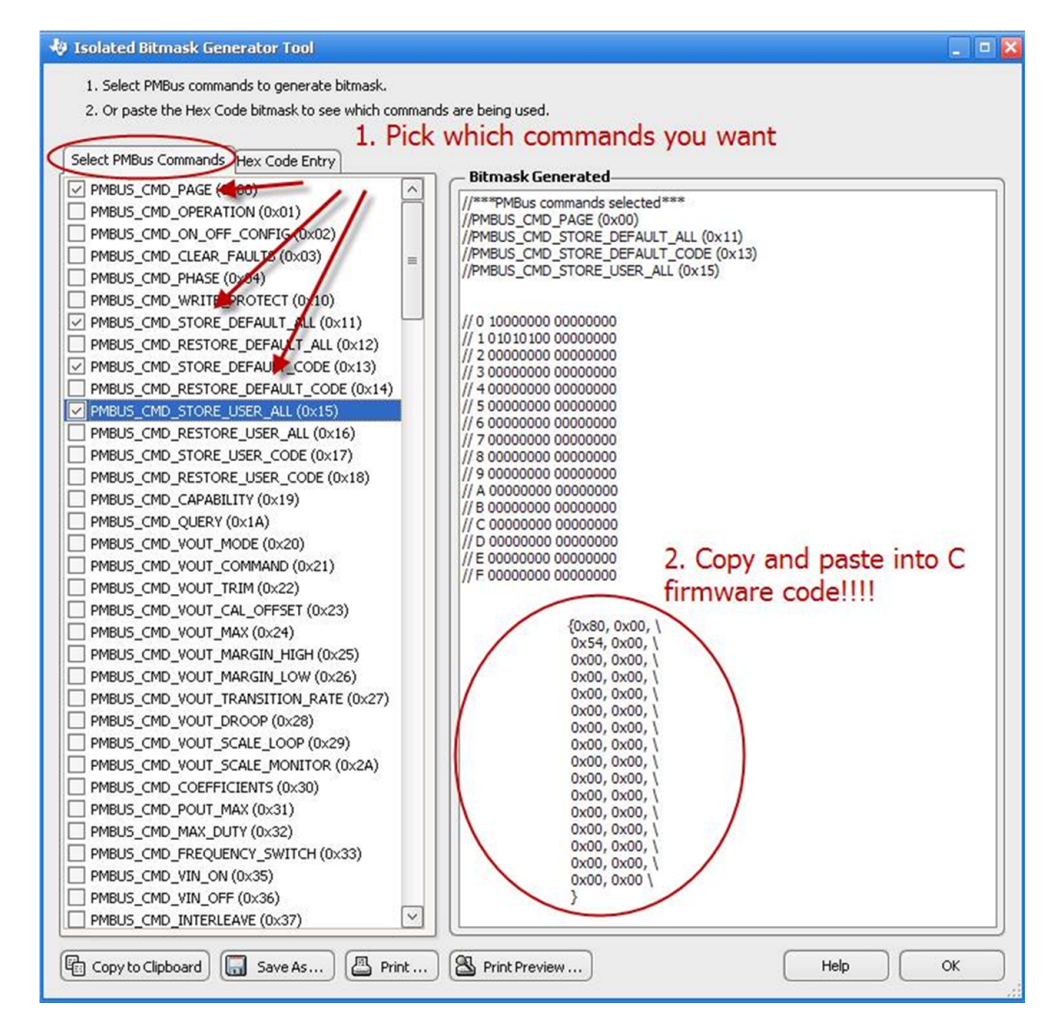

You can also work in reverse by pasting a known bitmask in C code and then see what commands those bitmasks were indicating. You can also go back to the Select PMBus commands tab and all the indicated ones are checked.

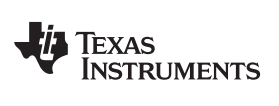

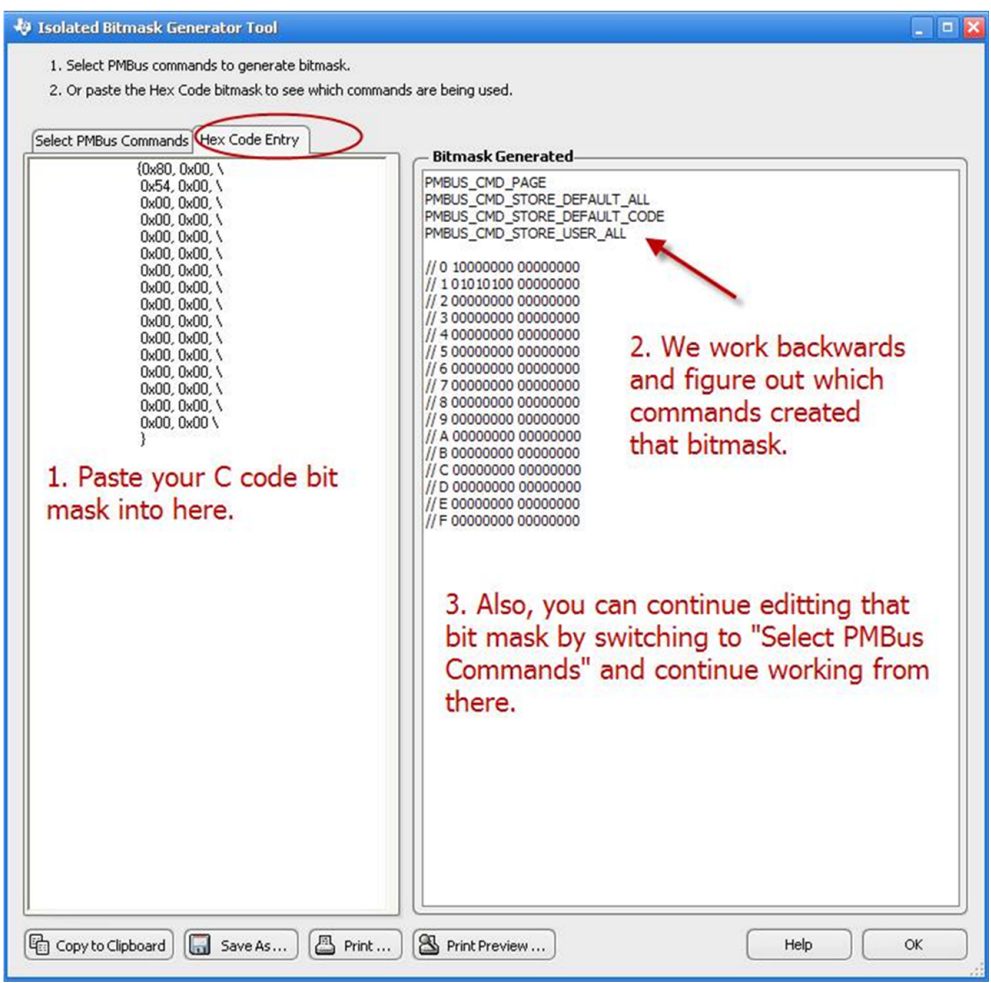

## *5.7 Firmware Memory Debugger*

Included with the Fusion Digital Power Design software suite is a powerful low level GUI is available for debug using the PMBus. Click the Debug tab and click Memory Debugger.

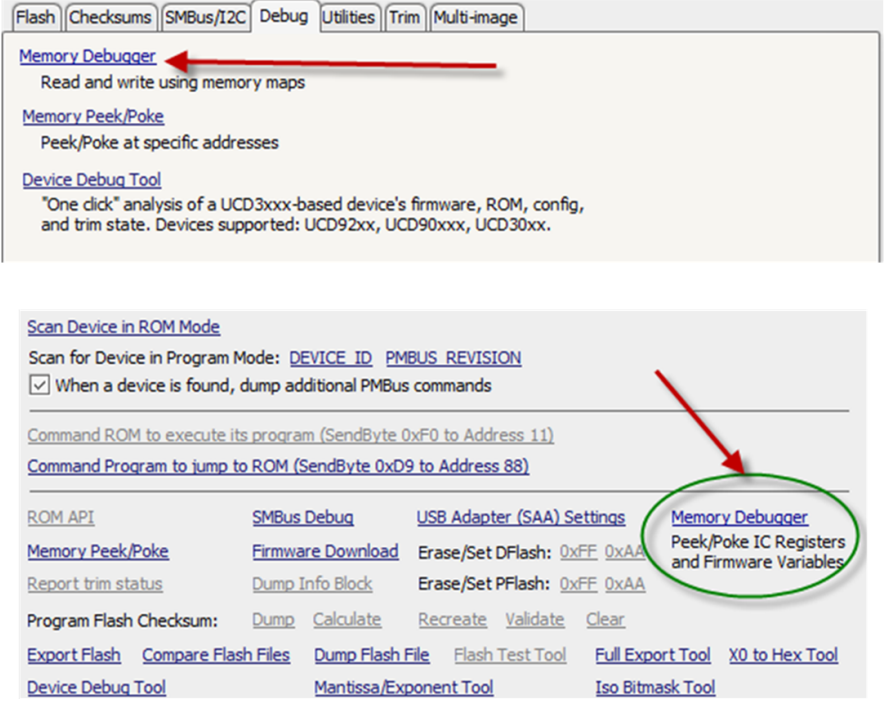

#### **Figure 79. Memory Debugger**

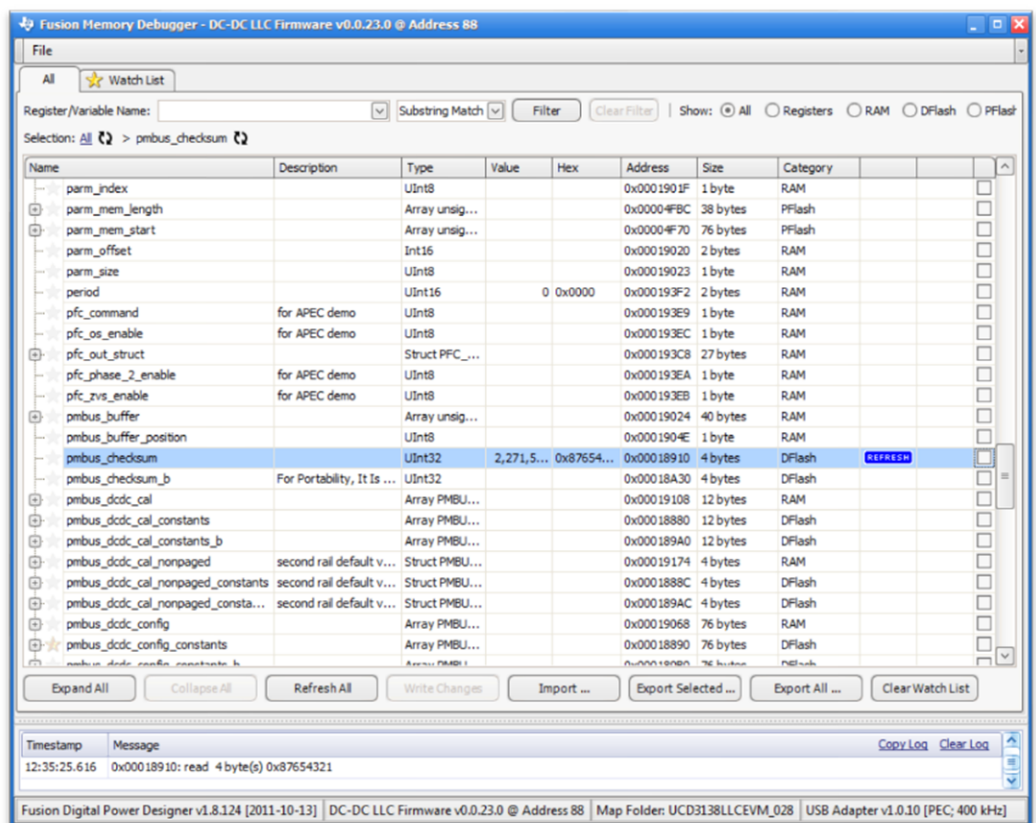

## **Figure 80. GUI Debugger**

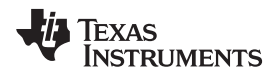

To also access the GUI through the Design GUI, click the "Memory Debugger" item under tools, shown in [Figure](#page-62-0) 81.

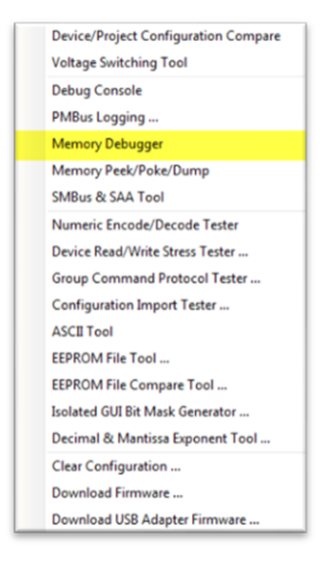

**Figure 81. Fusion Studio GUI Debugger Tool**

<span id="page-62-0"></span>By default, the tool comes up displaying all of the hardware-based device registers.

| Name           |                     | Description                         | Type         | Value | <b>Hex</b> | <b>Address</b>       | Size      | Category |                |              |
|----------------|---------------------|-------------------------------------|--------------|-------|------------|----------------------|-----------|----------|----------------|--------------|
| $\bigcirc$     | <b>AdcReas</b>      | IRQ Index Offset Ve Struct ADC      |              |       |            | 0x00040000           | 152 bytes | Register | <b>REFRESH</b> | <b>NATTE</b> |
| $\odot$        | CimReas             | Memory Fine Base A Struct CIM       |              |       |            | 0xFFFFFF20 24 bytes  |           | Register |                |              |
| ⊕              | DecReas             | DPWM Individual Reg Struct DEC      |              |       |            | 0xFFFFFE00 156 bytes |           | Register |                |              |
| $\odot$        | <b>Dpwm0Regs</b>    |                                     | Struct DPWM  |       |            | 0x000D0000 140 bytes |           | Register |                |              |
| ⊕              | Dpwm 1Regs          |                                     | Struct DPWM  |       |            | 0x000A0000 140 bytes |           | Register |                |              |
| $\circledcirc$ | Dowm2Reas           |                                     | Struct DPWM  |       |            | 0x00070000 140 bytes |           | Register |                |              |
| 白              | Dowm3Reas           | Analog Comparator                   | Struct DPWM  |       |            | 0x00050000 140 bytes |           | Register |                |              |
| $\odot$        | FaultMuxRegs        | Ramp Control Register               | Struct FAULT |       |            | 0x00030000 128 bytes |           | Register |                |              |
| 心              | <b>FeCtriORegs</b>  |                                     | Struct FE_CT |       |            | 0x000E0000 68 bytes  |           | Register |                |              |
| ⊕              | FeCtrl 1Regs        |                                     | Struct FE_CT |       |            | 0x000B0000 68 bytes  |           | Register |                |              |
| 回              | FeCtrl2Regs         | <b>Filter Status Register</b>       | Struct FE_CT |       |            | 0x00080000 68 bytes  |           | Register |                |              |
| ⊕              | Filter0Regs         |                                     | Struct FILTE |       |            | 0x000C0000 100 bytes |           | Register |                |              |
| ④              | <b>Filter IRegs</b> |                                     | Struct FILTE |       |            | 0x00090000 100 bytes |           | Register |                |              |
| ⊕              | Filter 2Reas        | Fault Port I/O Directi Struct FILTE |              |       |            | 0x00060000 100 bytes |           | Register |                |              |
| ⊕              | GioRegs             | Front End Control 0  Struct GIO_    |              |       |            | 0xFFF7FA00 64 bytes  |           | Register |                |              |
| ⊕              | LoopMuxRegs         | <b>Clock Trim Register</b>          | Struct LOOP  |       |            | 0x00020000 120 bytes |           | Register |                |              |
| ⊕              | MiscAnalogRegs      | Static Memory Contr Struct MISC     |              |       |            | 0xFFF7F000 72 bytes  |           | Register |                |              |
| $\circ$        | <b>MmcReas</b>      | PMBus Control Regist Struct MMC     |              |       |            | 0xFFFFFD00 60 bytes  |           | Register |                |              |
| ⊕              | <b>PMBusRegs</b>    | Clock Control Registe Struct PMBU   |              |       |            | 0xFFF7F600 36 bytes  |           | Register |                |              |
| 回              | SysRegs             | T24 Counter Data Re Struct SYS_R    |              |       |            | 0xFFFFFFD0 48 bytes  |           | Register |                |              |
| $\odot$        | <b>TimerRegs</b>    | UART Control Regist Struct TIMER    |              |       |            | 0xFFF7FO00 156 bytes |           | Register |                |              |
| ⊕              | <b>UartORegs</b>    |                                     | Struct UART  |       |            | 0xFFF7EC00 56 bytes  |           | Register |                |              |
| 回              | Uart1Regs           | : allow reading const Struct UART   |              |       |            | 0xFFF7ED00 56 bytes  |           | Register |                |              |

**Figure 82. GUI UCD3138 Debugger – Defaults**

If you expand any item on this list, you have access to every bit field inside the UCD3138 device. This access extends to both reading and writing to these registers.

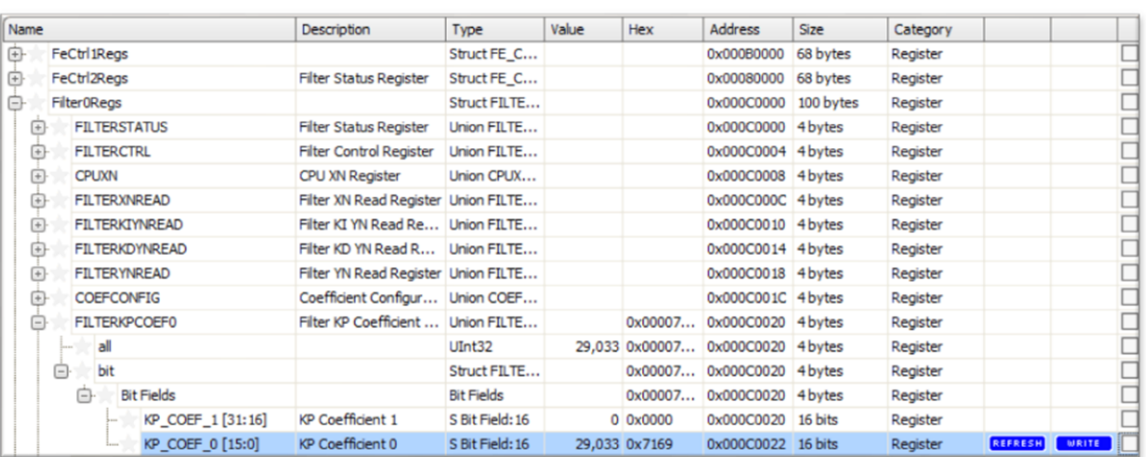

#### **Figure 83. Device Debugger Bit Field Selector**

<span id="page-63-0"></span>[Figure](#page-63-0) 83 displays one register set fully expanded in the debugger. Clicking the "REFRESH" button on the right forces the debugger to read the corresponding register from the device. Entering a new value in the "Value" or "Hex" fields and then clicking "WRITE" writes the new values to the device. Keep in mind that reading and writing to any register in the device is very powerful and also dangerous. Some registers should not be changed and others are cleared on read so care should be used when selecting which registers you want to access. See the appropriate programmer manual for further details.

Since there are so many different fields inside of the UCD3xxx devices, a "Watch List" is available to create a convenient place to both read and write to the addresses of interest. Clicking one of the stars next to a variable name turns it gold indicating that it has been added to the watch list. To remove an item from the watch list, simply click the star again. Clicking the "Watch List" tab at the top of the window now displays the selected.

| <b>Bit Fields</b> |                          |  |
|-------------------|--------------------------|--|
| KP_COLF_1 [31:16] | <b>KP Coefficient 1</b>  |  |
| KP_COEF_0 [15:0]  | KP Coefficient 0         |  |
|                   | million for more affect. |  |

**Figure 84. Watch List Selection Star**

The debugger also has the ability to read and write to any global firmware variable. This can be done by providing the GUI with the path to find the ".map" and ".pp" files from the firmware build. Click the item shown in [Figure](#page-63-1) 85.

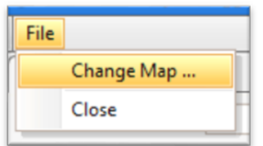

**Figure 85. Map File Selection**

<span id="page-63-1"></span>After clicking this item, a window pops up providing detailed instruction on what to do. For an example, see [Figure](#page-64-0) 86.

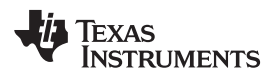

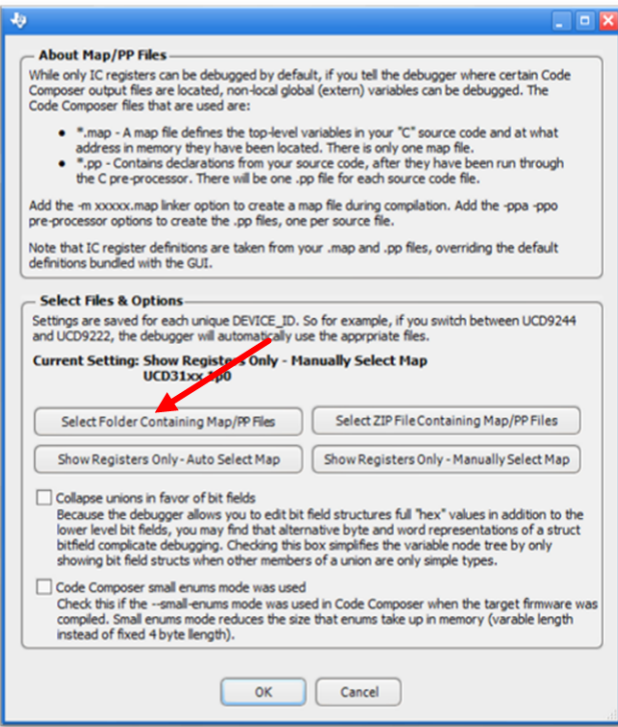

**Figure 86. Debugger Customization Tool**

<span id="page-64-0"></span>The creation of the ".pp" files can be configured by modifying the Code Composer build options as shown in [Figure](#page-65-0) 87.

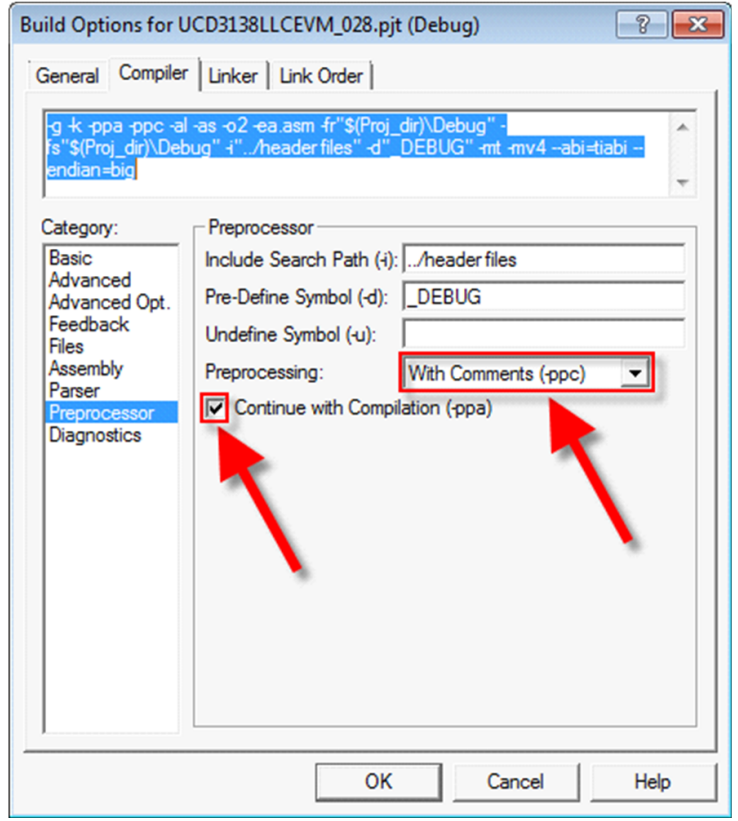

Figure 1 - ".pp" Generation Parameters

# **Figure 87. ".pp" Generation Parameters**

<span id="page-65-0"></span>The "\*.map" file name and location can be specified in the code compose build options as shown in [Figure](#page-66-0) 88.

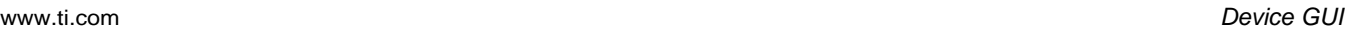

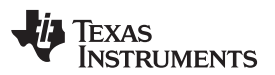

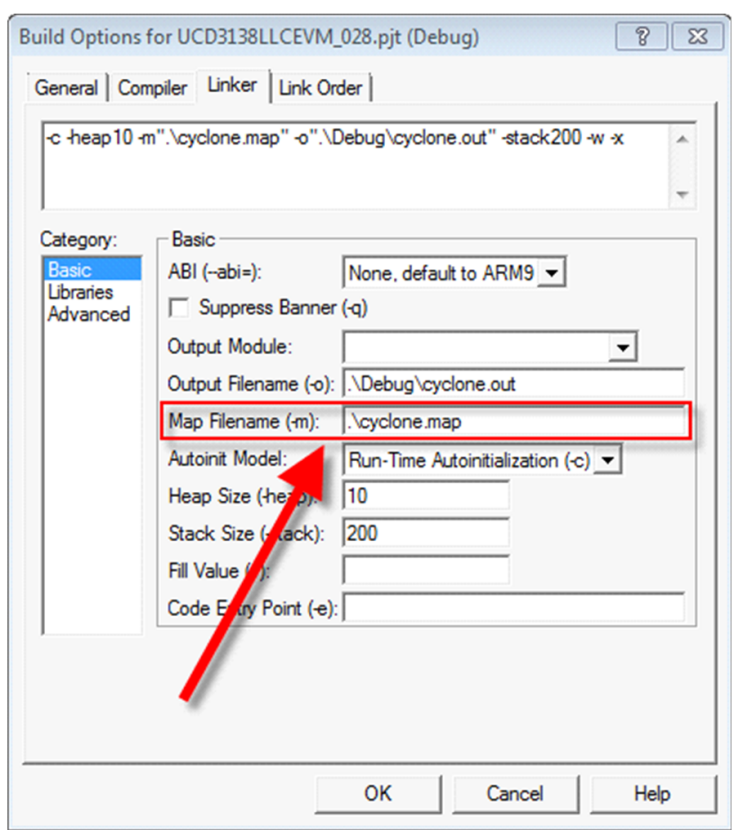

Figure 1 - Map Filename

#### **Figure 88. Map Filename**

<span id="page-66-0"></span>After selecting the location of the ".map" and ".pp" files, the debugger extracts the information it needs to allow read/write access to all global firmware variables. Depending on the speed of the system, this can take a few moments. The GUI creates a local cache of the data it extracts. So as long as the files do not change subsequent launches of the debugger is much faster.

You now can interact with RAM, DFLASH, or PFLASH variables in the same way described above for device registers. [Figure](#page-67-0) 89 shows an example where variables from RAM and DFLASH have been added to the watch list. "vout\_cmd" is the mantissa of a linear16 variable and "supply\_state" is a variable indicating the state of the IRQ state machine. Notice that the debugger picks up comments as well as the details of enumerated data types. These variables can be read or written to just like any other variable in the system.

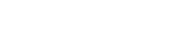

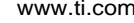

| <b>Siz Watch List</b><br>All                                                                             |                                      |                   |                                                                                                 |              |                              |                           |                                                   |                    |              |
|----------------------------------------------------------------------------------------------------|--------------------------------------|-------------------|-------------------------------------------------------------------------------------------------|--------------|------------------------------|---------------------------|---------------------------------------------------|--------------------|--------------|
| Register/Variable Name:                                                                                  | $\vert \vee \vert$                   | Substring Match V | Filter                                                                                          | Clear Filter |                              |                           | Show: (a) All C Registers C RAM C DFlash C PFlash |                    |              |
| Selection: Watch List $\overline{C}$ > supply_state $\overline{C}$ (Supply state enum for state machine) |                                      |                   |                                                                                                 |              |                              |                           |                                                   |                    |              |
| Name                                                                                                    | Description                          | <b>Type</b>       | Value                                                                                           |              | Address                      | Size                      | Category                                          |                    |              |
| Dpwm0Regs<br>$\Box$                                                                                      | DPWM Module Regist Struct DPWM       |                   |                                                                                                 |              | 0x000D0000 140 bytes         |                           | Register                                          |                    |              |
| <b>ED THE DPWMEV1</b>                                                                                    |                                      | Union DPWM        |                                                                                                 |              | $\ldots$ 0x00000010 4 bytes  |                           | Register                                          |                    |              |
| G ar bit                                                                                                 | DPWM Event 1 Regis Struct DPWM       |                   |                                                                                                 |              | 0x000D0010 4 bytes           |                           | Register                                          |                    |              |
| <b>El viz Bit Fields</b>                                                                                 |                                      | <b>Bit Fields</b> |                                                                                                 |              | $\ldots$ 0x000000010 4 bytes |                           | Register                                          |                    |              |
| $\rightarrow$ EVENT1 [17:4]                                                                              | Event 1 configuration                | U Bit Field: 14   |                                                                                                 |              | 44  0x00000011 14 bits       |                           | Register                                          |                    |              |
| FeCtri0Reas                                                                                              | Front End Control Mo Struct FE CT    |                   |                                                                                                 |              | 0x000E0000 68 bytes          |                           | Register                                          |                    |              |
| E- RAMPCTRL                                                                                              | Ramp Control Register                | Union RAMP        |                                                                                                 |              | $\ldots$ 0x000E0000 4 bytes  |                           | Register                                          |                    |              |
| 白土 bit                                                                                                   | <b>Ramp Control Register</b>         | Struct RAMP       |                                                                                                 | $\cdots$     | 0x000E0000 4 bytes           |                           | Register                                          |                    |              |
| First Bit Fields                                                                                         |                                      | <b>Bit Fields</b> |                                                                                                 |              | $\ldots$ 0x000E0000 4 bytes  |                           | Register                                          |                    |              |
| - Y ANALOG_PCM_INT_E                                                                                     | Analog Peak Current  U Bit Field: 1  |                   |                                                                                                 |              | 0  0x000E0002 1 bit          |                           | Register                                          |                    |              |
| -Sc MASTER SEL [6:5]                                                                                     | Master Ramp I/F Select U Bit Field:2 |                   |                                                                                                 |              | 0  0x000E0003 2 bits         |                           | Register                                          |                    |              |
| FilterOReas                                                                                              | Filter Module Registe Struct FILTE   |                   |                                                                                                 |              | 0x000C0000 100 bytes         |                           | Register                                          |                    |              |
| FILTERKPCOEFO                                                                                            | Filter KP Coefficient    Union FILTE |                   |                                                                                                 |              | 0x000C0020 4 bytes           |                           | Register                                          |                    |              |
| <b>City of the bit</b>                                                                                   | Filter KP Coefficient  Struct FILTE  |                   |                                                                                                 |              | 0x000C0020 4 bytes           |                           | Register                                          |                    |              |
| <b>白雪 Bit Fields</b>                                                                                     |                                      | <b>Bit Fields</b> |                                                                                                 |              | $\ldots$ 0x000C0020 4 bytes  |                           | Register                                          |                    |              |
| Prop COEF 0 [15:0]                                                                                       | KP Coefficient 0                     | S Bit Field: 16   |                                                                                                 |              | 29,033  0x000C0022 16 bits   |                           | Register                                          |                    |              |
| pmbus_dcdc_config_constants<br>$-$                                                                       |                                      | Array PMBUS       |                                                                                                 |              | 0x00018890 76 bytes          |                           | DFlash                                            |                    |              |
| pmbus_dcdc_config_constants[0]                                                                           | must be even numbe Struct PMBU       |                   |                                                                                                 |              | 0x00018890 76 bytes          |                           | DFlash                                            |                    |              |
| vout_and                                                                                                 |                                      | <b>UTnt16</b>     |                                                                                                 |              | 6,144  0x00018890 2 bytes    |                           | DFlash                                            |                    |              |
| state supply state                                                                                       | Supply state enum fo Enum SUPPL      |                   | 0 - STATE IDLE  v    0x0001936C 4 bytes                                                         |              |                              |                           | <b>RAM</b>                                        | REFRESH            | <b>WRITE</b> |
|                                                                                                    |                                      |                   | <b>0 - STATE IDLE</b><br>1 - STATE RAMP UP<br>2 - STATE RAMP_DOWN<br><b>3 - STATE_REGULATED</b> |              |                              |                           |                                                   |                    |              |
| Expand All<br><b>Collapse All</b>                                                                        | <b>Refresh WatchList</b>             | Write Changes     | 4 - STATE LIGHT LOAD<br><b>5 - STATE CPCC</b><br><b>6 - STATE_FAULT</b>                         |              | Selected                     | ,,,,,,,,,,,,,,,,,,,,,,,,, | Export All                                        | Clear Watch List   |              |
| Timestamp<br>Message                                                                                     |                                      |                   | 7 - STATE_VOUT_TRANSITION                                                                       |              |                              |                           |                                                   | Copy Log Clear Log |              |

**Figure 89. Watch List with Firmware Variables**

<span id="page-67-0"></span>For the editable values there are up and down arrows.

# $0.$ <br> $\odot$

The increment is normally one. However, the firmware developer has the ability to specify how large the increments are and what the max and min of the variable is. They do this by specifying it in the comments. See highlights in comments below.

```
extern Uint16 my uint16; // test root node [min=5, max=200, step=5]
```

```
typedef struct
{
   Uint8 a; // [step=10]
   Uint8 b; \frac{1}{\sqrt{mn}} [min=0, max=100, res=5]
   Uint8 c; // [min=100, res=5]
   float d; // [min=-1e-3, max=1e3] step/res do not make sense with floats
   Int8 e; // [min=-100, max=100]
} struct1;
```
The order within the brackets does not matter. White space also does not matter.

Note there are two different ways to change how the up/down arrows work in the decimal editor:

- Step: simple increment/decrement. If the current value is 2 and the step is 5, clicking up, changes the value to 7.
- Res: modulo oriented resolution. If the current value is 2 and the res is 5, clicking up, changes the value to 5.

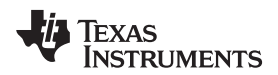

#### *5.8 SMBus Debug*

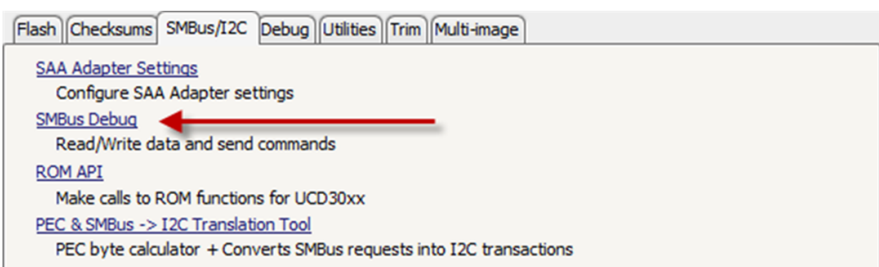

**Figure 90. SMBus Debug Link**

The tool looks like [Figure](#page-68-0) 91 when owned.

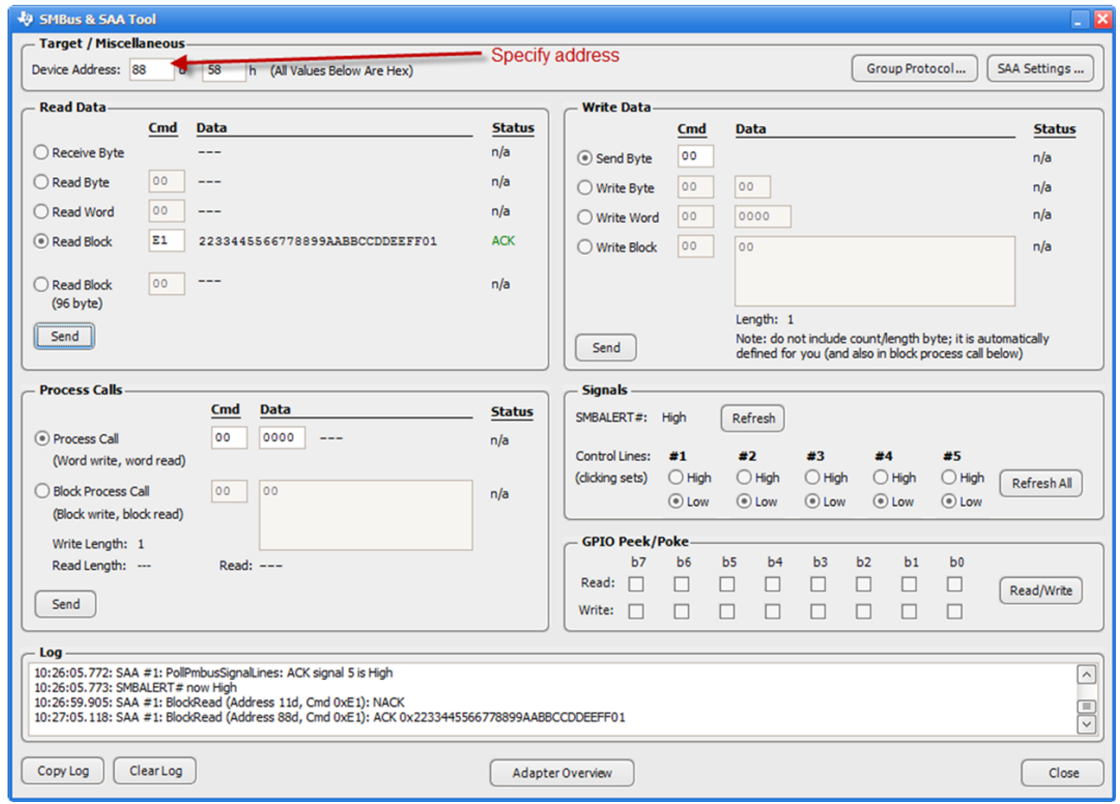

**Figure 91. SMBus Debug**

<span id="page-68-0"></span>In order to use this tool, you need to specify the device address. This tool can be used to interact with PMBus commands. It can be used to Read commands by specifying the hex command and it can be used to write to commands specifying the command and the data.

## *5.9 CCS conversion*

This tool converts UCD31XX device projects from CCS 3.3 to CCS 5.5. NOTE: Although the project should compile after conversion, in rear cases, some manual steps may be required. All files in the original folder ends up in the new folder. Only relevant files are updated or used. All files used, updated, or simply copied are reported in the log.

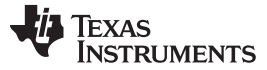

#### **5.9.1 How to Access**

To access from the "Start" menu, click Texas Instruments Fusion Digital Power Studio->Tools->Isolated CCS Conversion Tool.

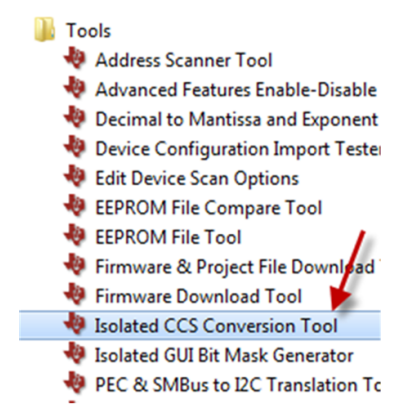

**Figure 92. CCS Conversion Tool Access from Start Menu**

From the "UCD3XXX/UCD9XXX Device GUI", it can be found in the "Utilities" tab.

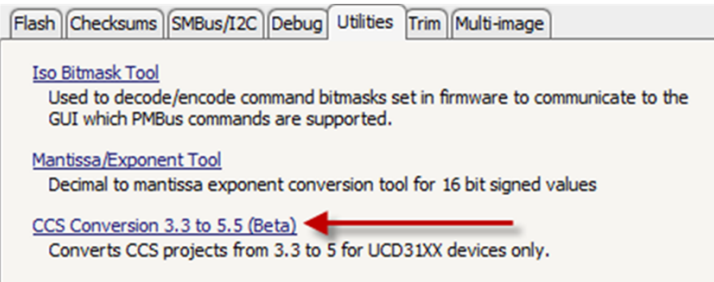

**Figure 93. Conversion Tool Access from Device GUI**

#### **5.9.2 Usage**

- 1. Browse to the location of the CCS 3.3 UCD31XX project file (\*.pjt).
- 2. Browse to the location of where the new CCS 5.5 project is stored. By clicking the browse button, it suggests the new "Project name" based on the project name from CCS 3.3. The newly created project creates a folder with the "Project name" and a timestamp appended (for example "UCD3138LLCEVM\_028\_25-12-2014-12-05-22").
- 3. Click "Convert."
- 4. After the project has completed (usually after a couple seconds), the log is updated with the results. Sometimes it indicates warnings in yellow (for example, "Stale file zoiw.asm" may appear if the file was in the old folder but was not referenced in the project file, that is the original project was not even using this file). All updates made by the tool is displayed in the log. Code changes are displayed in a light green. The old and new versions of the code are both shown. Below are some snapshots of the log. A copy of the log is automatically stored in the converted project folder with a timestamp (for example, "Conversion-Log-2014-04-17-16-13-54.html").
	- a. After the conversion is completed, code changes made including filename, line number, and old and new code are displayed.
	- b. The log can be copied or opened in a web browser. The log opened from the button is the same one stored in the converted project folder.
- 5. To quickly access the newly converted project, click "Open Folder" in the "New CCS 5 Project Location" area.

The project can now be imported to CCS 6.

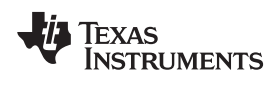

# <span id="page-70-0"></span>*5.10 Function Command Summary*

The following table lists the ROM/Program commands called for some of the common functions used in the Device GUI.

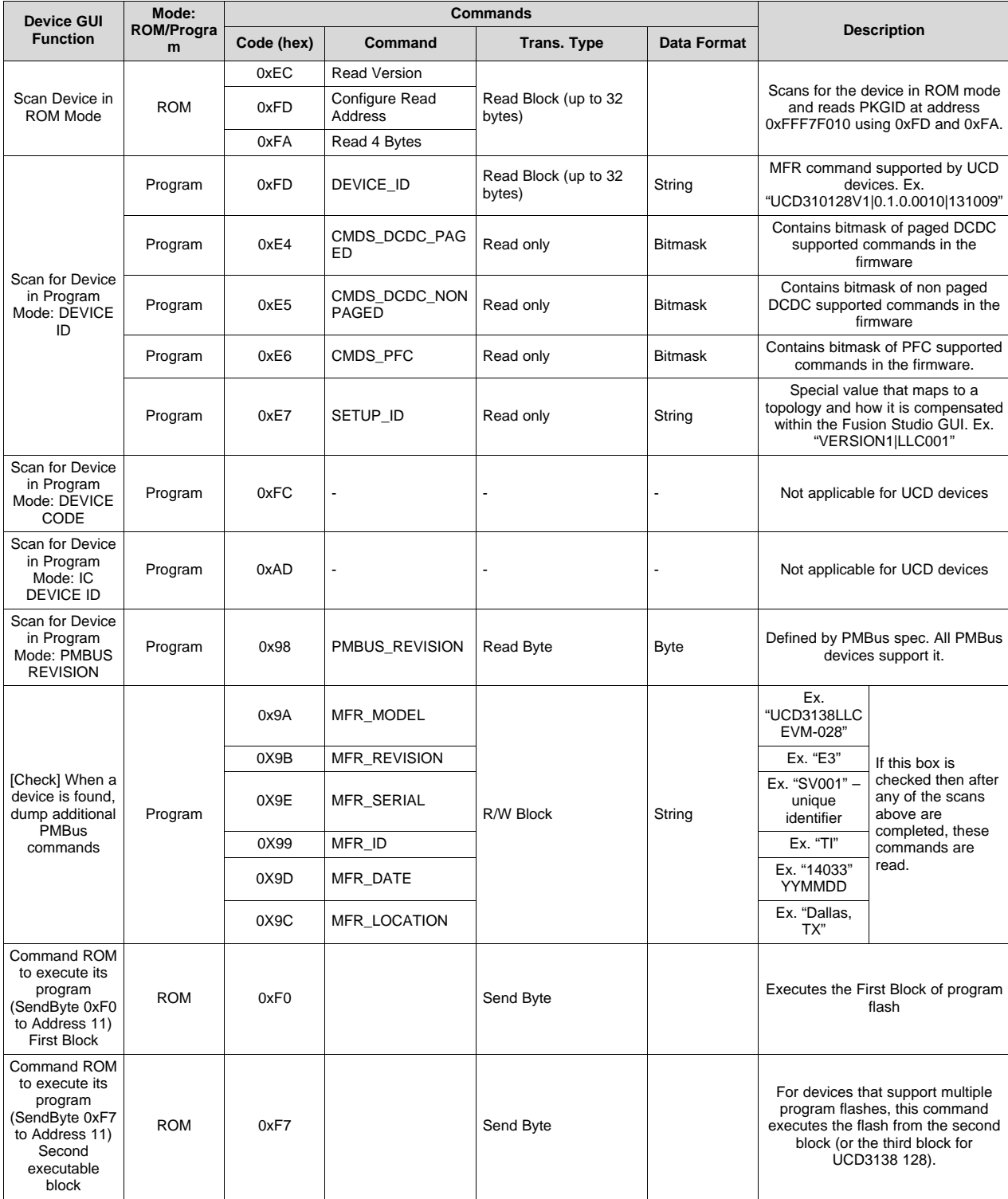

## **Table 1. ROM/Program Commands**

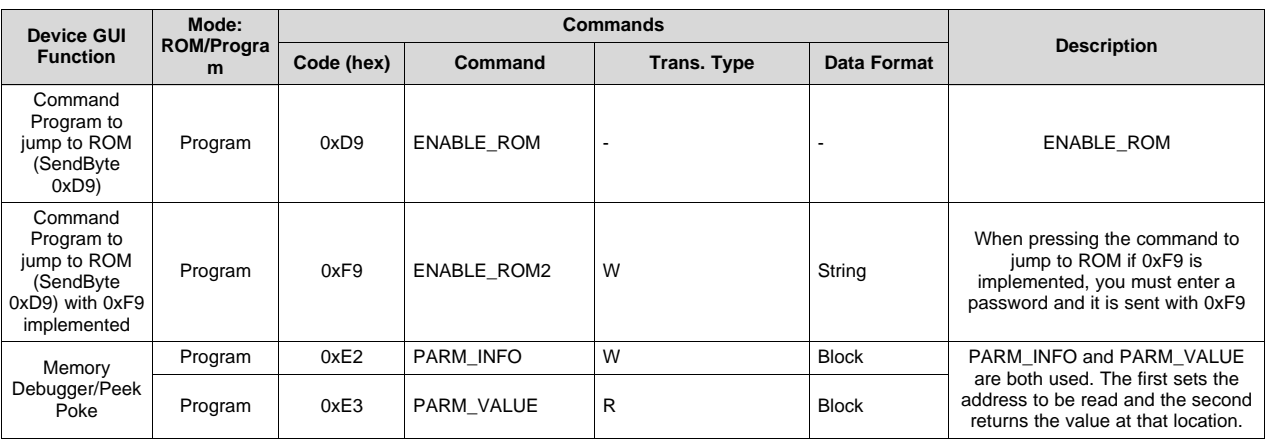

#### **Table 1. ROM/Program Commands (continued)**

## *5.11 Override Commands*

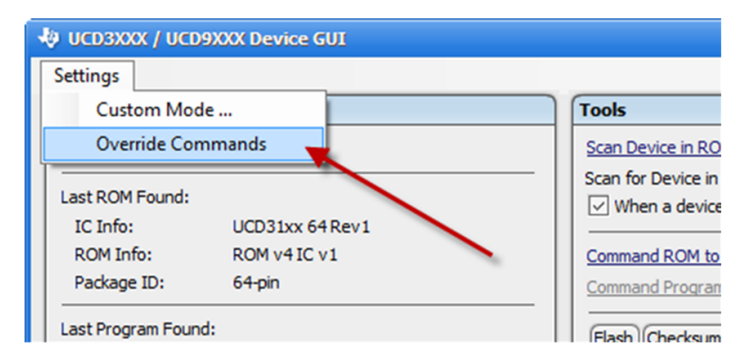

**Figure 94. Access to Override Commands**

In [Section](#page-70-0) 5.10, a description was provided for the various commands used by the Device GUI. By default, the Device GUI assumes that certain MFR commands use a default hex code and are implemented a certain way. Sometimes this assumption is not valid and you need to override which command codes are used due to a conflict with another command having the same hex code. Assuming the implementation of the command is the same, the Device GUI provides a way to override or change the command code that the Device GUI assumes so that you can still benefit from the Device GUI. [Figure](#page-72-0) 95 displays the available MFR commands that the you can override, assuming implementation has remained the same.
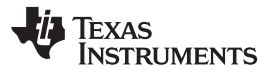

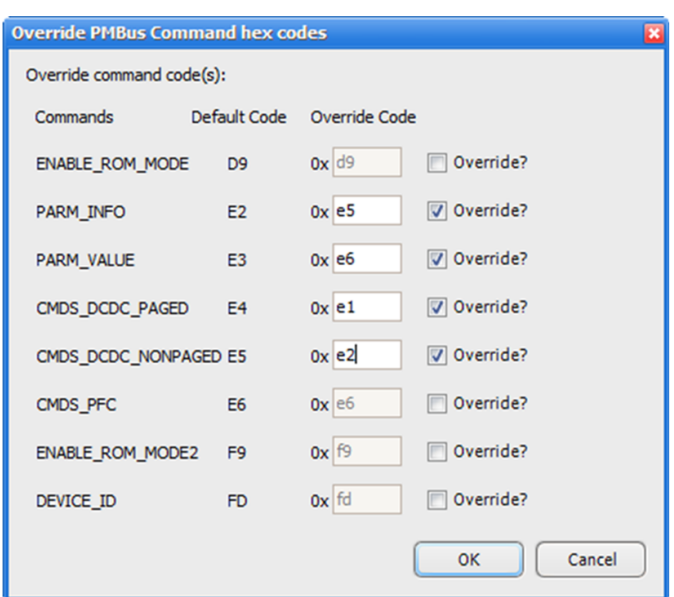

**Figure 95. Four Commands Have Been Overridden**

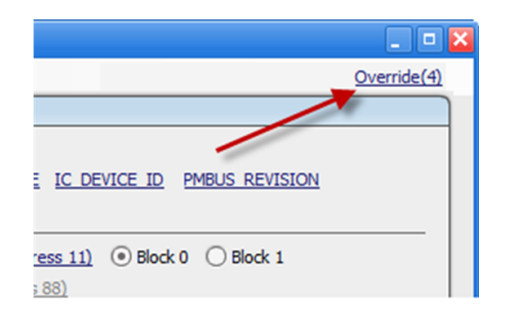

**Figure 96. Override in Top Right Shown**

## **6 Command Line Tools**

In the install directory, there are a number of command line tools that are included. These command line tools replicate the functionality of a number of tools described in the Device GUI. To get more information on each of the command line tools, simply go to the install directory in a command prompt session and append –help to the tool.

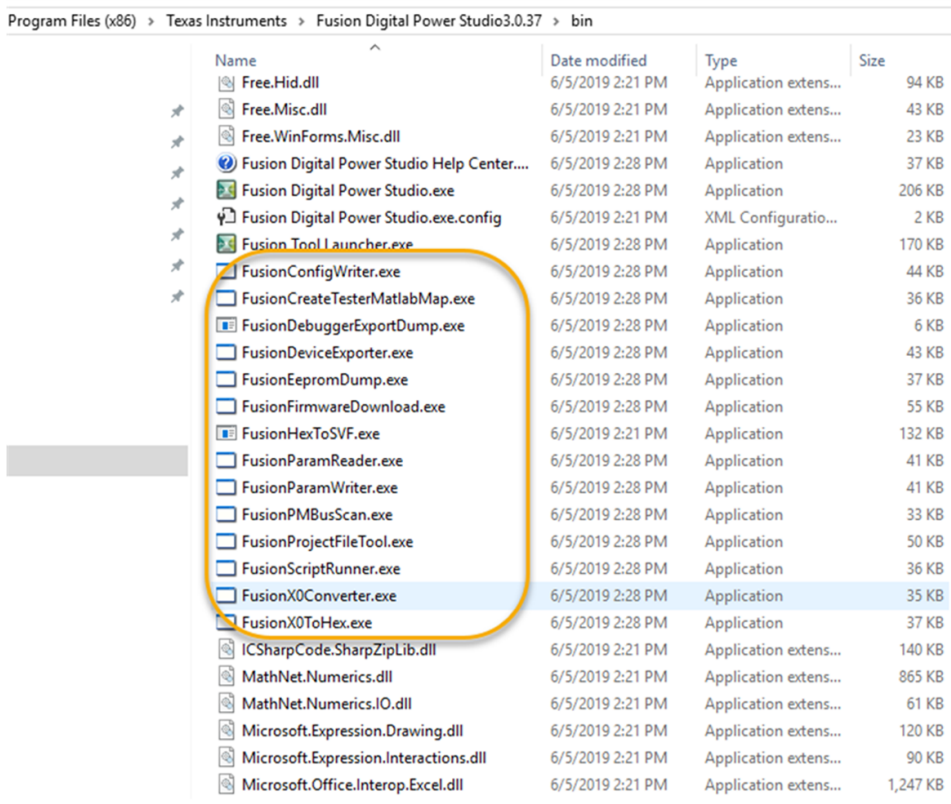

## *6.1 FusionFirmwareDownload.exe*

This command line allows you to download firmware to the device with the same configuration options as described in [Section](#page-40-0) 5.3. Below is an image of what appears when looking up the help for this command line tool.

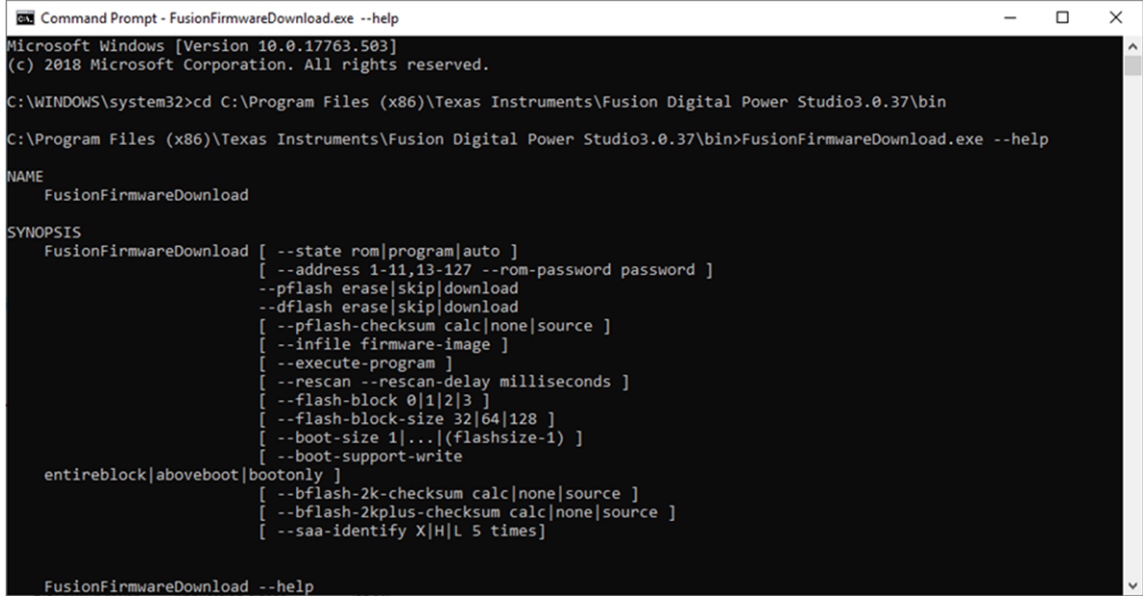

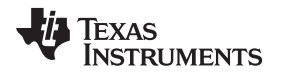

## **7 API – Application Programming Interface**

#### [www.ti.com/tool/fusion\\_digital\\_power\\_api](http://www.ti.com/tool/fusion_digital_power_api)

There is a reusable API behind most of the functionality covered. It can be used via .NET: VB or C#. This can be used to automate tests or even create new custom GUIs. TI provides binary libraries, source code for examples, and documentation.

### **8 Production Tool**

#### <http://www.ti.com/tool/fusion-production-gui>

When it is time for production, there is another tool that has been used to speed up the process of configuring devices. It is called the Manufacturing GUI. This graphical tool can be used to run scripts on the devices and provide a pass/fail result. All functions done through the device GUI can be automated through the MFR GUI. Some of the functions included are downloading or updating firmware, importing a project file on to a device, writing serial numbers and MFR date, calibrating devices using instrumentation (GPIB, SCPI, USB) or manual measurements, testing the output of the device, and various other functions. You can also develop their own functions to include in the manufacturing scripts.

#### **9 Documentation and References**

#### *9.1 References*

• PMBus [specification](http://PMBus.org/specs.html)

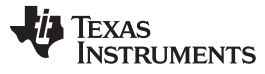

#### *Revision History* [www.ti.com](http://www.ti.com)

# **10 Revision History**

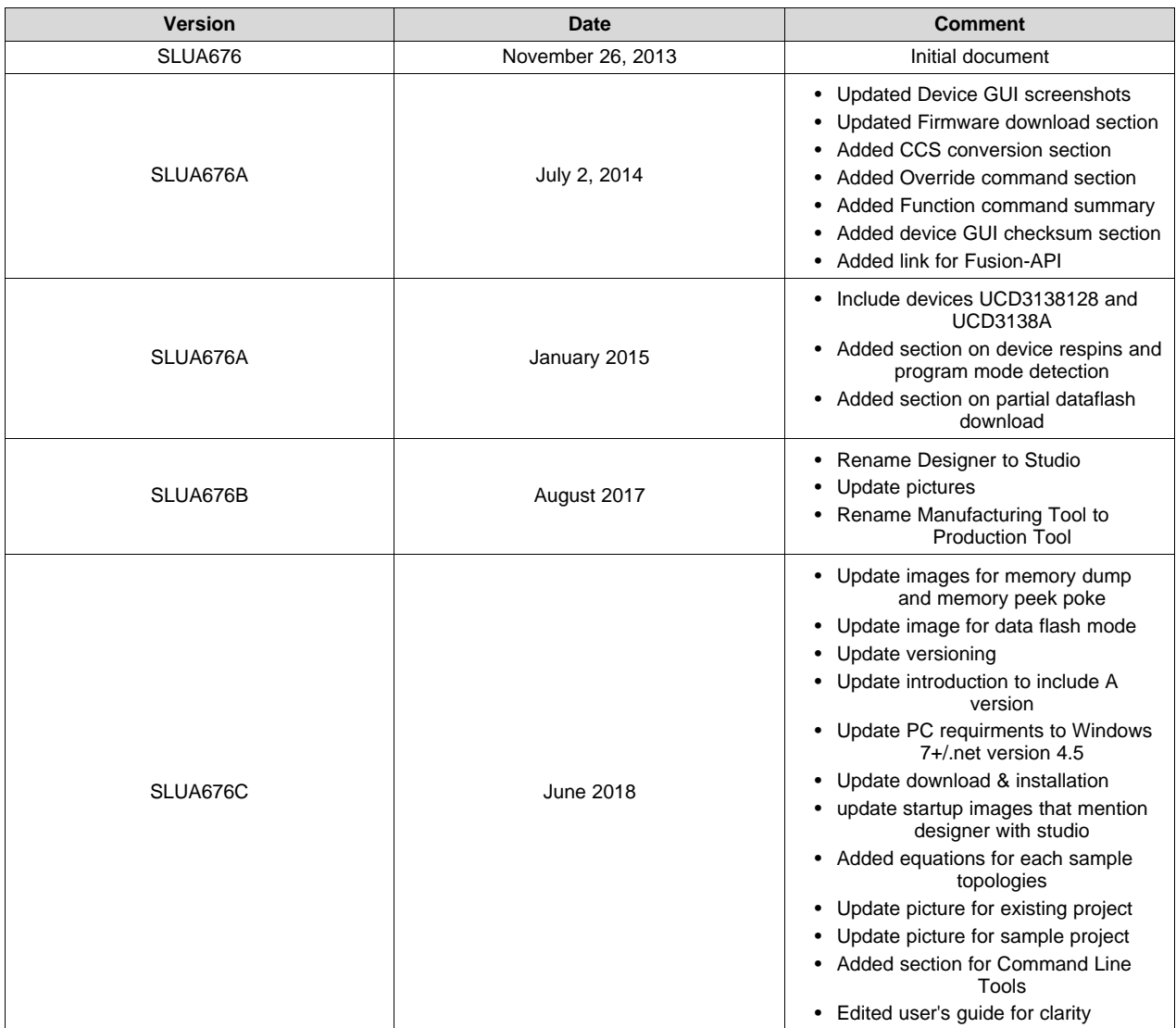

#### **IMPORTANT NOTICE AND DISCLAIMER**

TI PROVIDES TECHNICAL AND RELIABILITY DATA (INCLUDING DATASHEETS), DESIGN RESOURCES (INCLUDING REFERENCE DESIGNS), APPLICATION OR OTHER DESIGN ADVICE, WEB TOOLS, SAFETY INFORMATION, AND OTHER RESOURCES "AS IS" AND WITH ALL FAULTS, AND DISCLAIMS ALL WARRANTIES, EXPRESS AND IMPLIED, INCLUDING WITHOUT LIMITATION ANY IMPLIED WARRANTIES OF MERCHANTABILITY, FITNESS FOR A PARTICULAR PURPOSE OR NON-INFRINGEMENT OF THIRD PARTY INTELLECTUAL PROPERTY RIGHTS.

These resources are intended for skilled developers designing with TI products. You are solely responsible for (1) selecting the appropriate TI products for your application, (2) designing, validating and testing your application, and (3) ensuring your application meets applicable standards, and any other safety, security, or other requirements. These resources are subject to change without notice. TI grants you permission to use these resources only for development of an application that uses the TI products described in the resource. Other reproduction and display of these resources is prohibited. No license is granted to any other TI intellectual property right or to any third party intellectual property right. TI disclaims responsibility for, and you will fully indemnify TI and its representatives against, any claims, damages, costs, losses, and liabilities arising out of your use of these resources.

TI's products are provided subject to TI's Terms of Sale ([www.ti.com/legal/termsofsale.html\)](http://www.ti.com/legal/termsofsale.html) or other applicable terms available either on [ti.com](http://www.ti.com) or provided in conjunction with such TI products. TI's provision of these resources does not expand or otherwise alter TI's applicable warranties or warranty disclaimers for TI products.

> Mailing Address: Texas Instruments, Post Office Box 655303, Dallas, Texas 75265 Copyright © 2019, Texas Instruments Incorporated